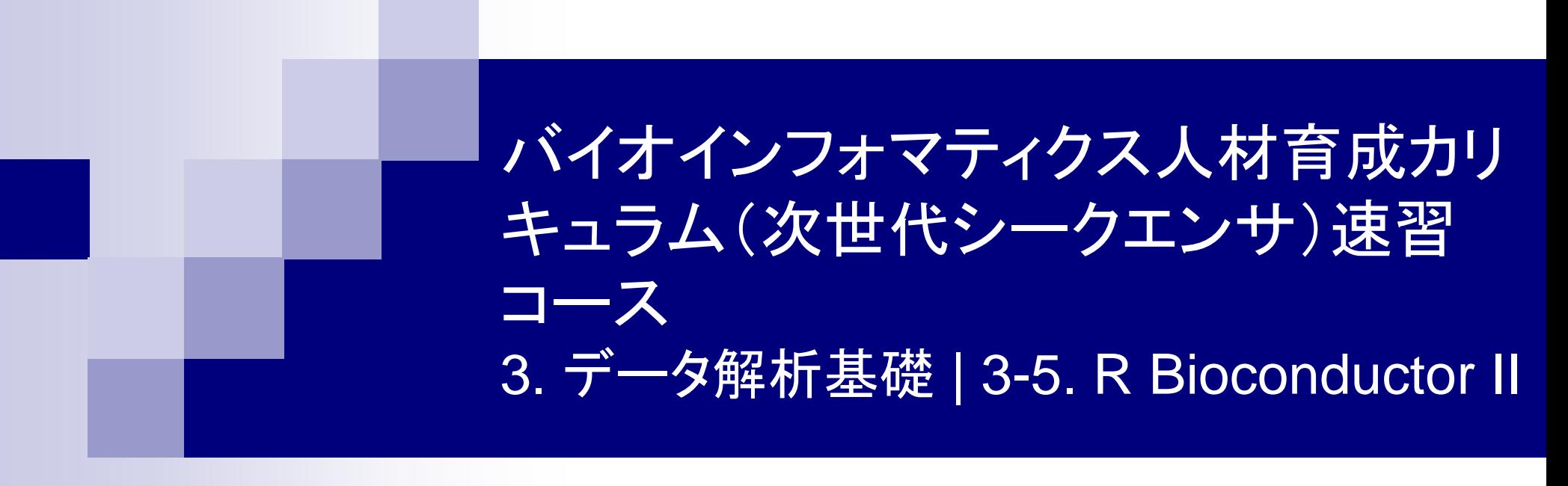

### 東京大学・大学院農学生命科学研究科 アグリバイオインフォマティクス教育研究ユニット 門田幸二(かどた こうじ) kadota@iu.a.u-tokyo.ac.jp http://www.iu.a.u-tokyo.ac.jp/~kadota/

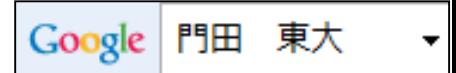

## **Contents**

- 3-4. R Bioconductor II、2014/09/09 15:00-18:15、中級、実習
	- □ multi-FASTAファイルからの情報抽出(コンティグ数、総塩基数、N50、GC含量)
		- GC含量計算の詳細説明。alphabetFrequency, apply関数、数値行列計算の基本
		- コンティグごとのGC含量計算
	- □ FASTQ形式ファイルの読み込み
	- □ ファイル形式の変換: FASTQ → FASTA
	- クオリティチェック(クオリティコントロール;QC)
	- □ フィルタリング
		- クオリティスコア、N、配列長など
		- 動作確認用のサブセット作成
	- □ その他(FASTA/FASTQファイルのdescription行を整形)

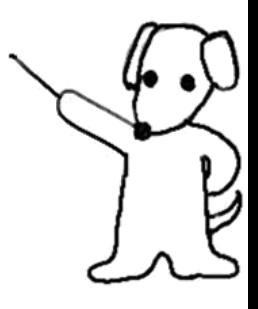

## multi-FASTAファイルからの各種情報抽出

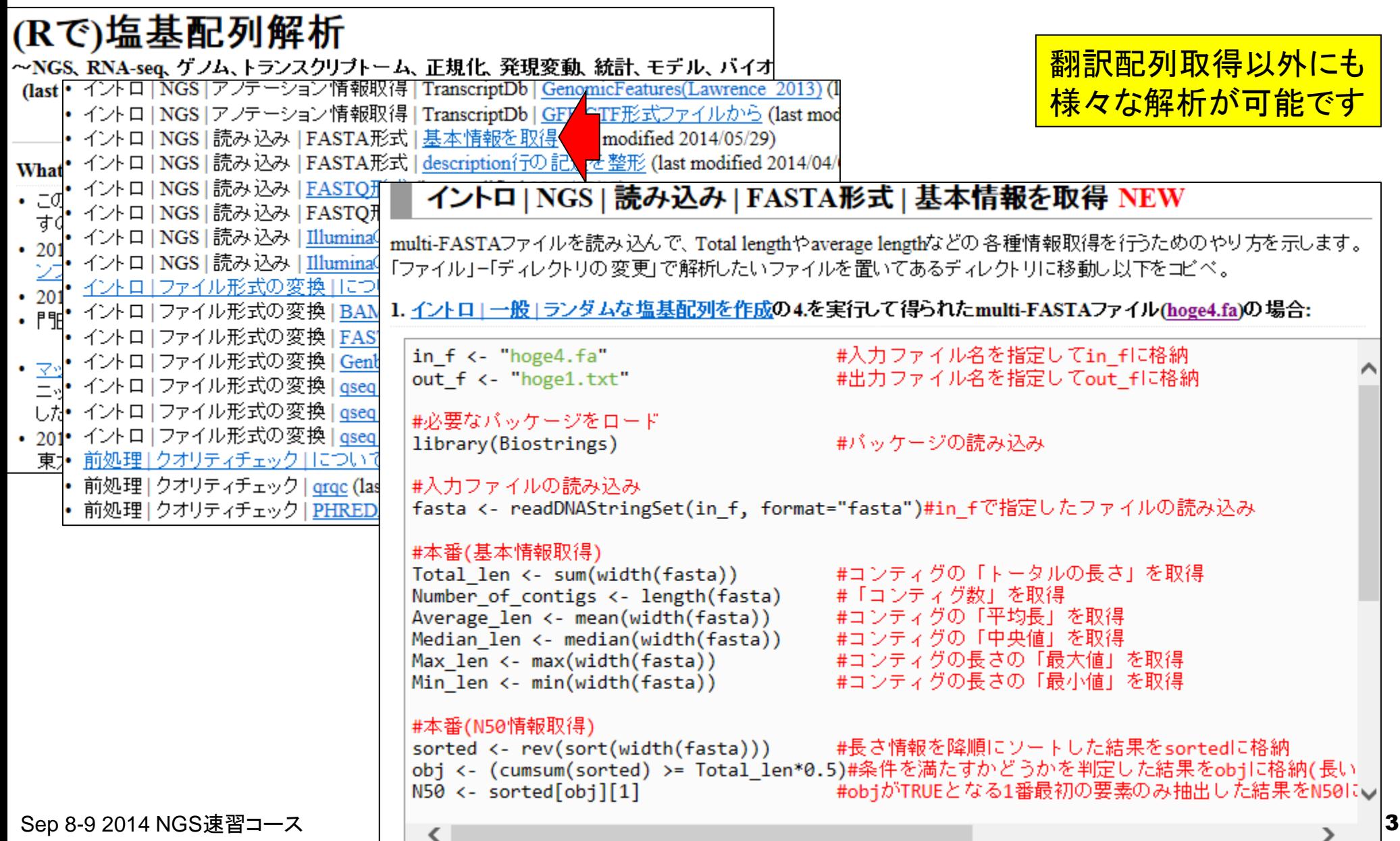

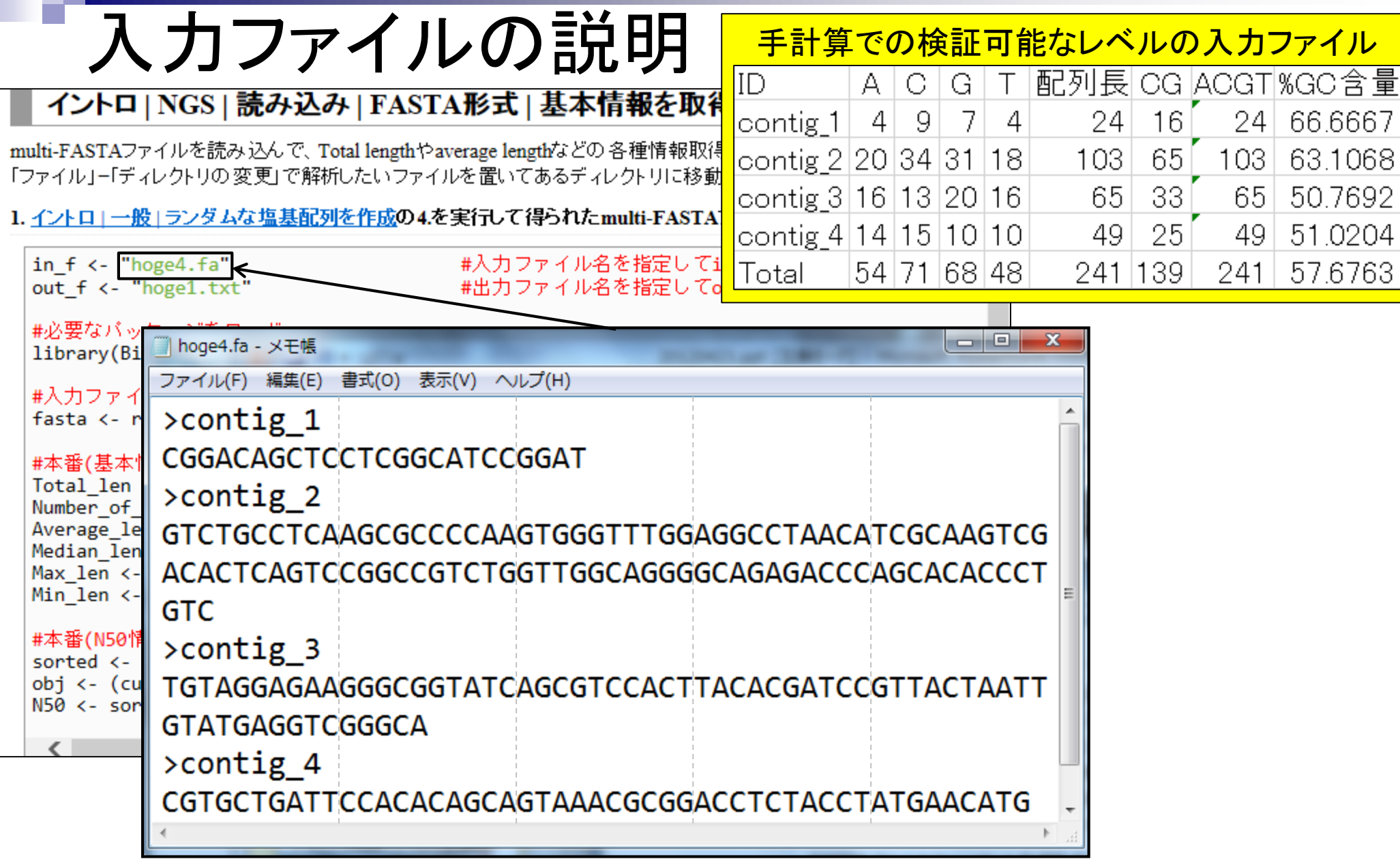

ı

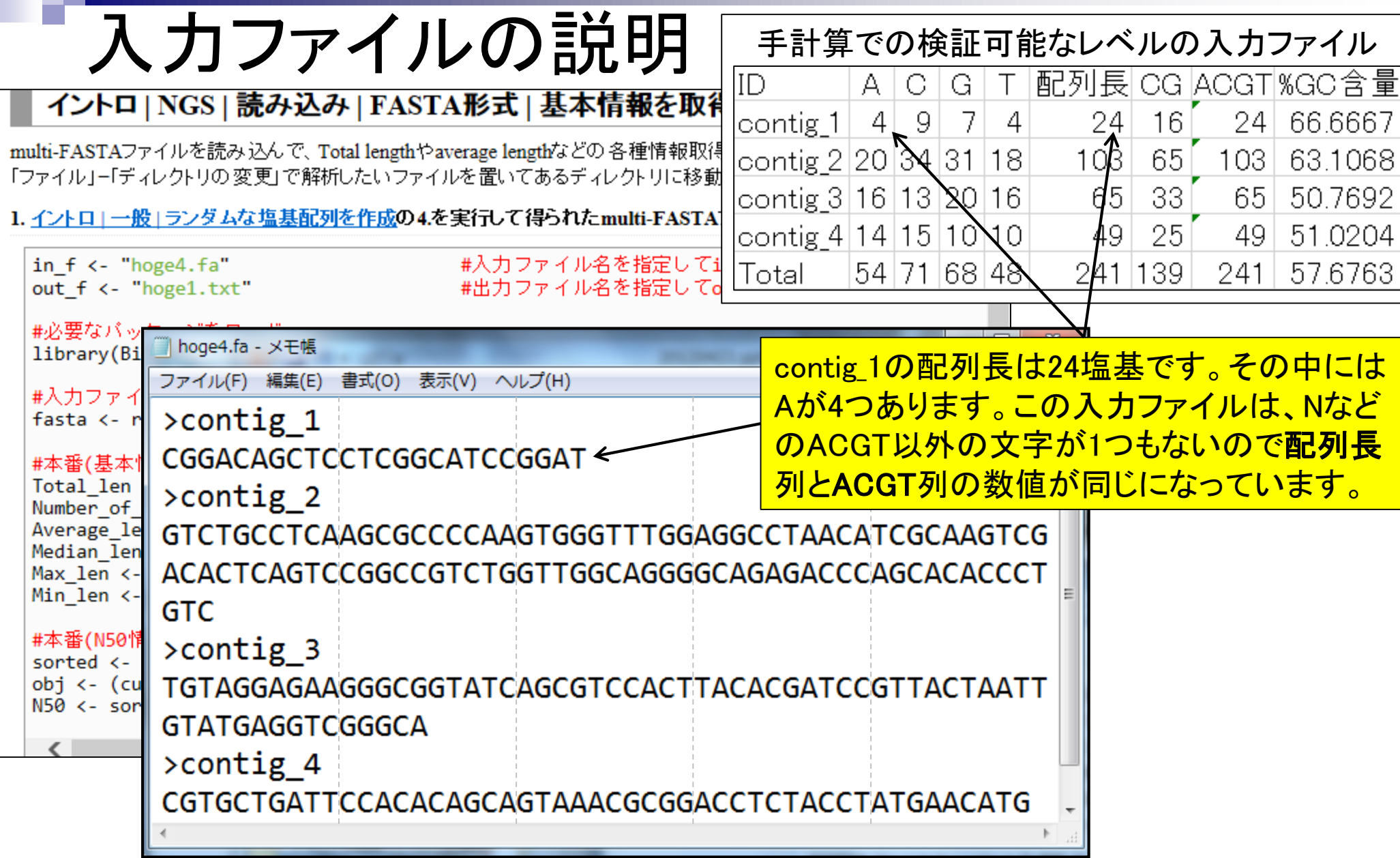

I

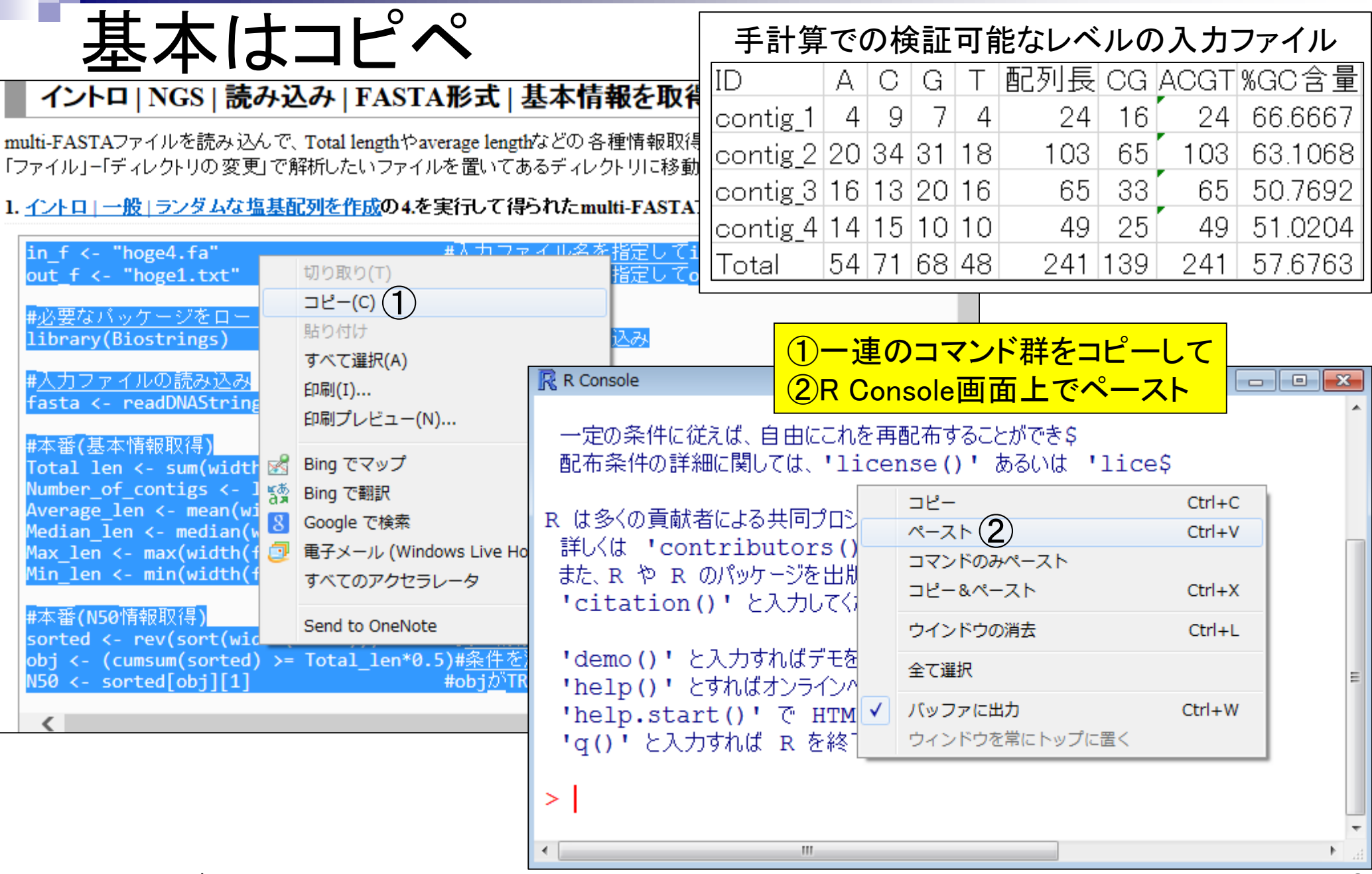

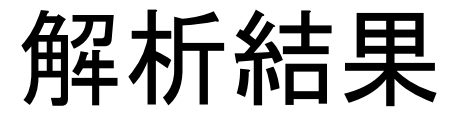

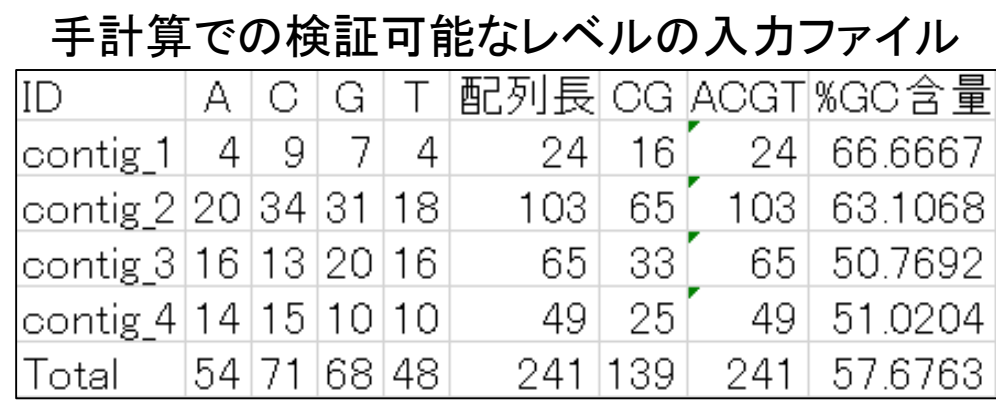

### 入力: hoge4.fa https://www.facebook.com/inductory/inductory/inductory/inductory/inductory/inductory/inductory/inductory/inductory/inductory/inductory/inductory/inductory/inductory/inductor

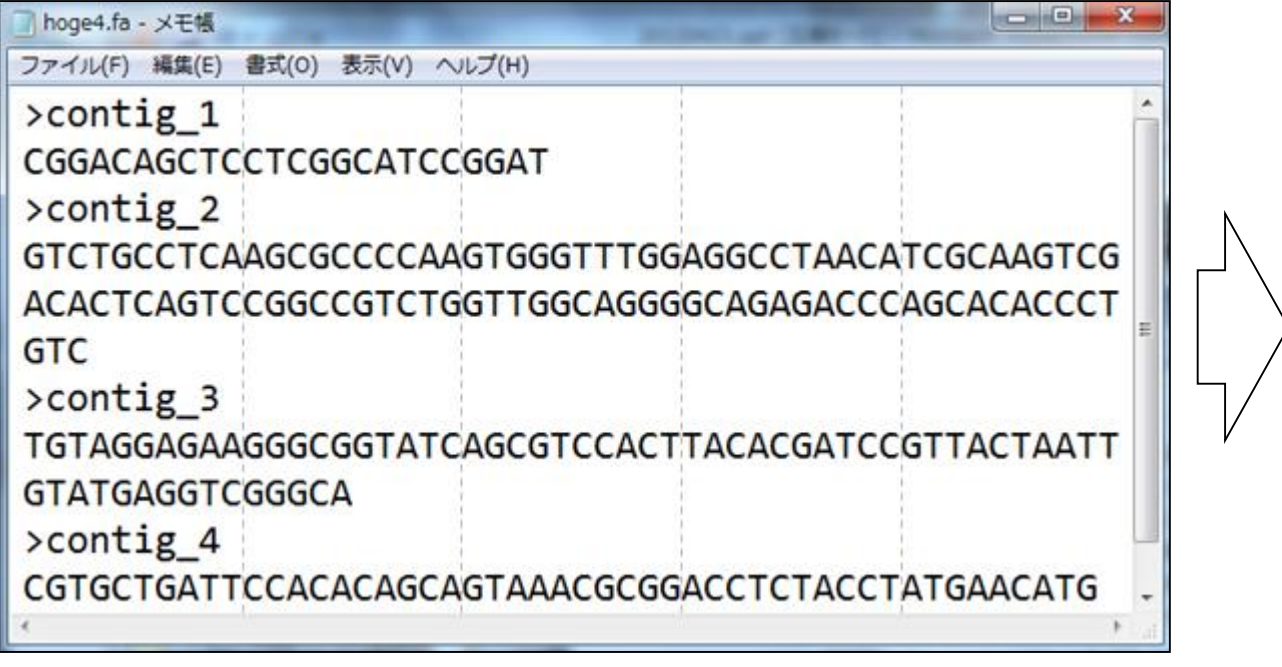

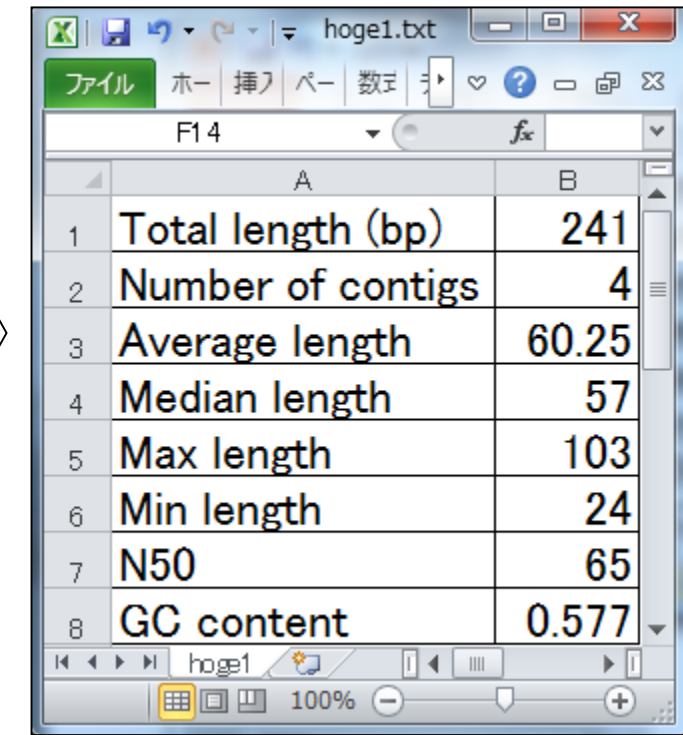

## N50

■ アセンブル結果の評価基準の一つ

□ 長いコンティグから足していってTotal\_length の50%に達したときのコンティグの長さ

□ 一般に数値が大きいほどよい

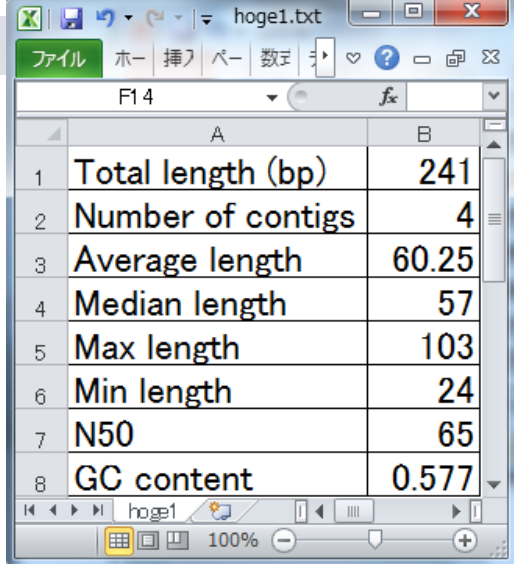

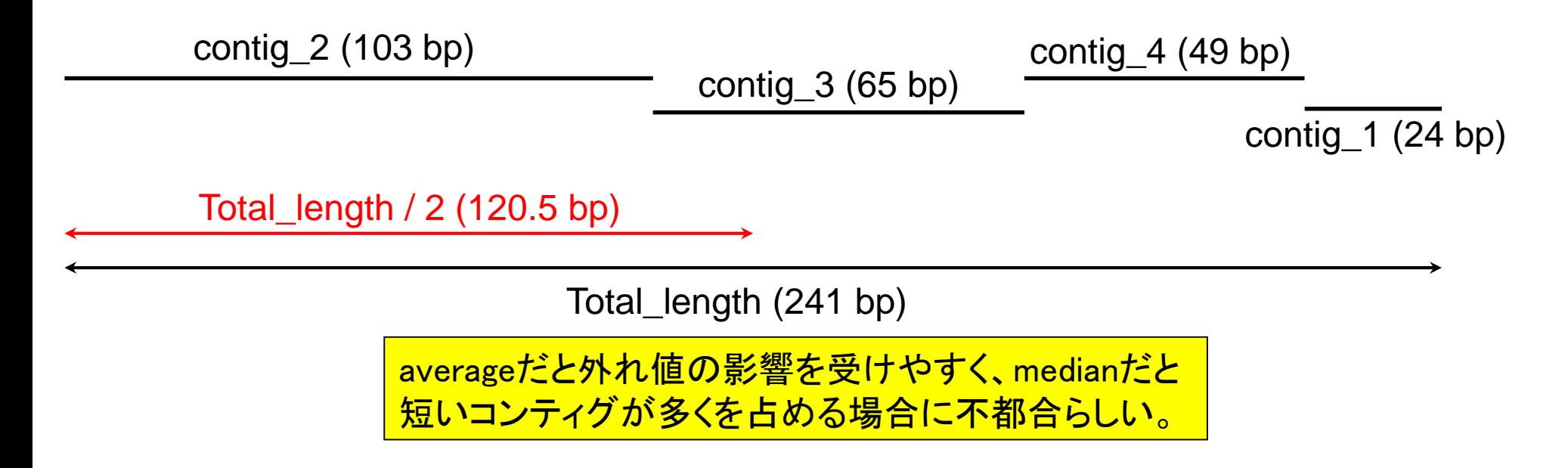

## **Contents**

- 3-4. R Bioconductor II、2014/09/09 15:00-18:15、中級、実習
	- □ multi-FASTAファイルからの情報抽出(コンティグ数、総塩基数、N50、GC含量)
		- GC含量計算の詳細説明。alphabetFrequency, apply関数、数値行列計算の基本
		- コンティグごとのGC含量計算
	- □ FASTQ形式ファイルの読み込み
	- □ ファイル形式の変換: FASTQ → FASTA
	- クオリティチェック(クオリティコントロール;QC)
	- □ フィルタリング
		- クオリティスコア、N、配列長など
		- 動作確認用のサブセット作成
	- □ その他(FASTA/FASTQファイルのdescription行を整形)

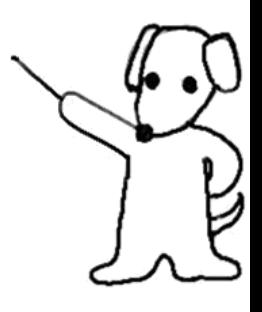

# GC含量計算の詳細説明

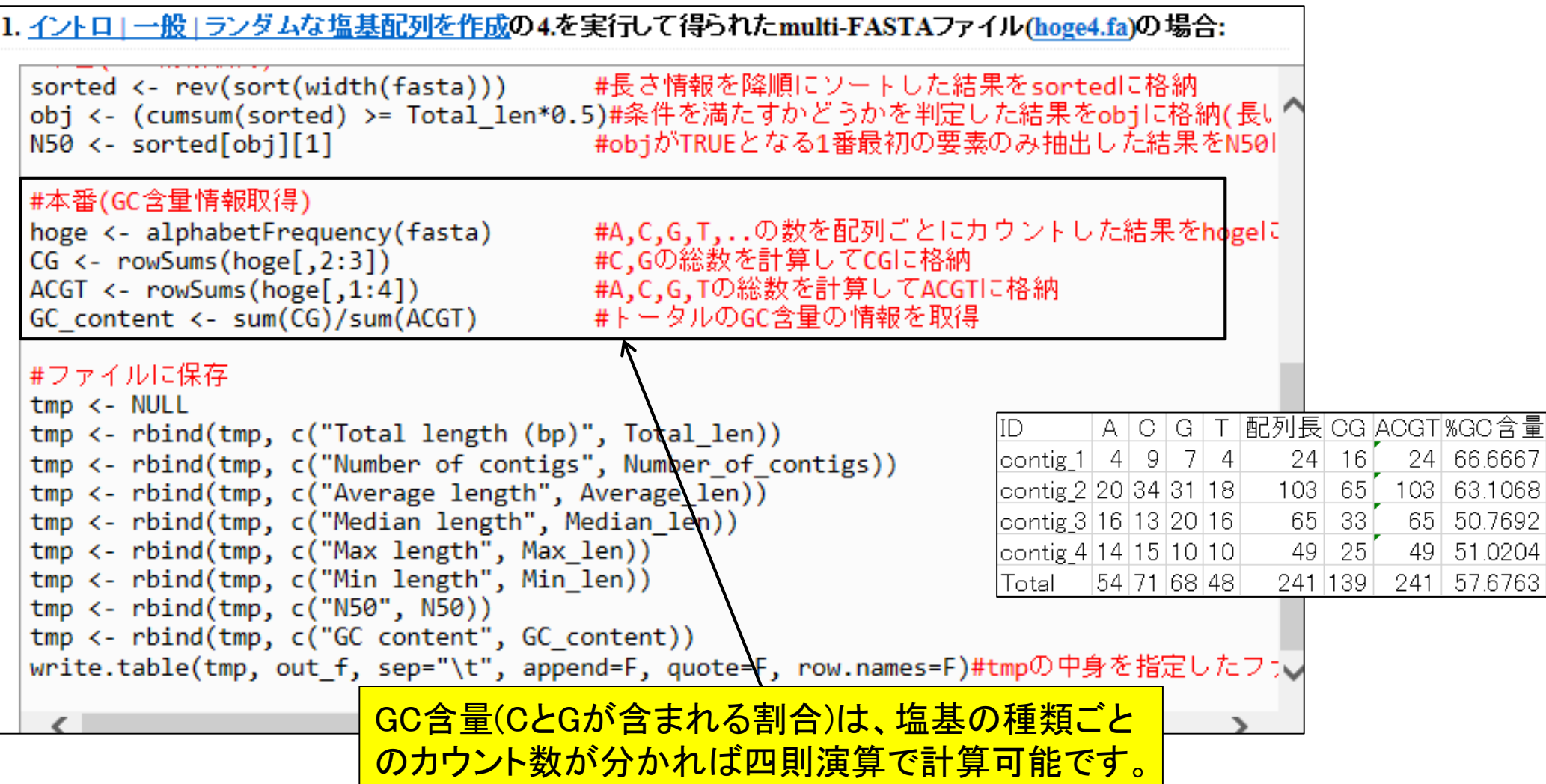

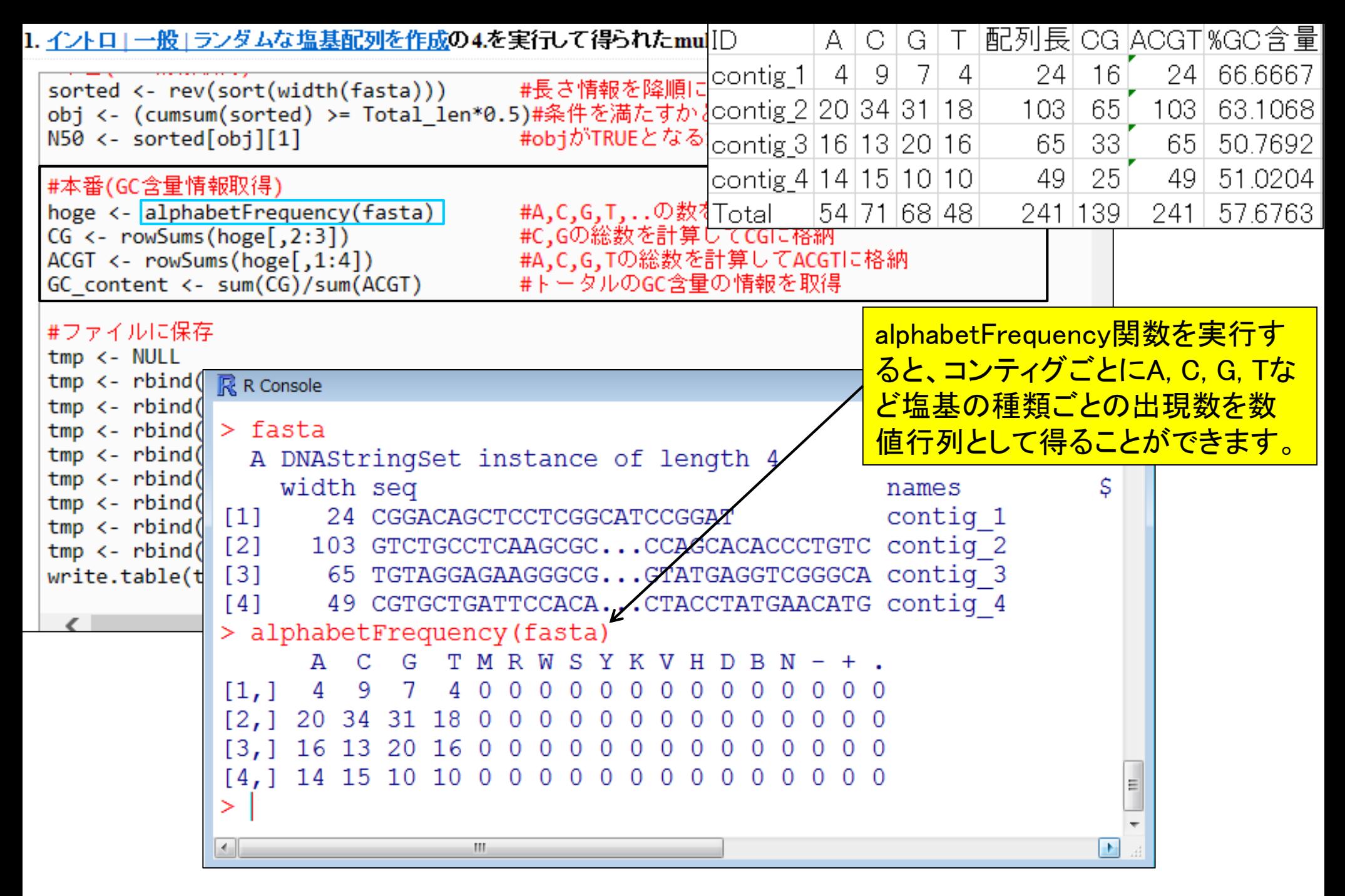

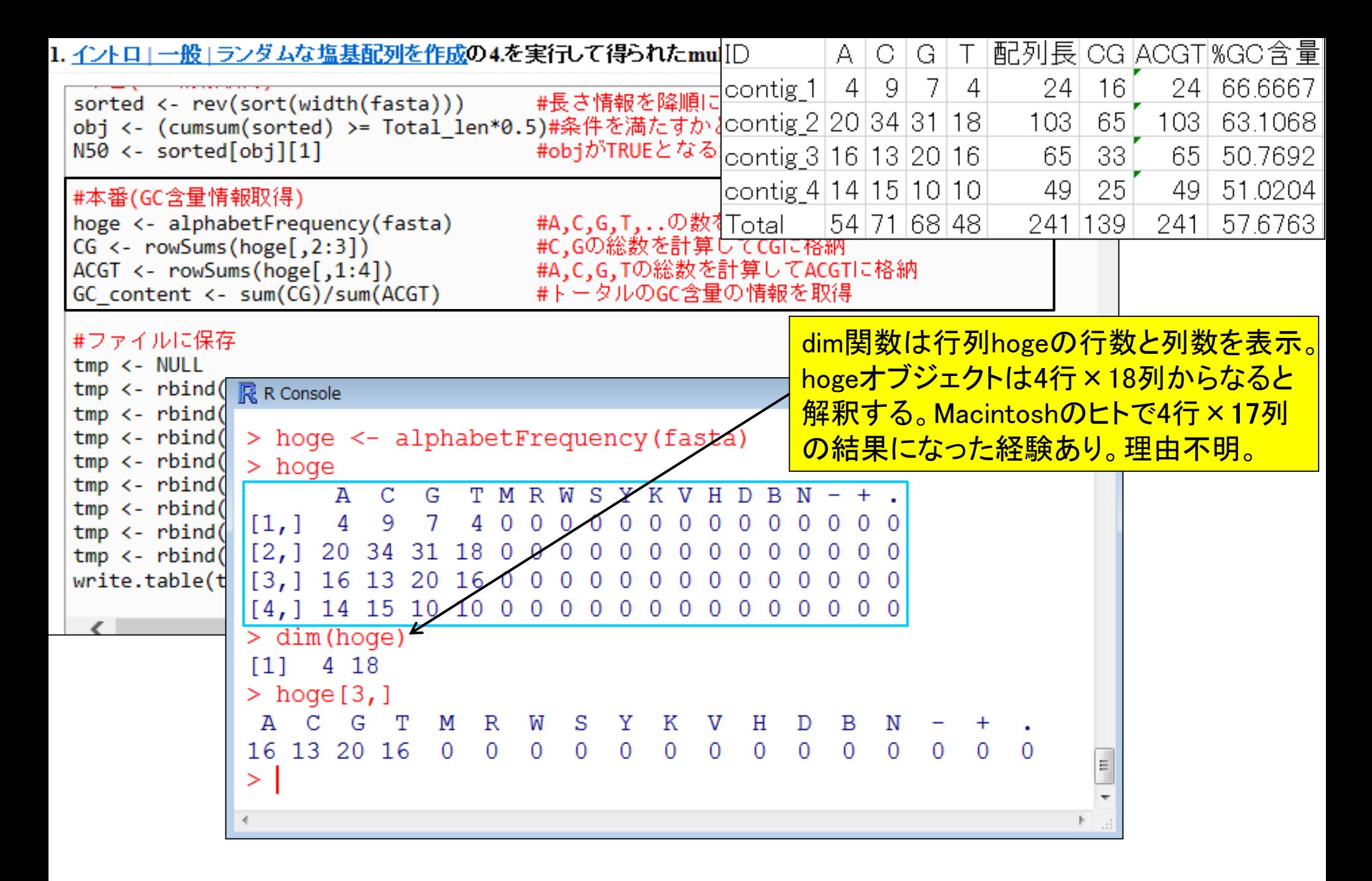

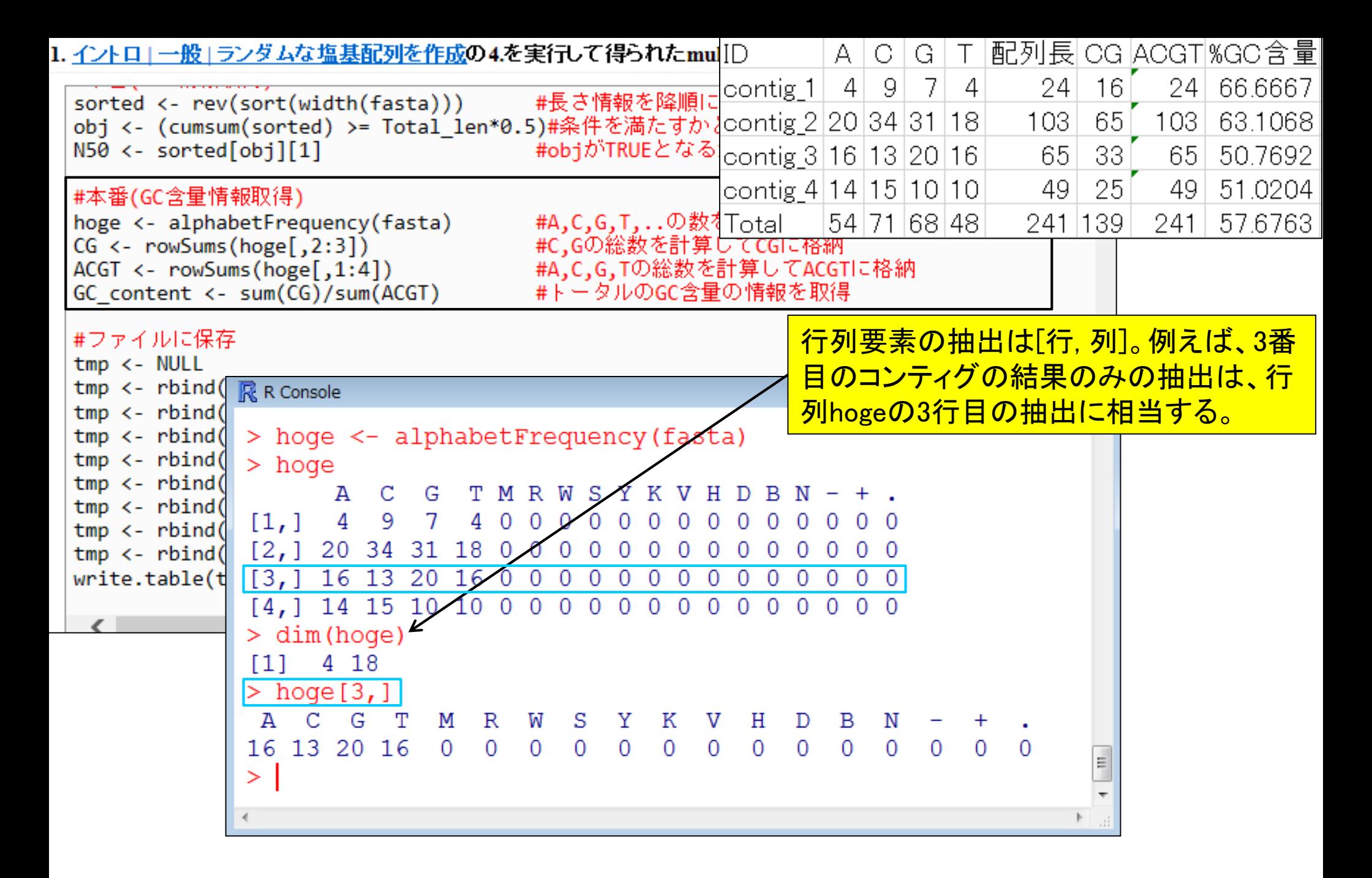

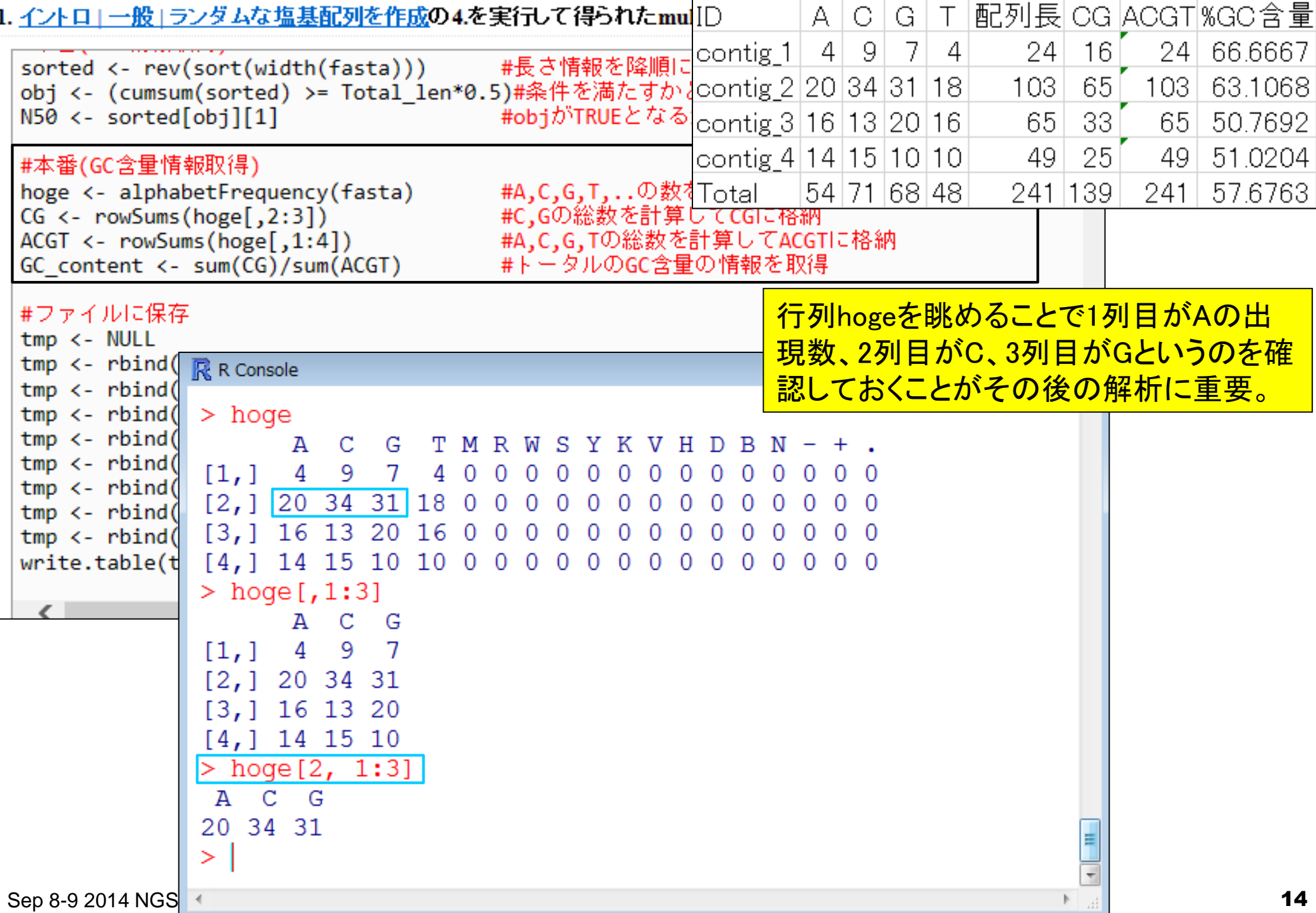

 $\mathbf{I}$ 

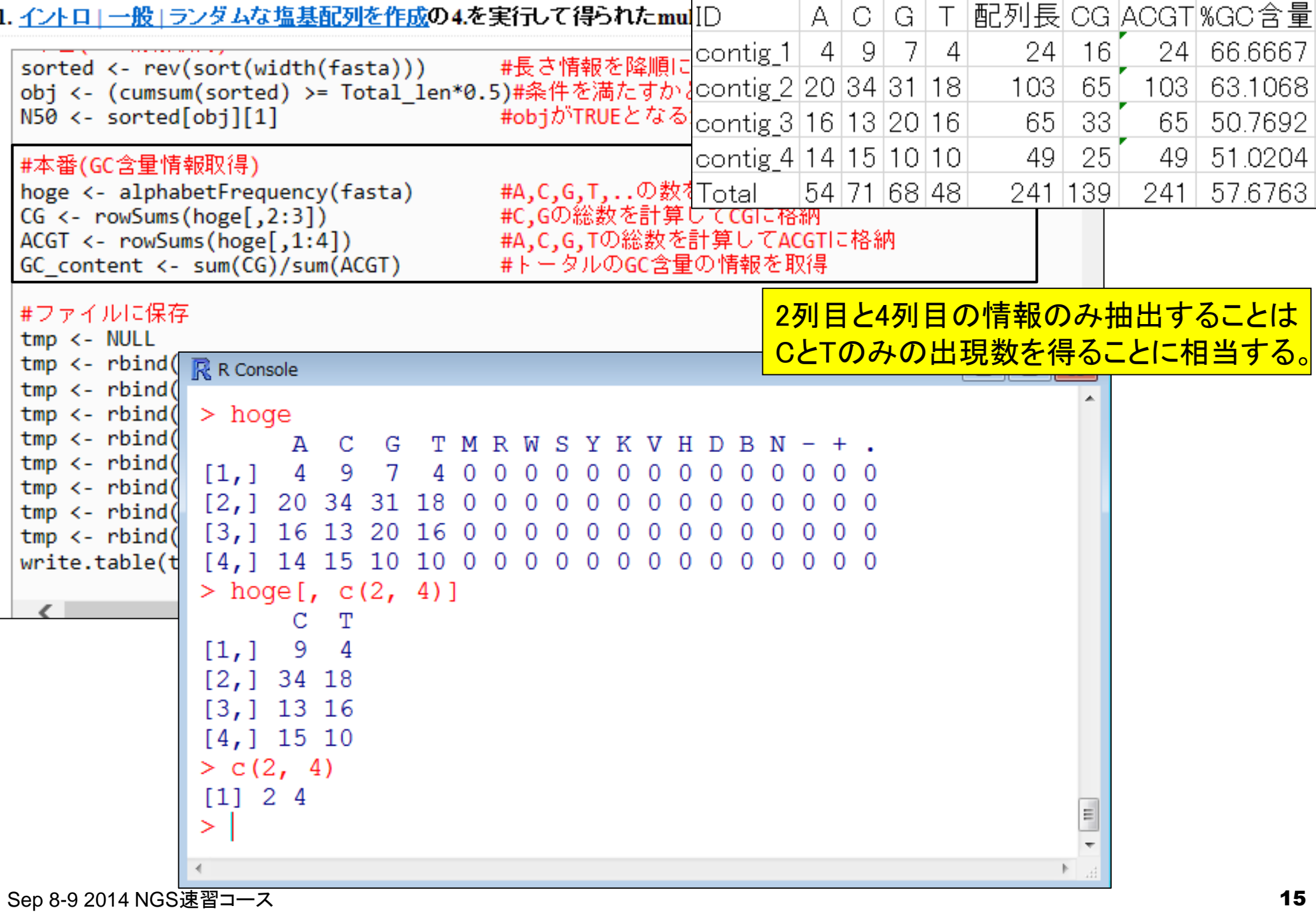

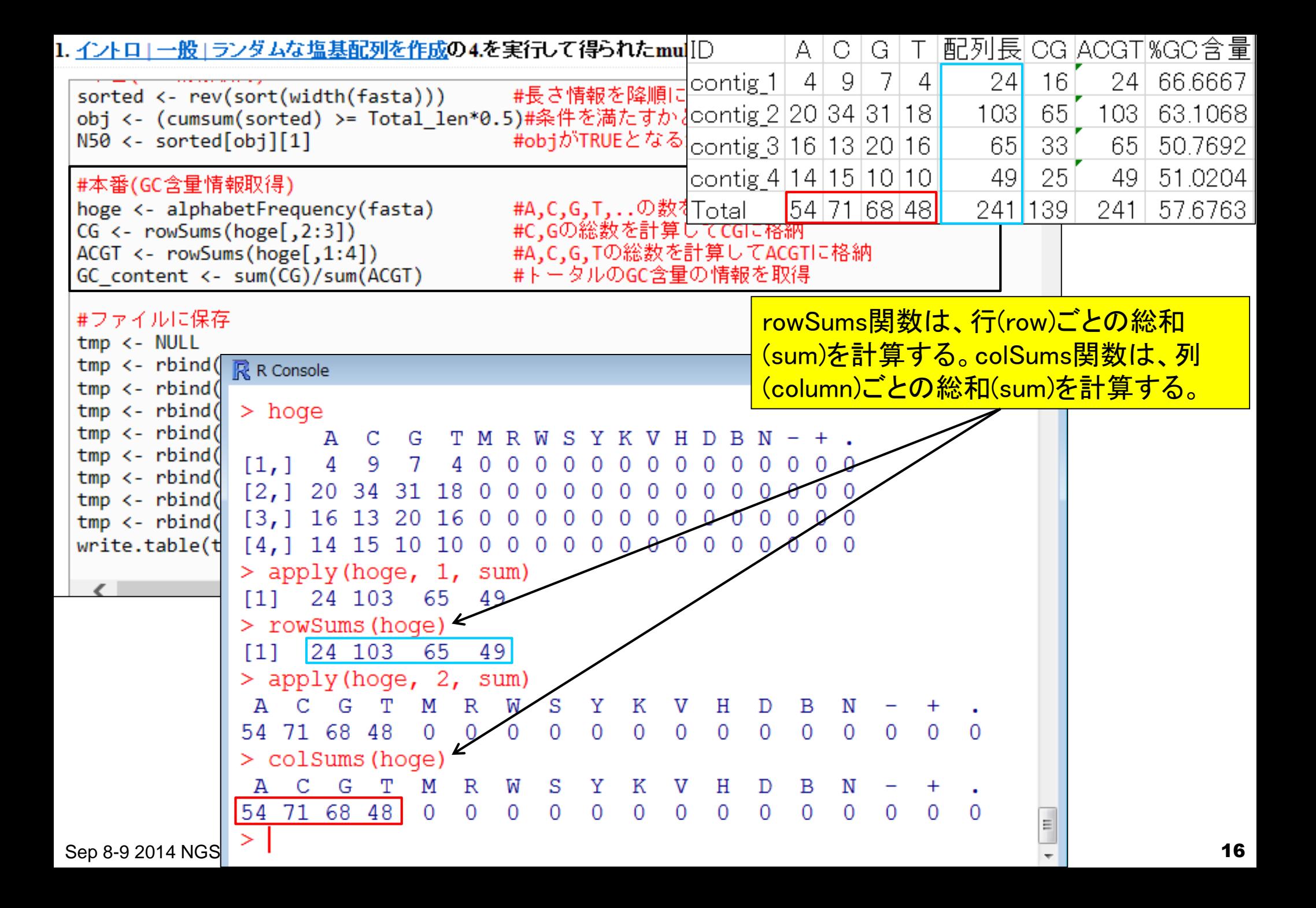

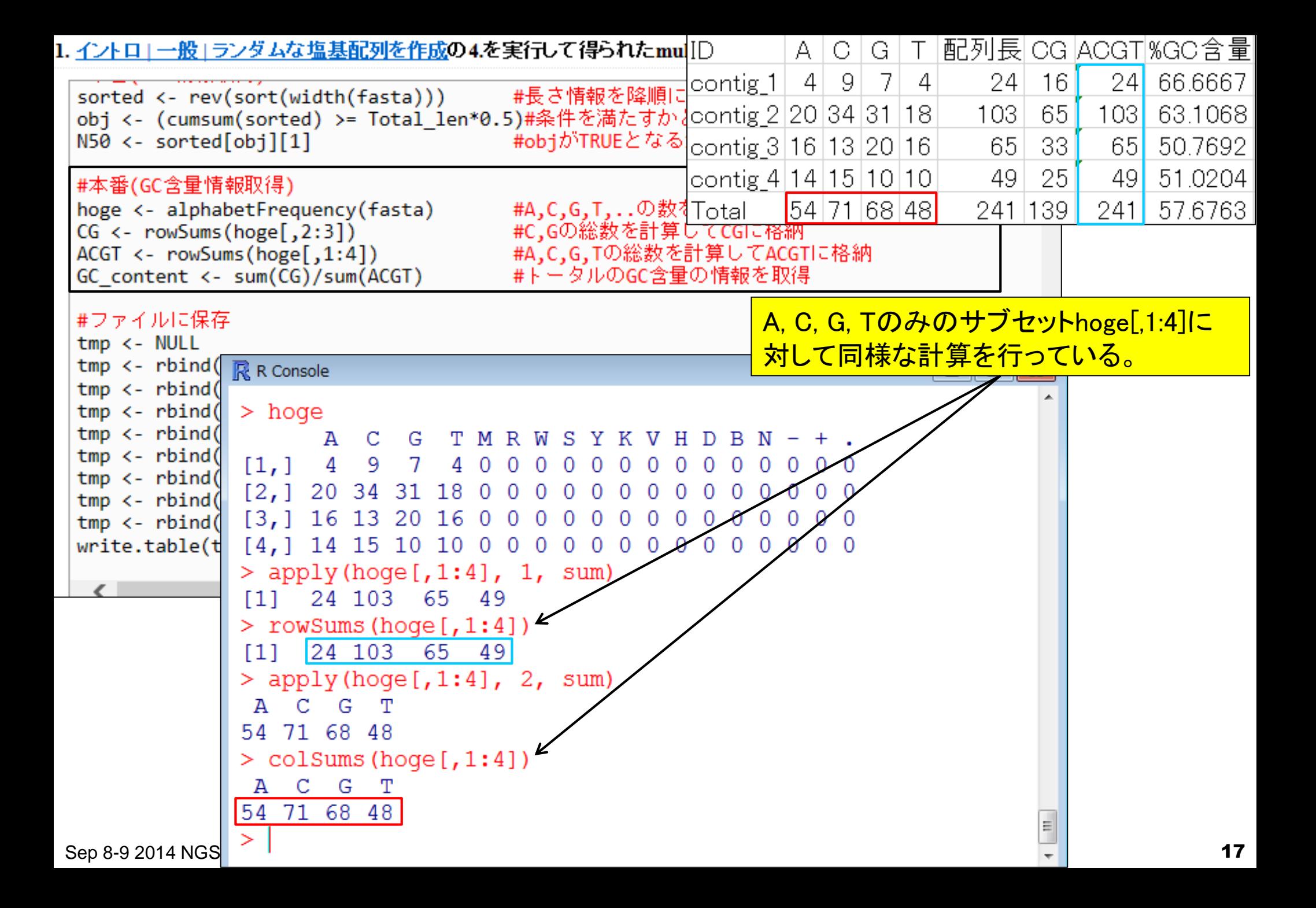

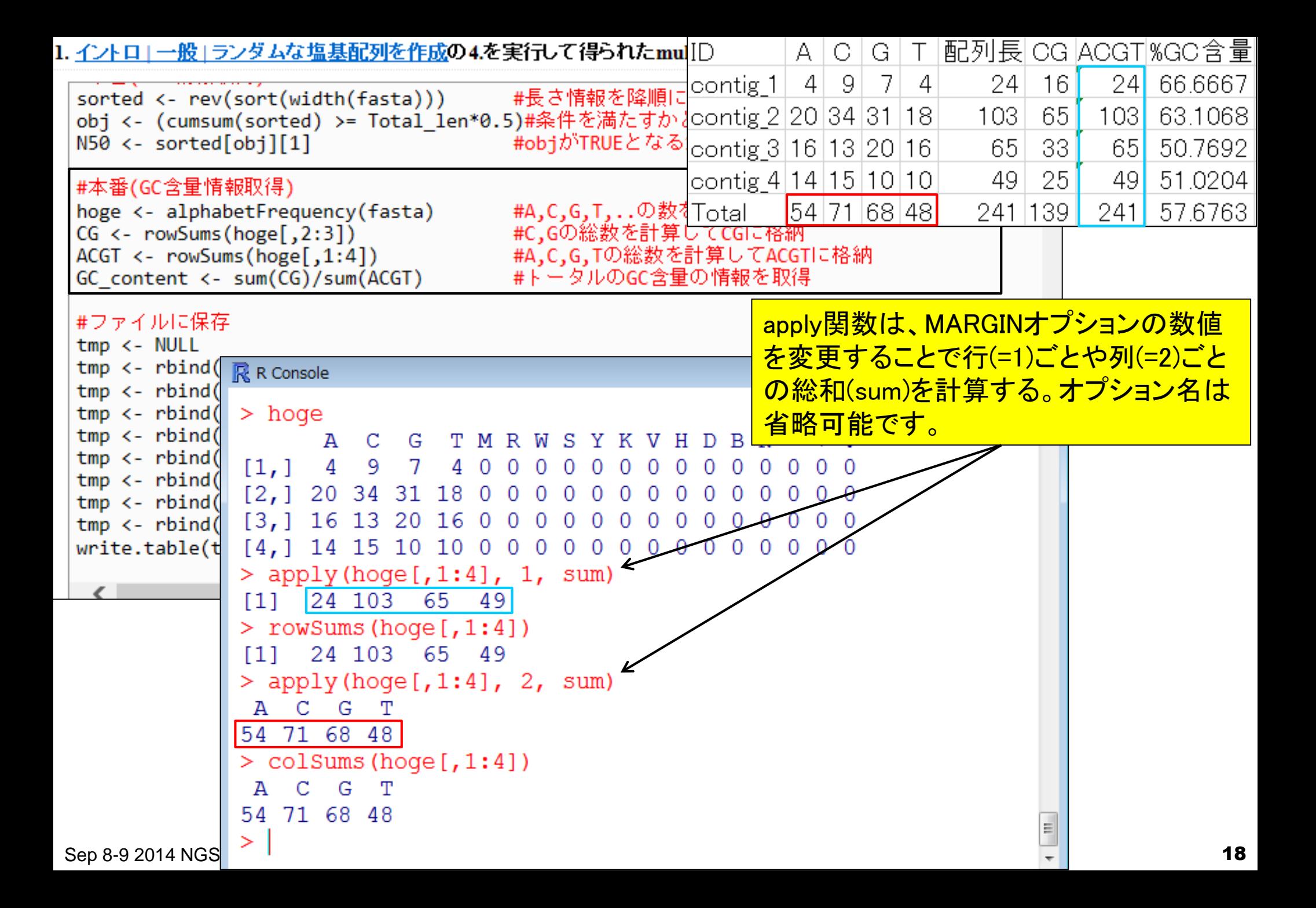

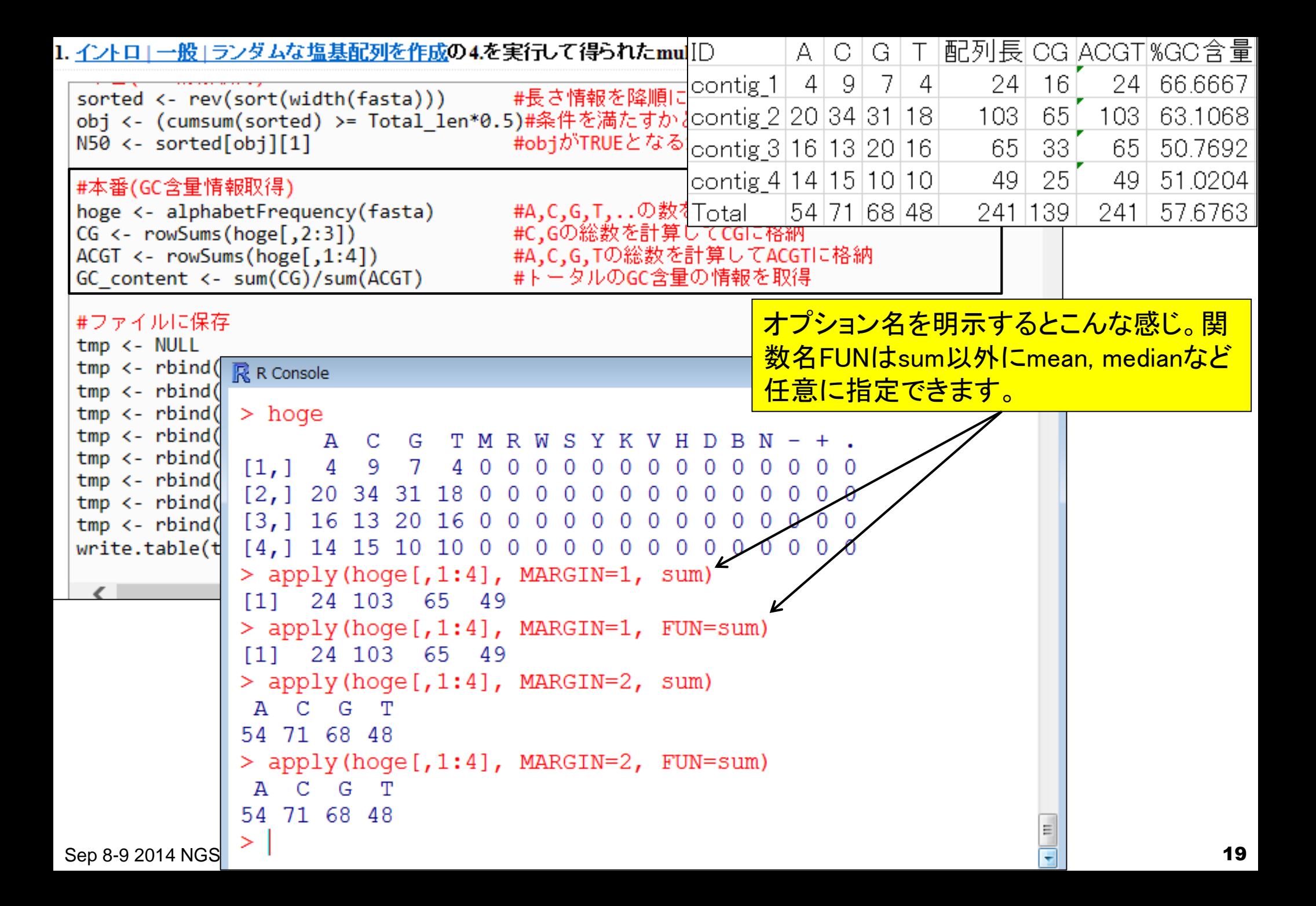

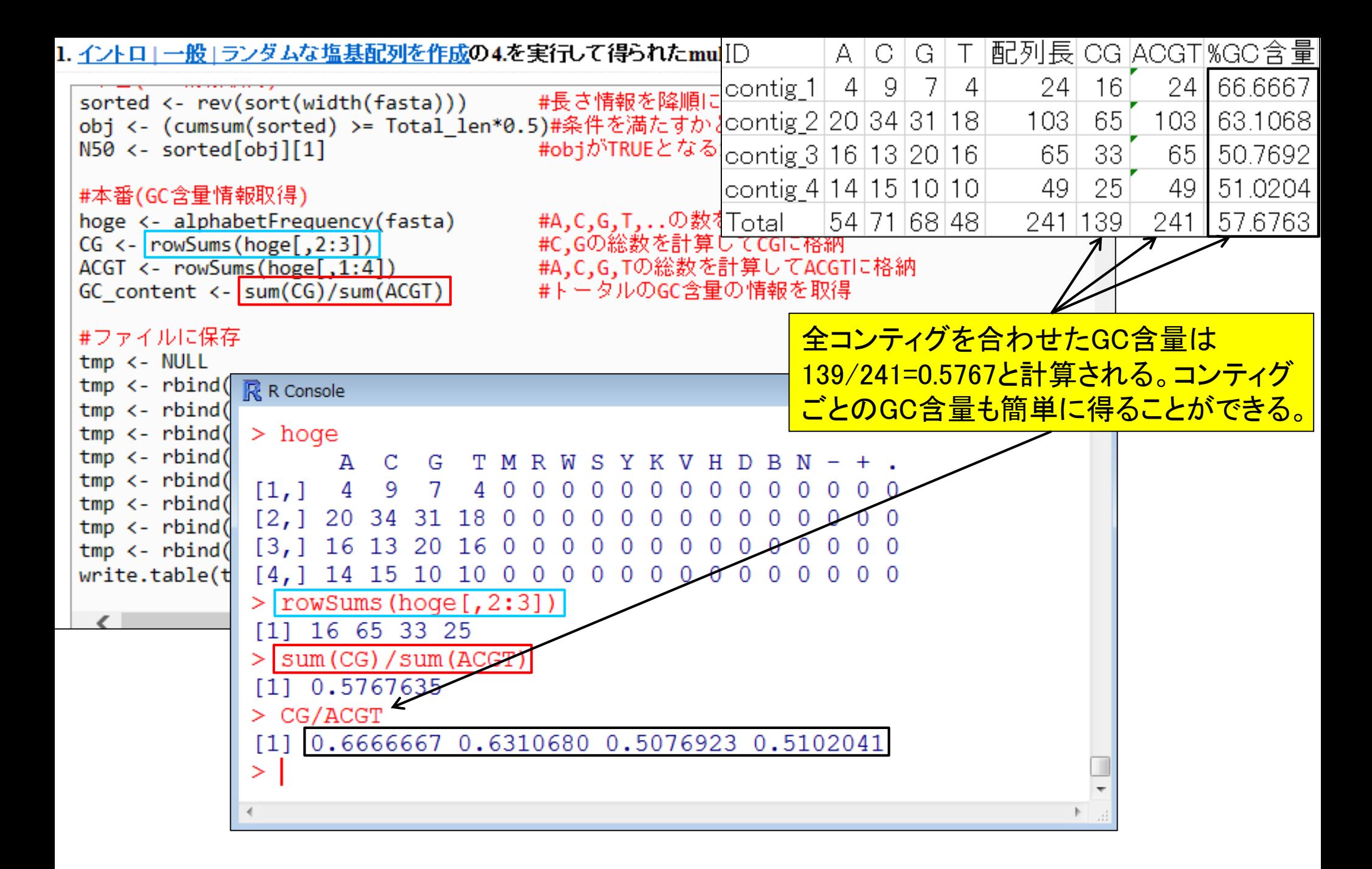

• 解析 | 一般 | GC含量(GC contents)

## multi-FASTAファイルからの各種情報抽出

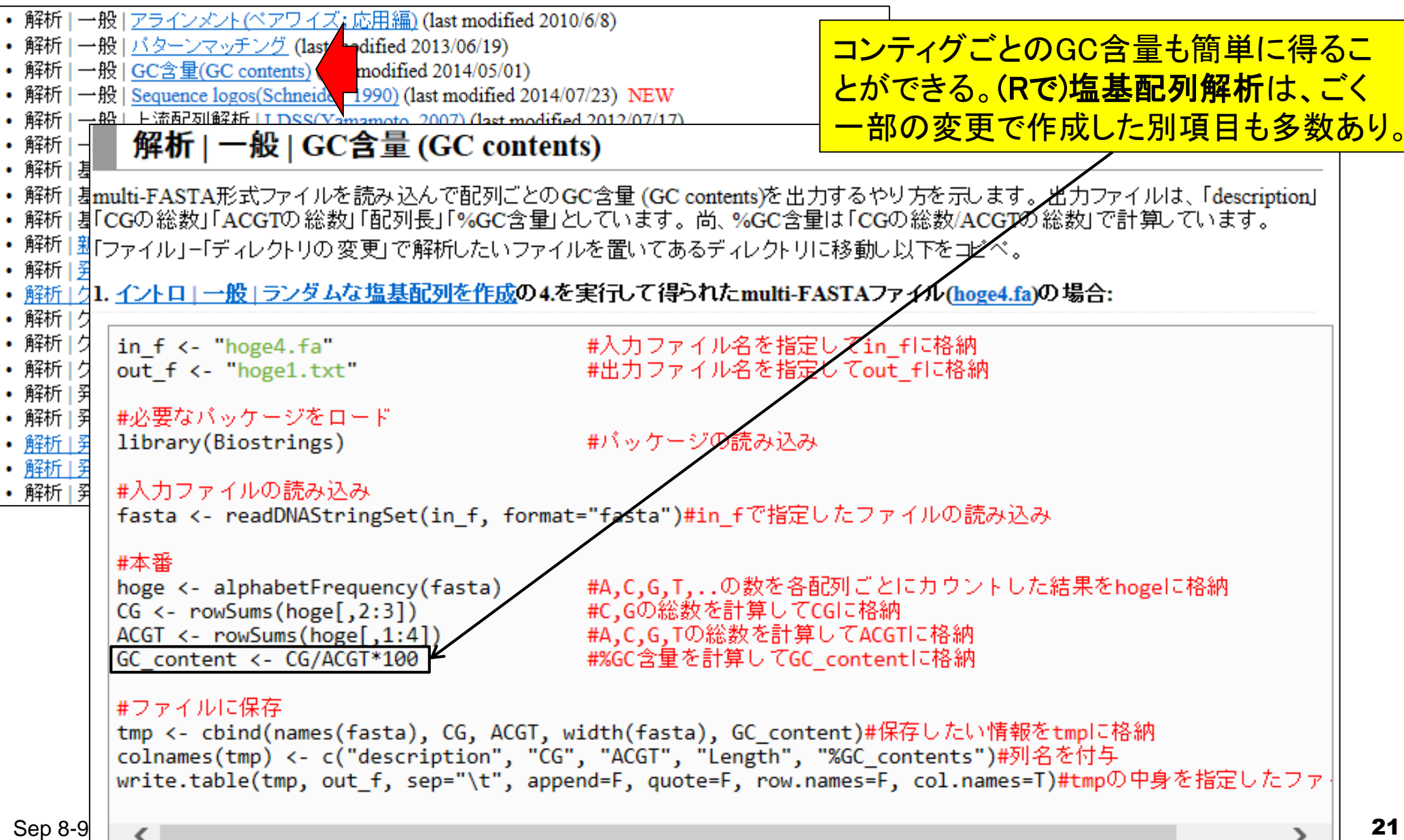

## **Contents**

- 3-4. R Bioconductor II、2014/09/09 15:00-18:15、中級、実習
	- □ multi-FASTAファイルからの情報抽出(コンティグ数、総塩基数、N50、GC含量)
		- GC含量計算の詳細説明。alphabetFrequency, apply関数、数値行列計算の基本
		- コンティグごとのGC含量計算
	- □ FASTQ形式ファイルの読み込み
	- □ ファイル形式の変換: FASTQ → FASTA
	- クオリティチェック(クオリティコントロール;QC)
	- □ フィルタリング
		- クオリティスコア、N、配列長など
		- 動作確認用のサブセット作成
	- □ その他(FASTA/FASTQファイルのdescription行を整形)

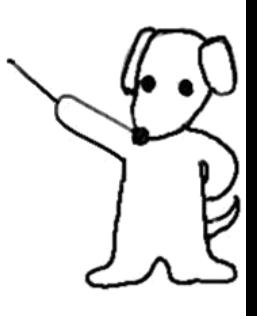

## FASTQ形式ファイルの読み込み

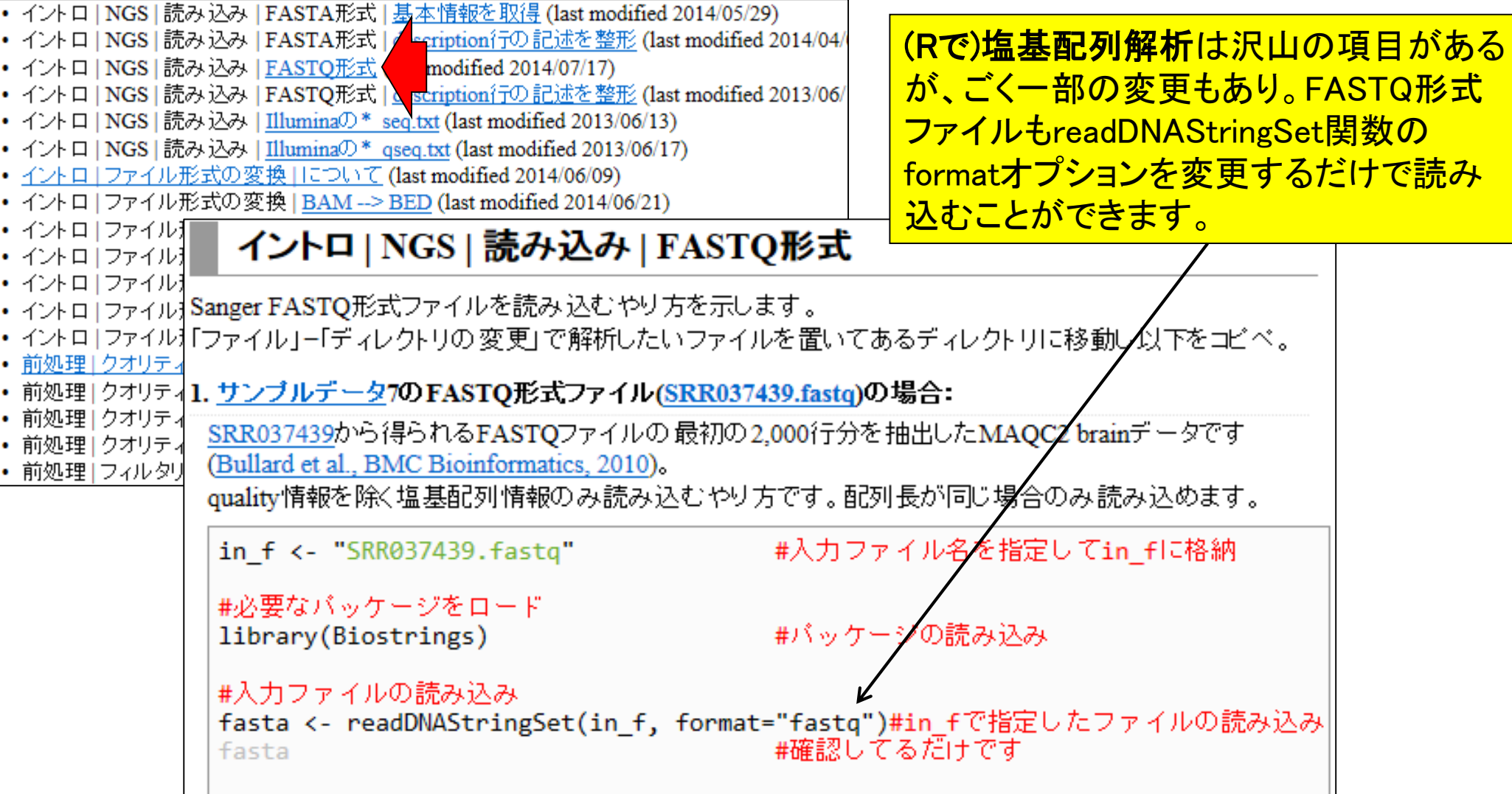

• イントロ | NGS | 読み込み | FASTO形式

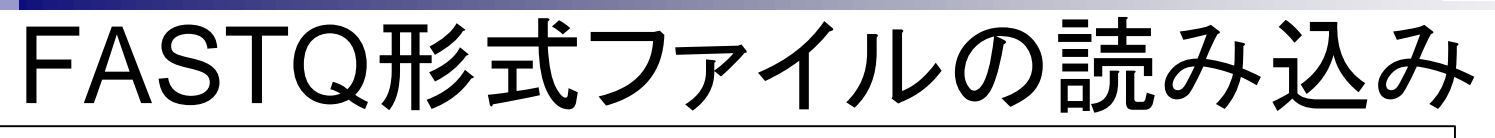

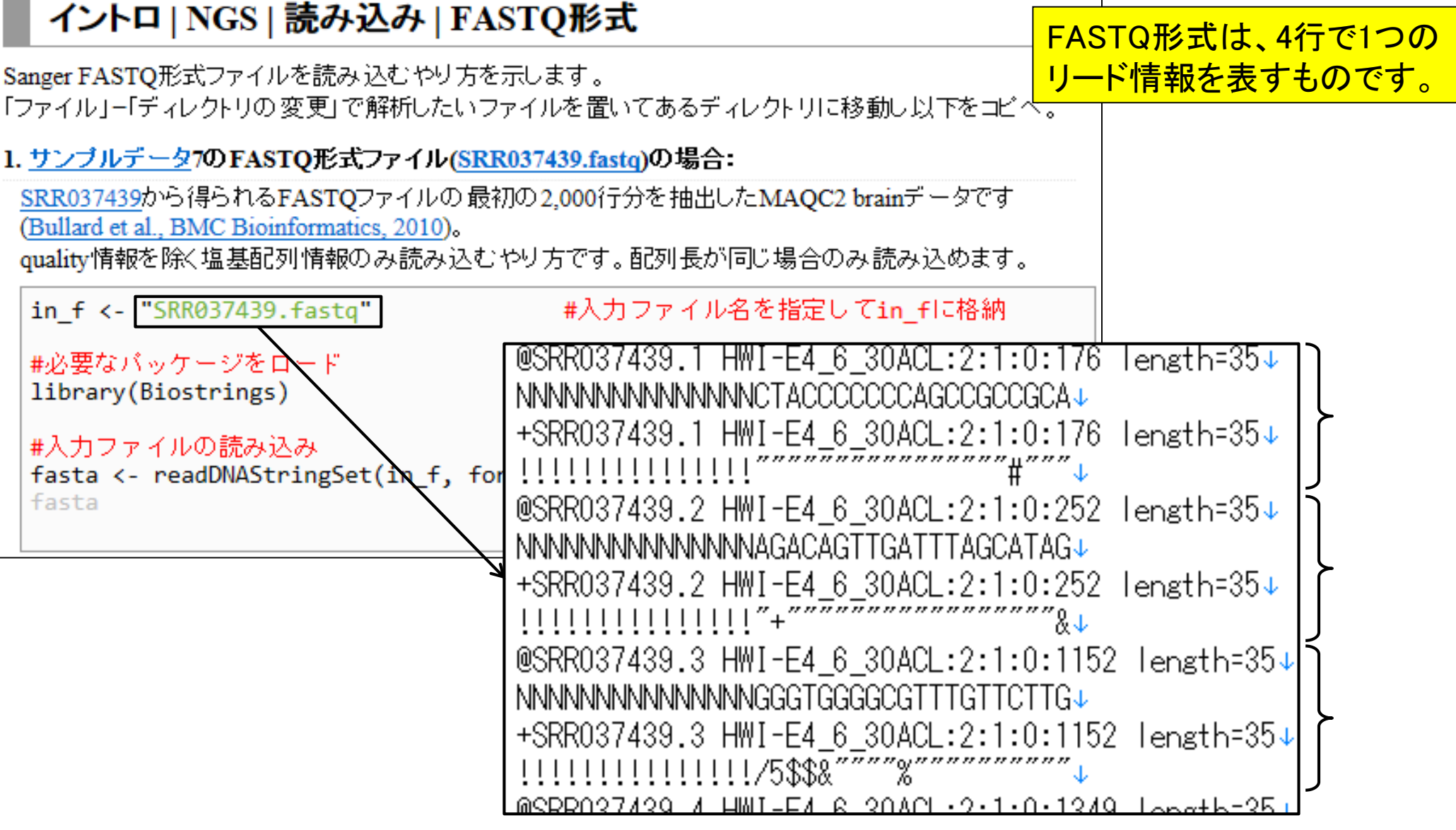

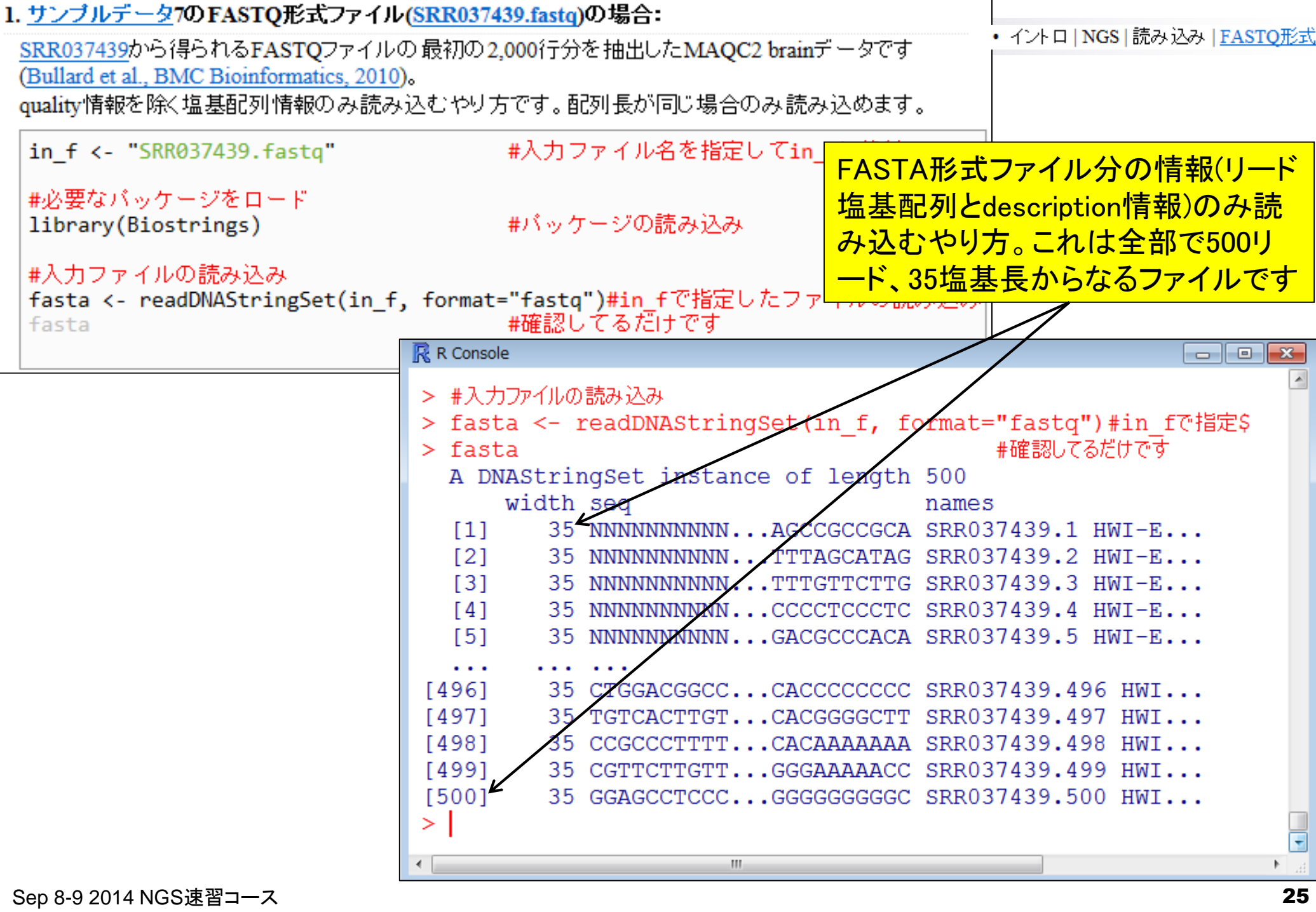

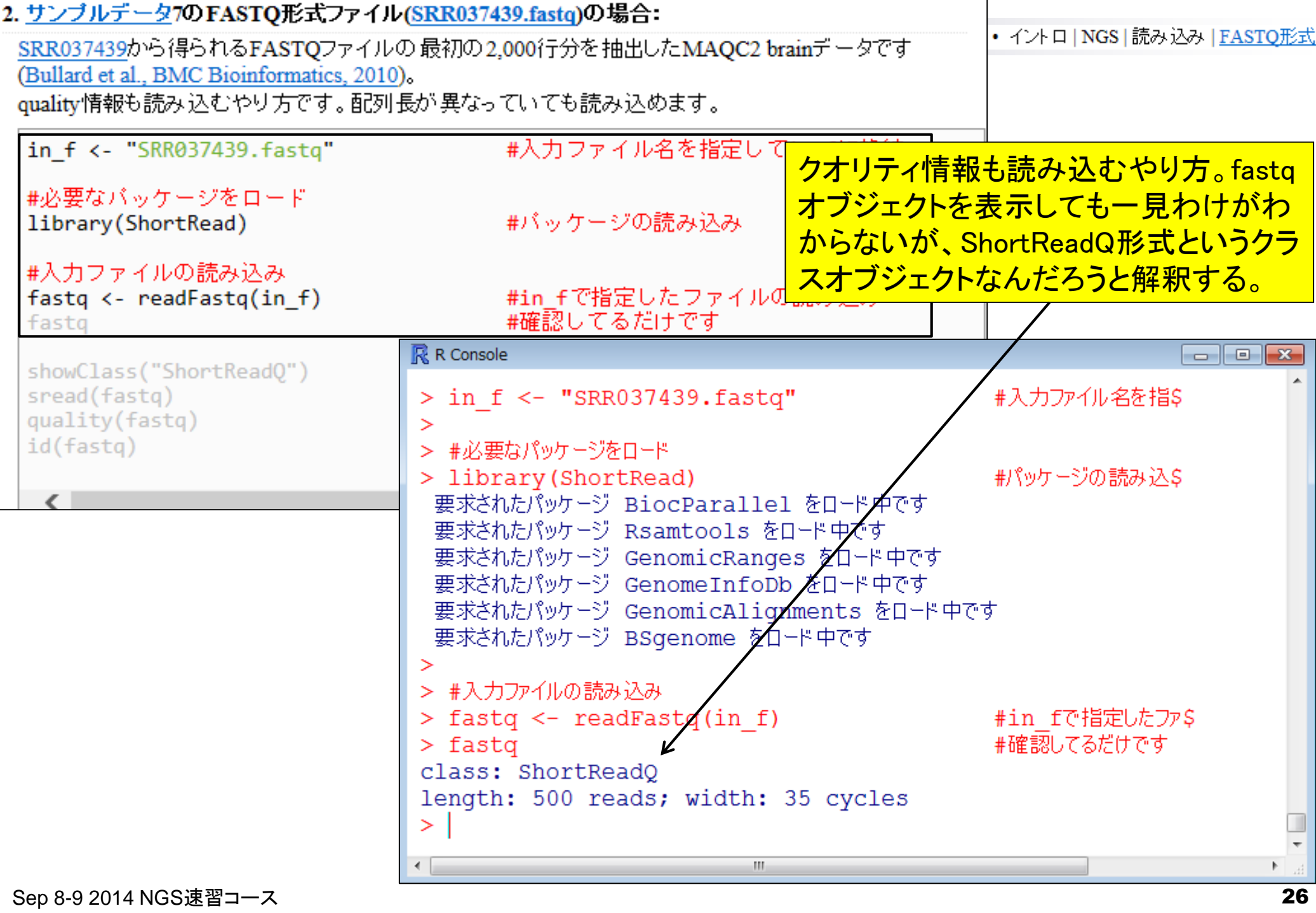

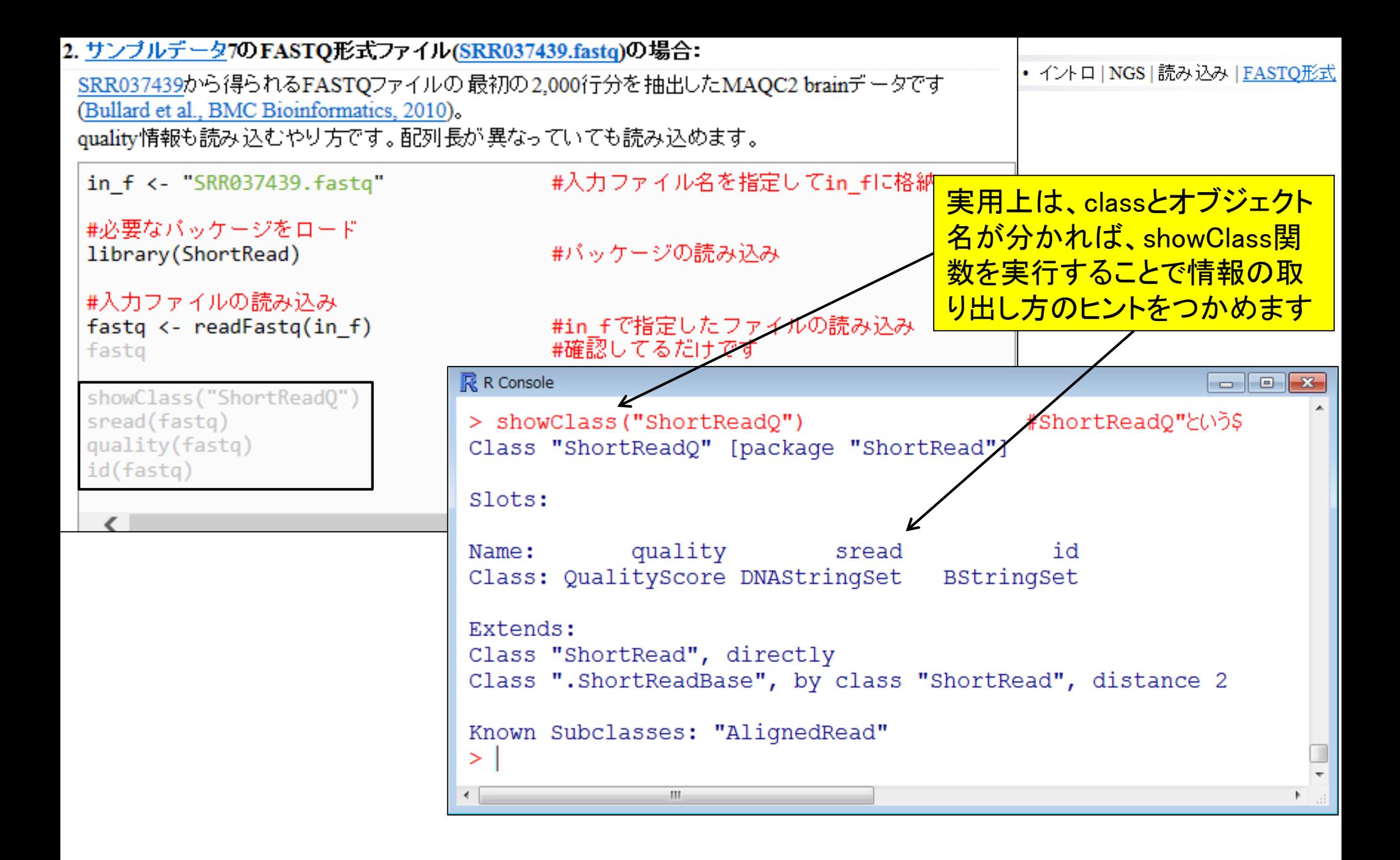

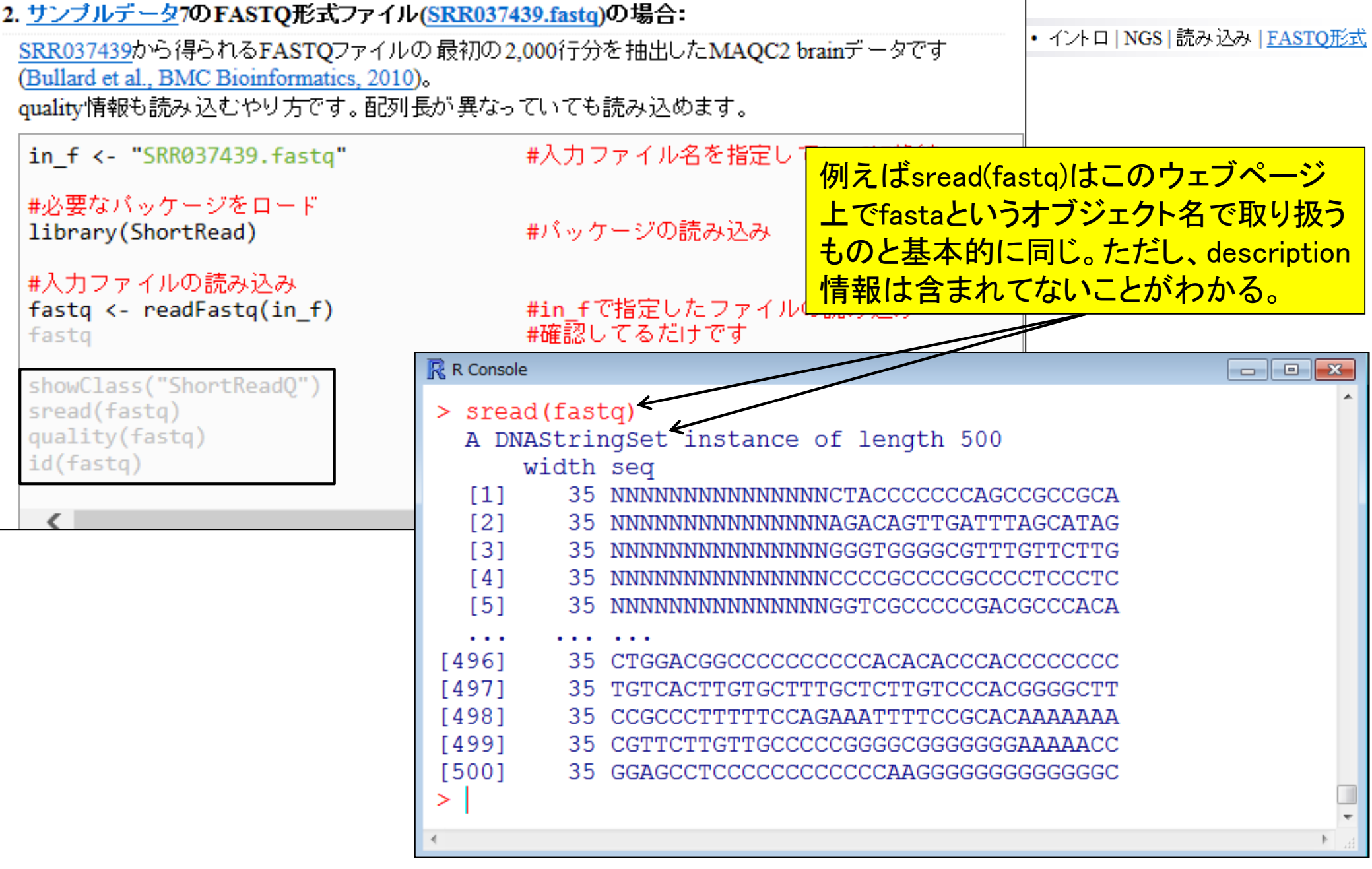

## **Contents**

- 3-4. R Bioconductor II、2014/09/09 15:00-18:15、中級、実習
	- □ multi-FASTAファイルからの情報抽出(コンティグ数、総塩基数、N50、GC含量)
		- GC含量計算の詳細説明。alphabetFrequency, apply関数、数値行列計算の基本
		- コンティグごとのGC含量計算
	- □ FASTQ形式ファイルの読み込み
	- □ ファイル形式の変換: FASTQ → FASTA
	- クオリティチェック(クオリティコントロール;QC)
	- □ フィルタリング
		- クオリティスコア、N、配列長など
		- 動作確認用のサブセット作成
	- □ その他(FASTA/FASTQファイルのdescription行を整形)

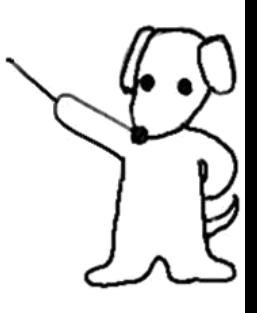

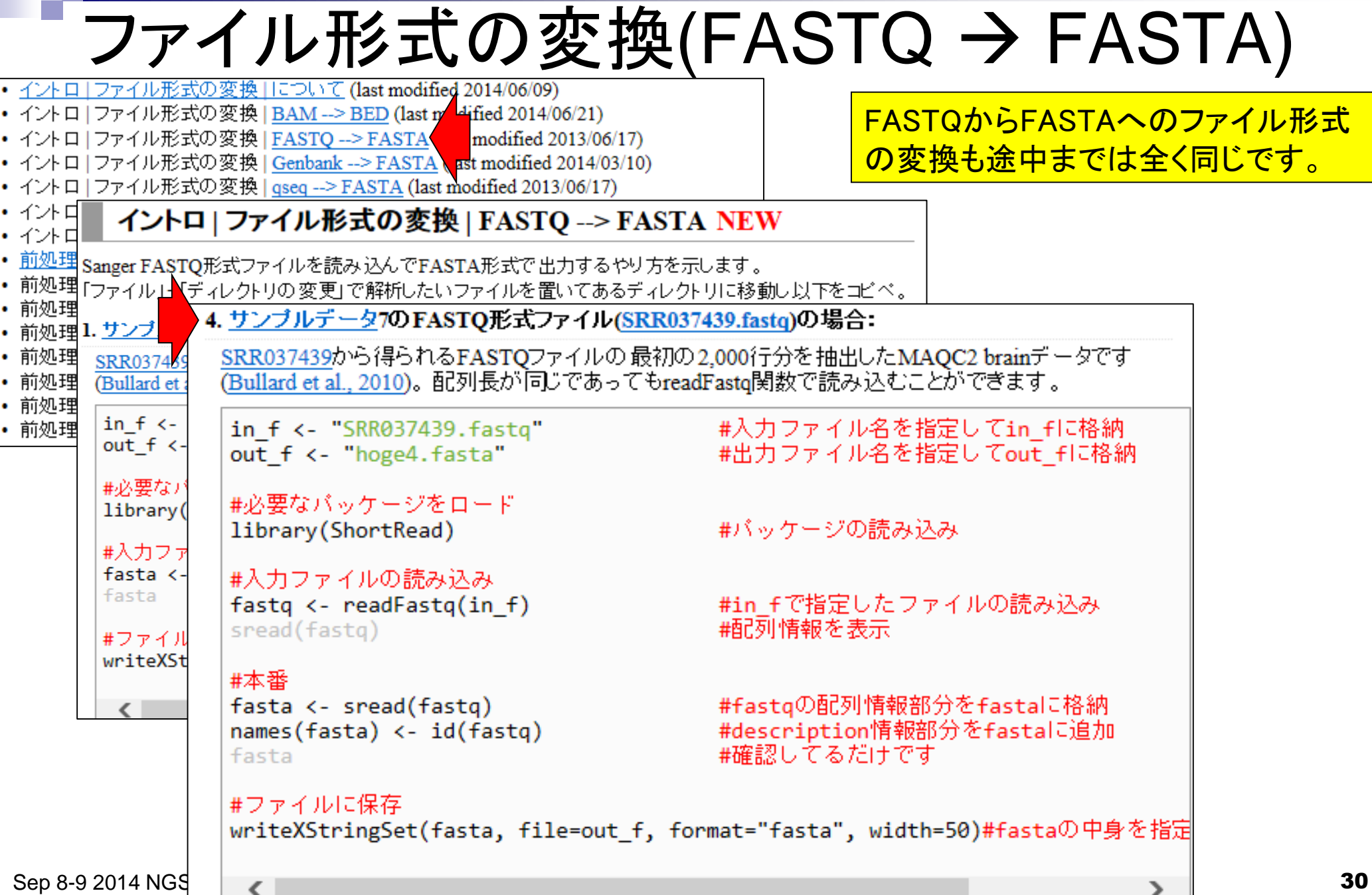

ファイル形式の変換(FASTQ → FASTA)

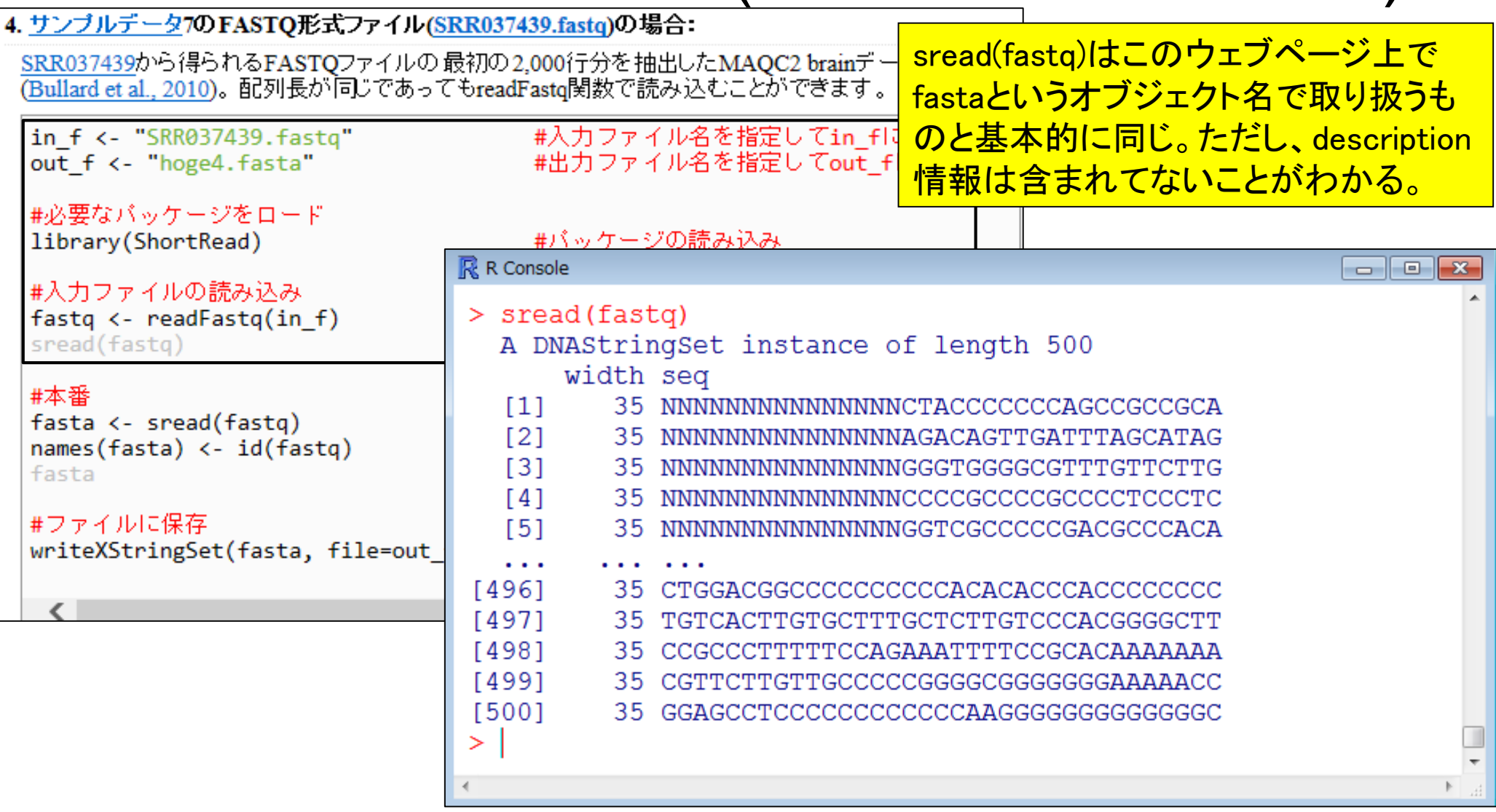

<u>当たり前だが、fastaというオブジェクト</u>

名で取り扱えば自動的にdescription

ファイル形式の変換(FASTQ → FASTA)

#### <u>4. サンブルデータ</u>7のFASTQ形式ファイル(SRR037439.fastq)の場合:

SRR037439から得られるFASTOファイルの最初の2.000行分を抽出したMAOC2 brainデ、 (Bullard et al., 2010)。配列長が同じであってもreadFastq関数で読み込むことができます。

in f <- "SRR037439.fastq" out f <- "hoge4.fasta"

#必要なバッケージをロード library(ShortRead)

#入力ファイルの読み込み fastq  $\leftarrow$  readFastq(in f) sread(fastq)

#本番

fasta <- sread(fastq) names(fasta) <- id(fastq) fasta

#ファイルに保存 writeXStringSet(fasta, file=out

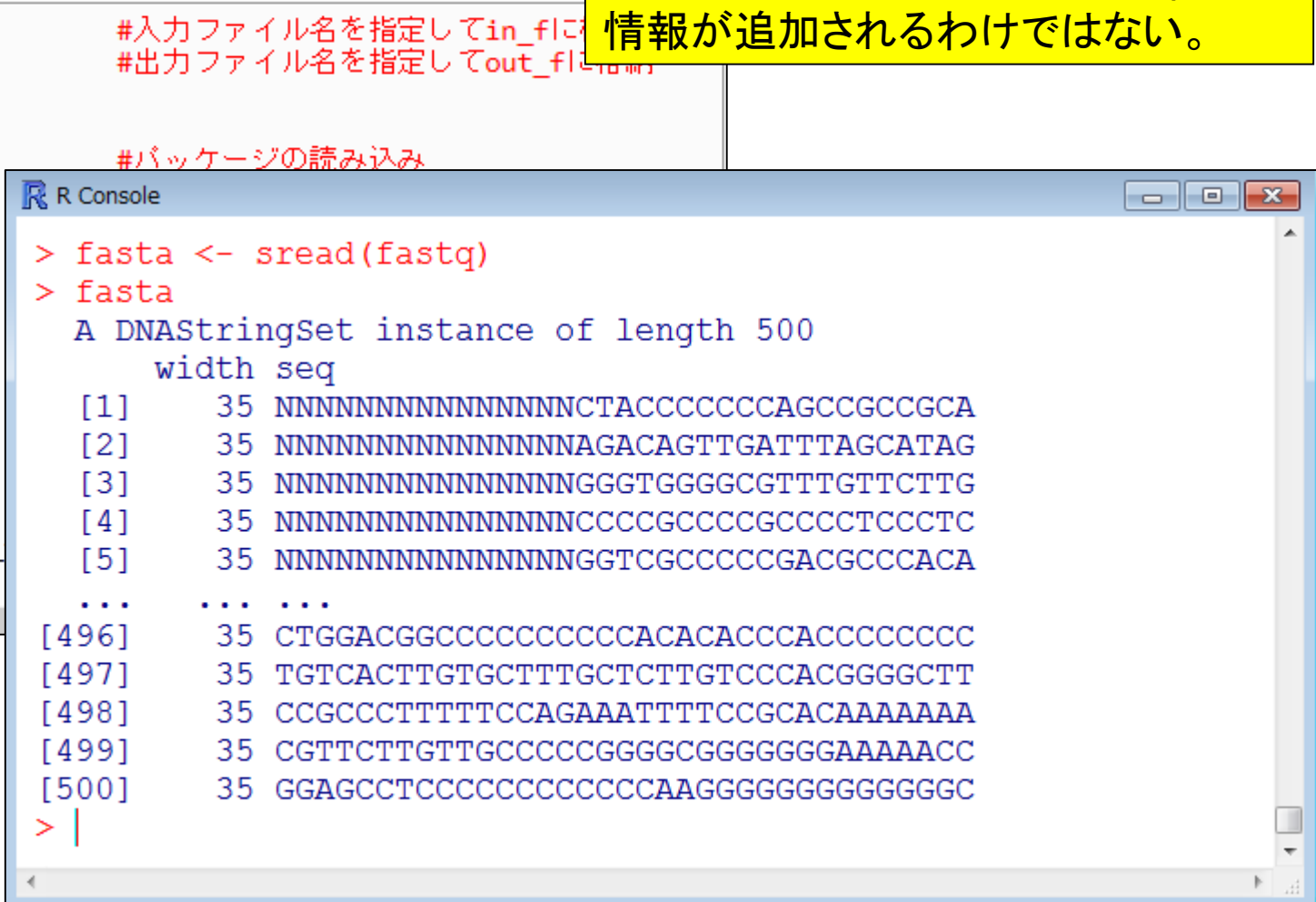

ファイル形式の変換(FASTQ FASTA)

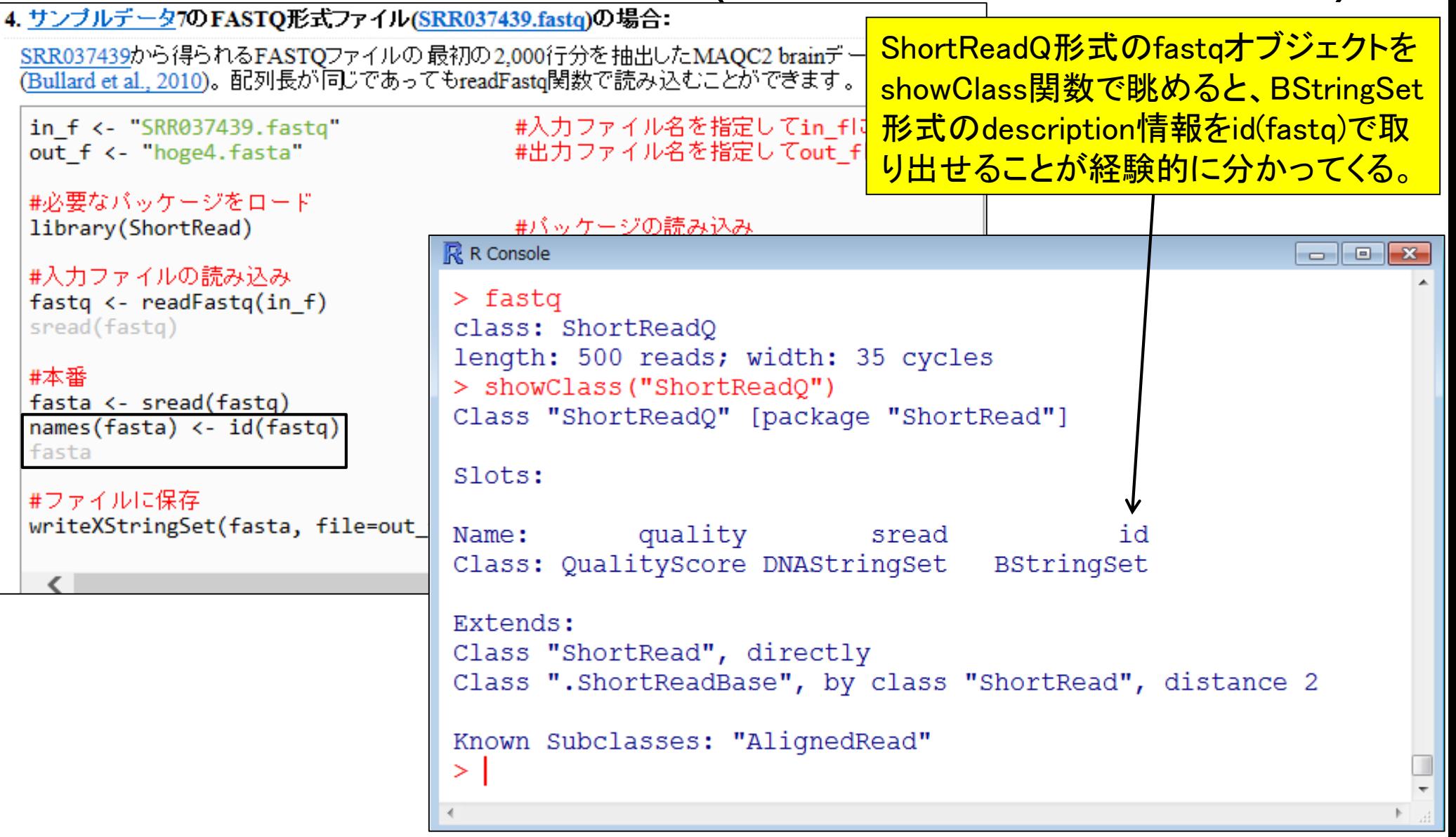

ファイル形式の変換(FASTQ → FASTA)

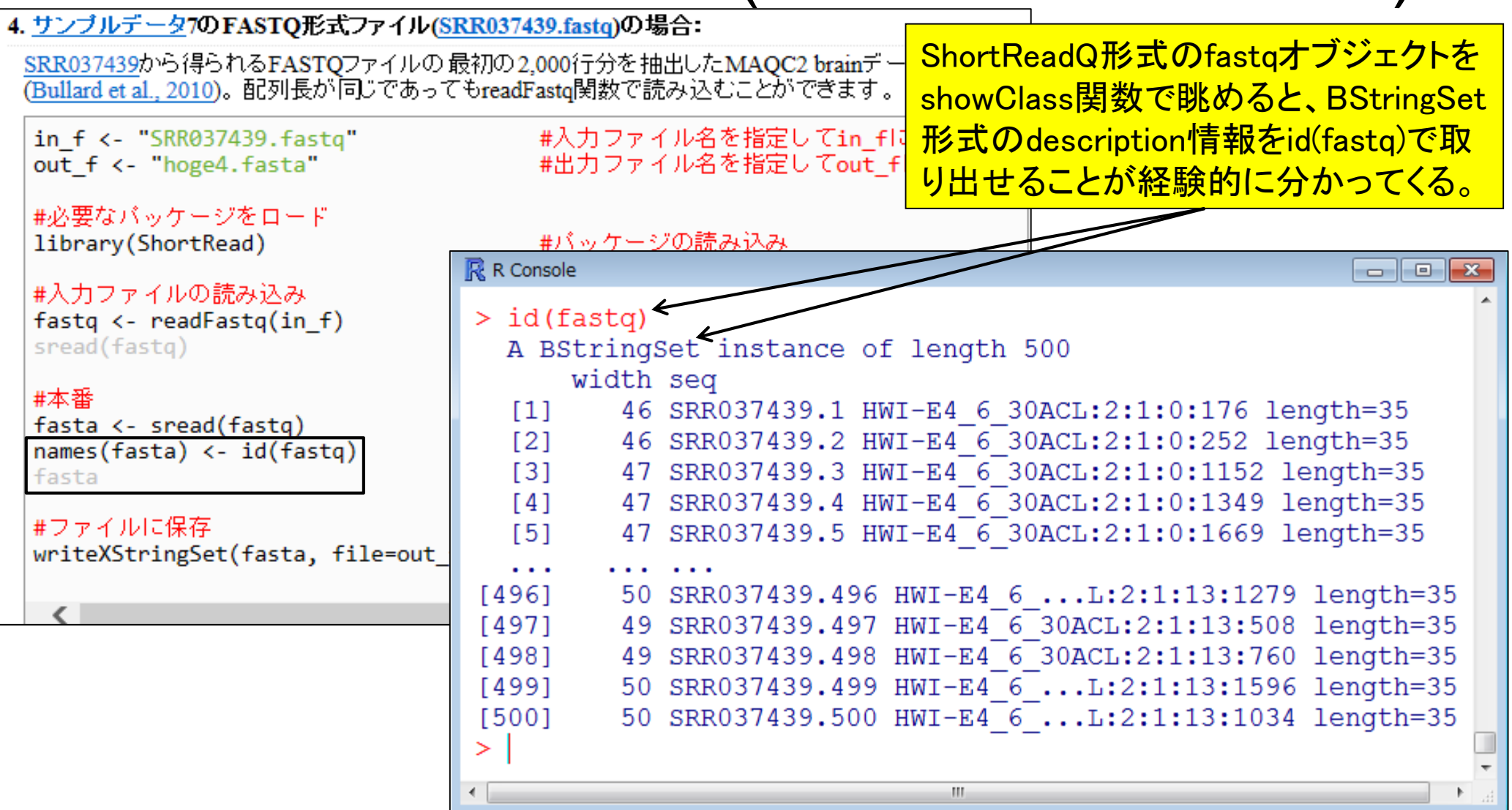

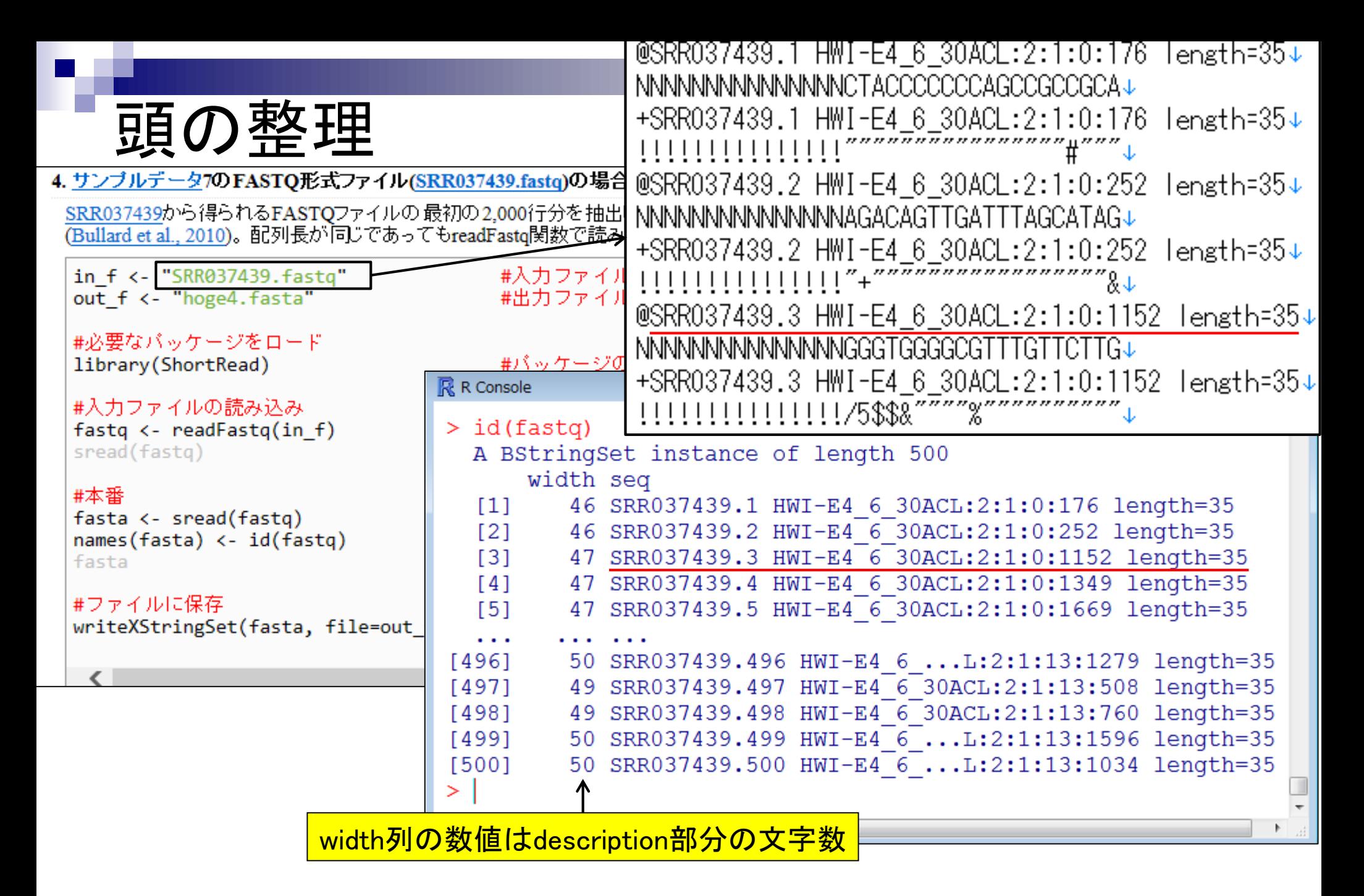

ファイル形式の変換(FASTQ → FASTA)

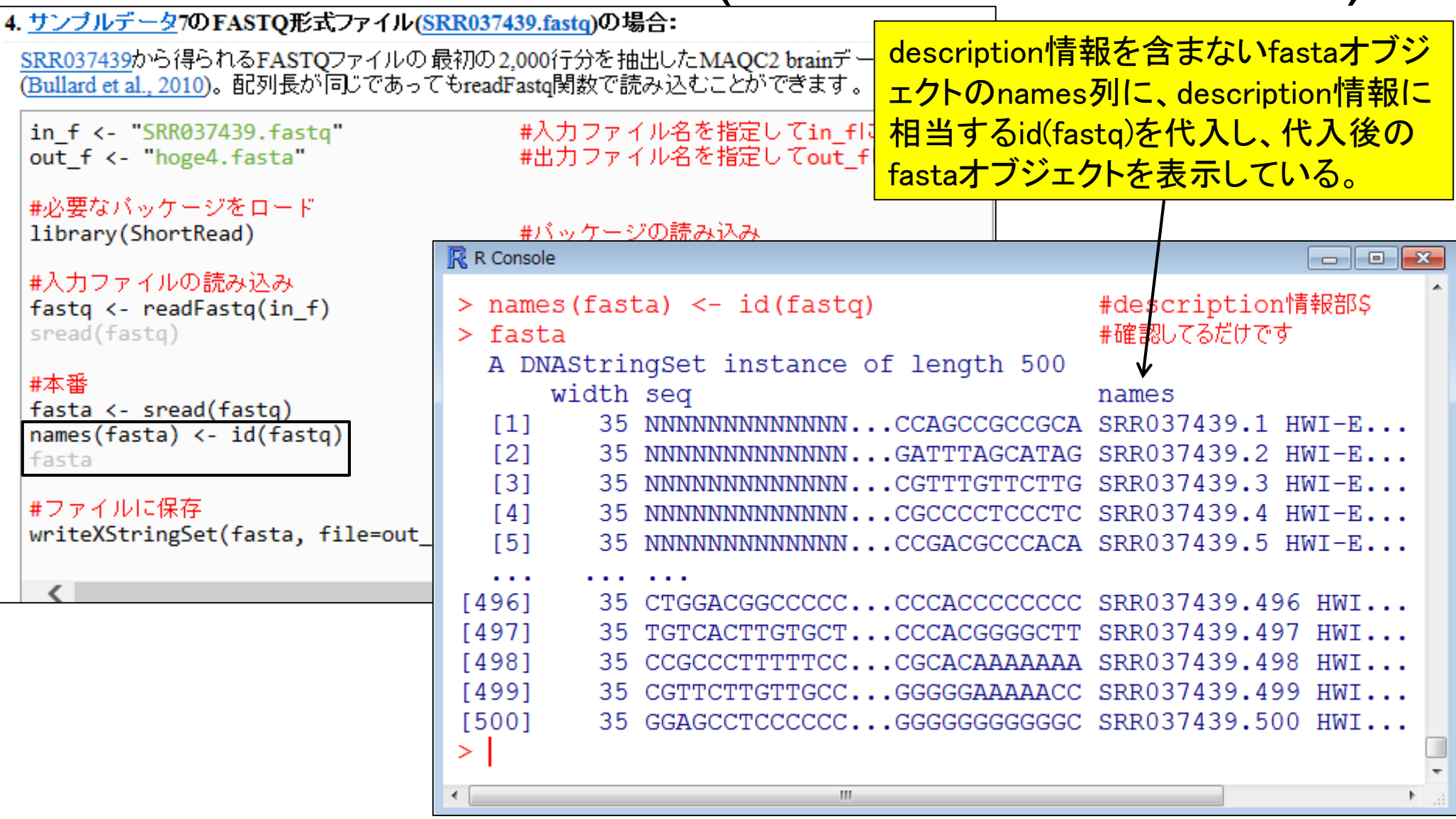

ファイル形式の変換(FASTQ -> FASTA)

4. サンブルデータ7のFASTQ形式ファイル(SRR037439.fastq)の場合:

SRR037439から得られるFASTQファイルの最初の2,000行分を抽出したMAQC2 brainデータです (Bullard et al., 2010)。配列長が同じであってもreadFastq関数で読み込むことができます。

FASTQ形式からFASTA形式へ の変換がちゃんとできています。

in f <- "SRR037439.fastq" out f <- "hoge4.fasta"

#入力ファイル名を指定してin\_fに格納 #出力ファイル名を指定してout\_flに格納

### 入力:塩基配列ファイル(SRR037439.fastq) 出力:アミノ酸配列ファイル(hoge4.fasta)

®SRR037439.1 HWI-E4 6 30ACL:2:1:0:176 length=35↓ >SRR037439.1 HWI-E4\_6\_30ACL:2:1:0:176 length=35↓ NNNNNNNNNNNNNNNCTACCCCCCCAGCCGCCGCA > INNNNNNNNNNNNNNNCTACCCCCCCAGCCGCCGCA+ +SRR037439.1 HWI-E4\_6\_30ACL:2:1:0:176 length=35↓<br>!!!!!!!!!!!!!!!!"~~~~~~~~~~~~~~~~~~~ SRR037439.2 HWI-E4 6 30ACL:2:1:0:252  $lenath=35+$ → INNNNNNNNNNNNNNAGACAGTTGATTTAGCATAG↓ @SRR037439.2 HWI-E4\_6\_30ACL:2:1:0:252 lengtb=25+ >SRR037439.3 HWI-E4 6 30ACL:2:1:0:1152 length=35↓ NNNNNNNNNNNNNNNAGACAGTTGATTTAGCATAGJ |NNNNNNNNNNNNNNNGGGTGGGGCGTTTGTTCTTG↓ length=35↓ SRR037439.4 HWI-E4 6 30ACL:2:1:0:1349 length=35↓ I NNNNNNNNNNNNNNNCCCCCCCCCCCCCCCCTCCCTC+ @SRR037439.3 HWI-E4 6 30ACL:2:1:0:1152  $enth=35$ >SRR037439.5 HWI-E4 6 30ACL:2:1:0:1669 length=35↓ NNNNNNNNNNNNNNNGGGTGGGGCGTTTGTTCTTG |NNNNNNNNNNNNNNNGGTCGCCCCCGACGCCCACA↓ +SRR037439.3 HWI-E4\_6\_30ACL:2:1:0:1152 length<sub>285</sub> SRR037439.6 HWI-E4 6 30ACL:2:1:0:1719 length=35↓  $111111111111111175$ \$\$\$&~~~~~~~~~~~~~~~~~~~~ I NNNNNNNNNNNNNNNACACGTCCCACCCCCCCCC ength=35 @SRR037439.4 HWI-E4\_6\_30ACL:2:1:0:1349 >SRR037439.7 HWI-E4\_6\_30ACL:2:1:0:1942 length=35↓ NNNNNNNNNNNNNNNCCCCCCCCCCCCCCCCCTCCCTC **NNNNNNNNNNNNNNNNACATATCTCACCCTCTCCCC.** +SRR037439.4 HWI-E4 6 30ACL:2:1:0:1349 length=35↓  $111111111111111111"0"$ ( $\overline{''''\&''''''''}\&''''''''''''''''''''''$ @SRR037439.5 HWI-E4\_6\_30ACL:2:1:0:1669 length=35↓ NNNNNNNNNNNNNNNGGTCGCCCCCGACGCCCACA +SRRA37/39 5 HWILE/ β 3AAA (3)1(A)1889 Lopαth-35

Sep 8-9 2014 NGS速習コース 37

ファイル形式の変換(FASTQ -> FASTA) 1. サンブルデータ7のFASTQ形式ファイル(SRR037439.fastq)の場合: SRR037439から得られるFASTQファイルの最初の2,000行分を抽出したMAQC2 brainデータです (Bullard et al., 2010)。配列長が同じであることが既知の場合です。 in f <- "SRR037439.fastq" 入力ファイル名を指定してin fに格納 #出力ファイル名を指定してout\_flに格納 out f <- "hoge1.fasta" <mark>入力ファイルのリード長が同じ</mark> |#必要なバッケージをロード library(Biostrings) - #バッケージの読み込み 場合にはこちらのほうが簡単|#入力ファイルの読み込み fasta <- readDNAStringSet(in f, format="fastq")#in fで指定したファイルの読み込 #確認してるだけです fasta R R Console  $\Box$   $\Box$   $\mathbf{x}$ #ファイルに保存 writeXStringSet(fasta, file=d > fasta <- readDNAStringSet(in f, format="fastq")#in fで指定\$ #確認してるだけです  $>$  fasta  $\epsilon$ A DNAStringSet instance of length 500 width seg names  $[1]$ 35 NNNNNNNNNNNNNN...CCAGCCGCCGCA SRR037439.1 HWI-E...  $[2]$ 35 NNNNNNNNNNNNNN...GATTTAGCATAG SRR037439.2 HWI-E...  $[3]$ 35 NNNNNNNNNNNNN...CGTTTGTTCTTG SRR037439.3 HWI-E...  $[4]$ 35 NNNNNNNNNNNNNN...CGCCCCTCCCTC SRR037439.4 HWI-E... [5] NNNNNNNNNNNNNN...CCGACGCCCACA SRR037439.5 HWI-E... 35.  $\cdots$  $[496]$ 35 CTGGACGGCCCCC...CCCACCCCCCCC SRR037439.496 HWI...  $[497]$ 35 TGTCACTTGTGCT...CCCACGGGGCTT SRR037439.497 HWI... [498] 35 CCGCCCTTTTTCC...CGCACAAAAAAA SRR037439.498 HWI... [499] 35 CGTTCTTGTTGCC...GGGGGAAAAACC SRR037439.499 HWI...

35 GGAGCCTCCCCCC...GGGGGGGGGGCC SRR037439.500 HWI...

 $[500]$ 

## **Contents**

- 3-4. R Bioconductor II、2014/09/09 15:00-18:15、中級、実習
	- □ multi-FASTAファイルからの情報抽出(コンティグ数、総塩基数、N50、GC含量)
		- GC含量計算の詳細説明。alphabetFrequency, apply関数、数値行列計算の基本
		- コンティグごとのGC含量計算
	- □ FASTQ形式ファイルの読み込み
	- □ ファイル形式の変換: FASTQ → FASTA
	- クオリティチェック(クオリティコントロール;QC)
	- □ フィルタリング
		- クオリティスコア、N、配列長など
		- 動作確認用のサブセット作成
	- □ その他(FASTA/FASTQファイルのdescription行を整形)

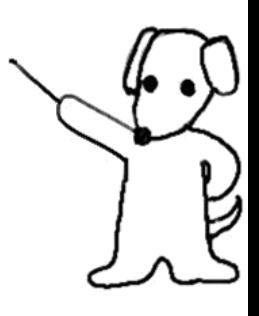

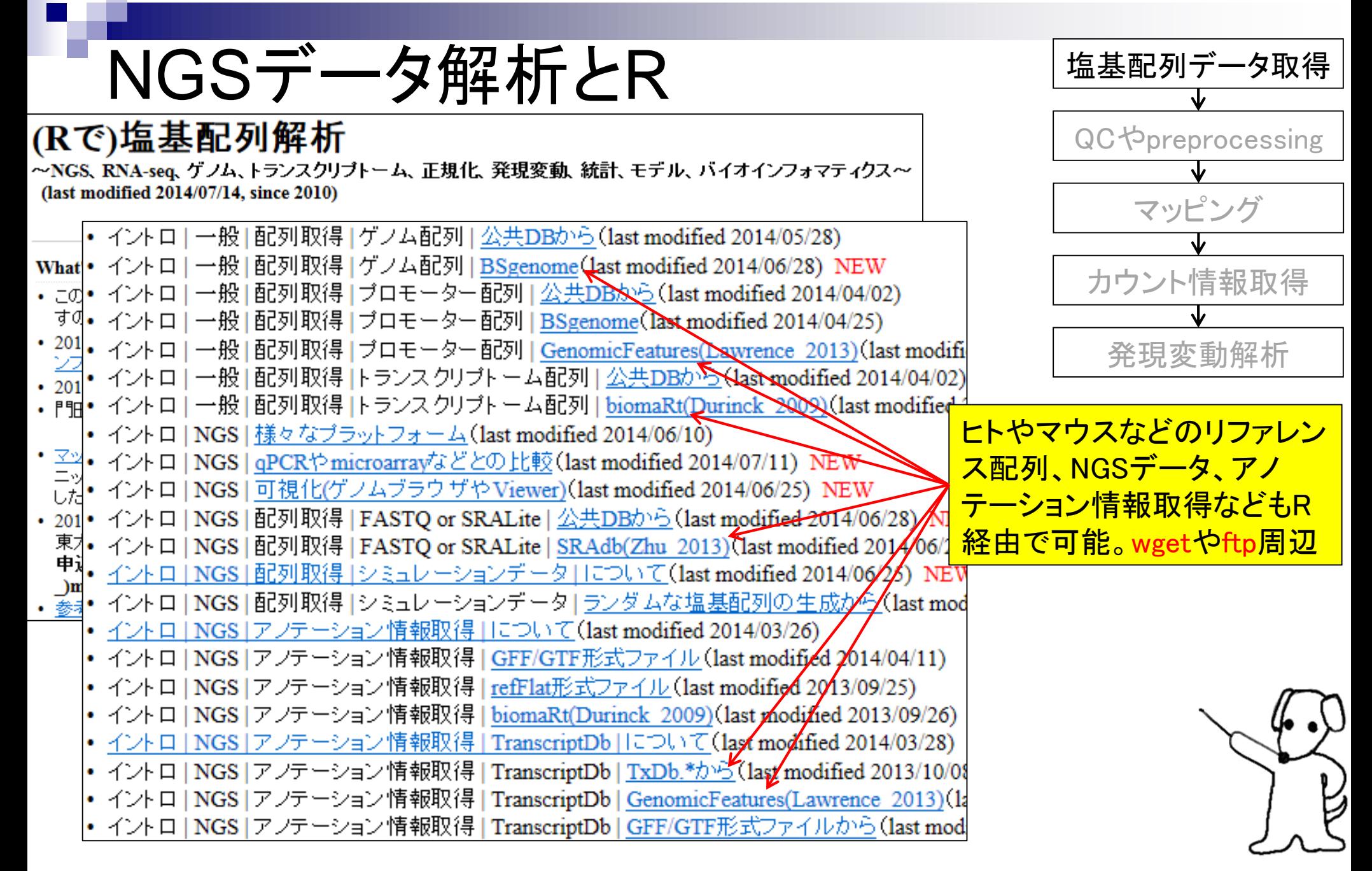

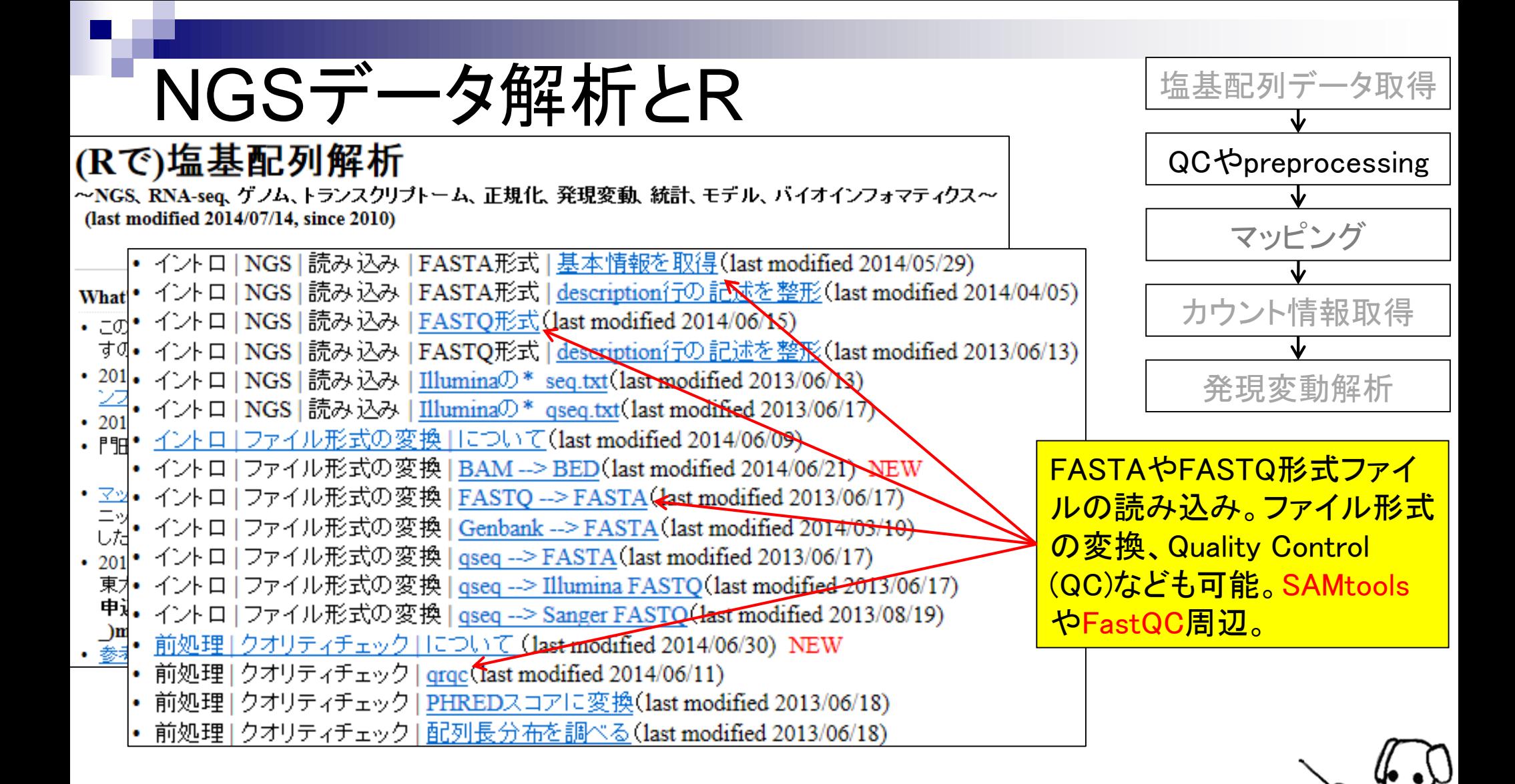

• 前処理|クオリティチェック||こついて|

前処理 | クオリティチェック | について NEW

## NGSデータ解析とR

#### Quality Control (QC)を実行する様々な方法をリストアップします。Kraken などアダプター配列除去などが行えるものも含みます。 (Rで)塩基配列解析 ~NGS、RNA-seg、ゲノム、トランスクリプトーム、正規化、発現変動、統計、モデル、バイ<sup>R用:</sup> (last modified 2014/07/14, since 2010) • qrqc: 原著論文なし • イントロ | NGS | 読み込み | FASTA形式 | 基本情報を取得(last mod · PIOA: Martinez-Alcantara et al., Bioinformatics, 2009 · ShortRead: Morgan et al., Bioinformatics, 2009 **what •** イントロ | NGS | 読み込み | FASTA形式 | <u>description行の記述を整</u>} · girafe Toedling et al., Bioinformatics, 2010 • Jol• イントロ | NGS | 読み込み | FASTQ形式 (last modified 2014/06/15) • OuasR: 原著論文なし す⊄• イントロ | NGS | 読み込み | FASTO形式 | description行の記述を整) ・201・イントロ | NGS | 読み込み | Illuminaの \* seq.txt(last modified 2013/ R以外: イントロ | NGS | 読み込み | <u>Illuminaの\*\_qseq.txt</u>(last modified 2013 . 門· イントロ ファイル形式の変換 | について(last modified 2014/06/09) • FastOC: 原著論文なし - イントロ | ファイル形式の変換 | BAM --> BED(last modified 2014/0 FASTX-ToolKit: 原著論文なし ・<u>マッ</u>• イントロ ファイル形式の変換 | <u>FASTQ --> FASTA</u>(last modified 20<br>- ニッ• イントロ | ファイル形式の変換 | <u>Genbank --> FASTA</u>(last modified 2 SolexaQA: Cox et al., BMC Bioinformatics, 2010 · Quake: Kelley et al., Genome Biol., 2010 · NGSQC Dai et al., BMC Genomics, 2010 • 201 • イントロ | ファイル形式の変換 | gseq --> FASTA (last modified 2013 · Cutadapt Martin, M., EMBnet.journal, 2011 東本イントロ | ファイル形式の変換 | gseg --> Illumina FASTQ(last modd · PRINSEQ: Schmieder and Edwards, Bioinformatics, 2011 中i イントロファイル形式の変換 | gseq --> Sanger FASTQ(last modific · ECHO Kao et al., Genome Res., 2011 • 前処理 | クオリティチェック | について | st modified 2014/06/30) N • Btrim Kong Y., Genomics, 2011 · Hammer Medvedev et al., Bioinformatics, 2011 前処理 | クオリティチェック | grgc(last modified 2014/06/11) · ConDeTri Smeds et al., PLoS One, 2011 • 前処理 | クオリティチェック | PHREDスコアに変換(last modified 201 · BIGpre Zhang et al., Genomics Proteomics Bioinformatics, 2011 |• 前処理 | クオリティチェック | 配列長分布を調べる(last modified 201 · NGS QC Toolkit Patel et al., PLoS One, 2012 • RobiNA: Lohse et al., Nucleic Acids Res., 2012 FastQCなどR以外のプログ · SEQuel: Ronen et al., Bioinformatics, 2012 • AdapterRemoval Lindgreen S., BMC Res Notes, 2012 ラムもリストアップしています· Slim-Filter Golovko et al., BMC Bioinformatics, 2012

- HTQC: Yang et al., BMC Bioinformatics, 2013
- · QC-Chain Zhou et al., PLoS One, 2013
- · Kraken: Davis et al., Methods, 2013
- Sep 8-9 2014 NGS速習コース 42

#### クオリティチェック(QC) • イントロ | ファイル形式の変換 | gseq --> Illumina FASTQ (last modified 2013/06/17) • イントロ | ファイル形式の変換 | gseq --> Sanger FASTQ (last modified 2013/08/19) FastQCと似たようなQCレ • 前処理 | クオリティチェック | につい】 [ (last modified 2014/06/30) <u>ポートを得ることができます</u> • 前処理 クオリティチェック <mark>grgc</mark> modified 2014/07/17) • 前処理 | クオリティチェック | PHRB、スコアに変換 (last modified 2013/06/18) | • 前処理 | クオリティチェック | 配列長分布を調べる (last modified 2013/06/18) • 前処理|フィルタリ| 前処理 | クオリティチェック | qrqc • 前処理 | フィルタリ| • 前処理|フィルタリ • 前処理 |フィルタリ FastQCのR版のようなものです。 Sanger FASTQ形式ファイルを読み込んで、 positionごとの 「クオリティス」 コア(quality score)」、「どんな塩基が使われているのか(base frequency and base proportion)」、「リード • 前処理|フィルタリ| • 前処理 |フィルタリ| - 長の分布」、「GC含量」、「htmlレポート」などを出力してくれます。 • 前処理 |フィルタリ| 「ファイル」ー「ディレクトリの変更」で解析したいファイルを置いてあるディレクトリに移動し以下をコピペ。 • 前処理 | フィルタリ| • 前処理|フィルタリ 1. サンブルデータ7のFASTQ形式ファイル(SRR037439.fastq)の場合: SRR037439から得られるFASTOファイルの最初の2.000行分を抽出したMAOC2 brainデータです (Bullard et al., BMC Bioinformatics, 2010)。下記を実行すると「SRR037439-report」という名前のフォ ルダが作成されます。中にあるreport.htmlをダブルクリックするとhtmlレポートを見ることができます。 in f <- "SRR037439.fastq" #入力ファイル名を指定してin flū格納 #必要なバッケージをロード #バッケージの読み込み  $library(qrqc)$ #入力ファイルの読み込み fastq <- readSeqFile(in f, quality="sanger")#in fで指定したファイルの読み込み #本番 #htmlレポートの作成 makeReport(fastq)

# クオリティチェック(QC)

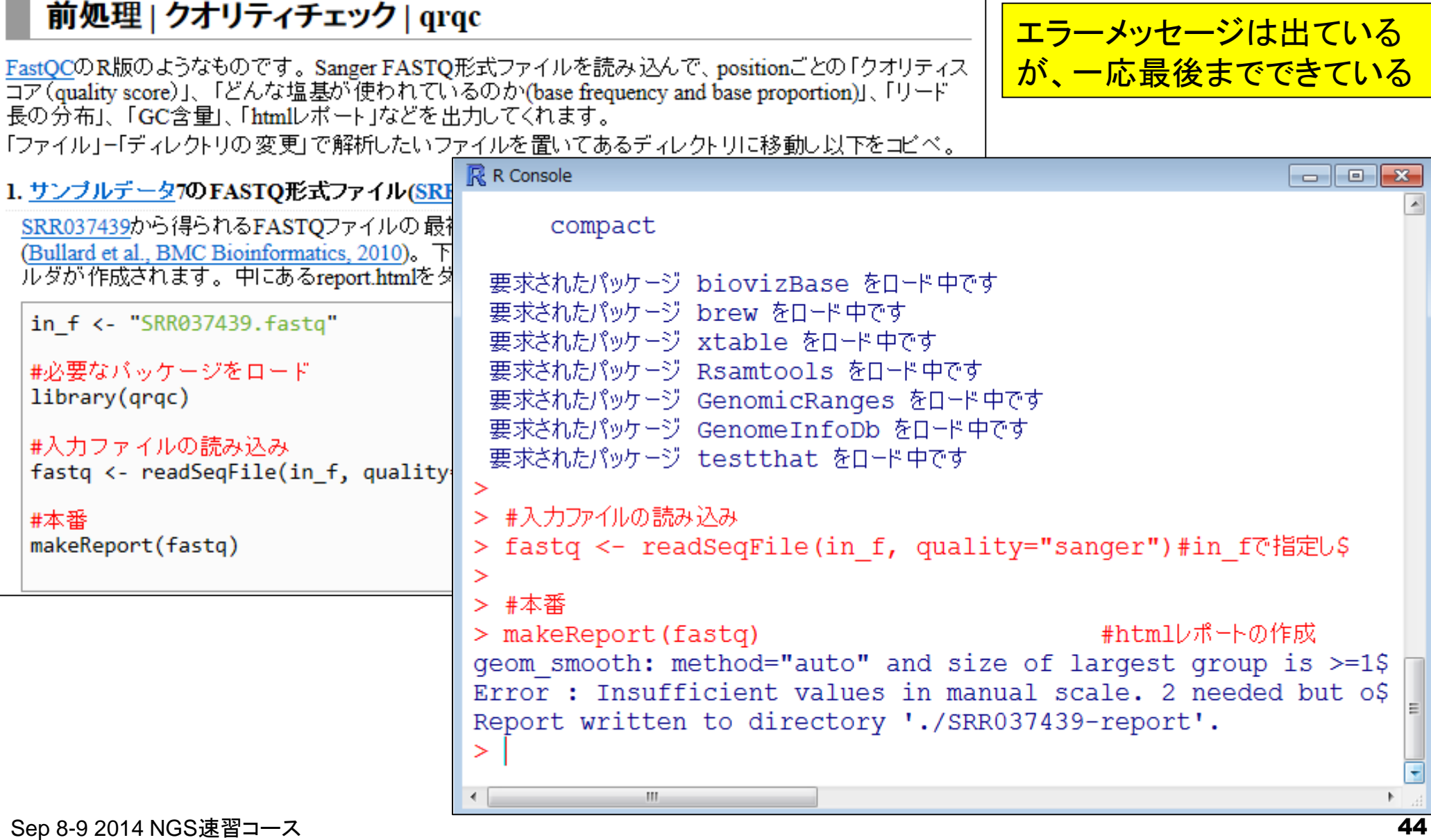

#### • 前処理 クオリティチェック | grgc

# クオリティチェック(QC)

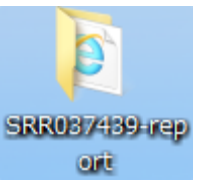

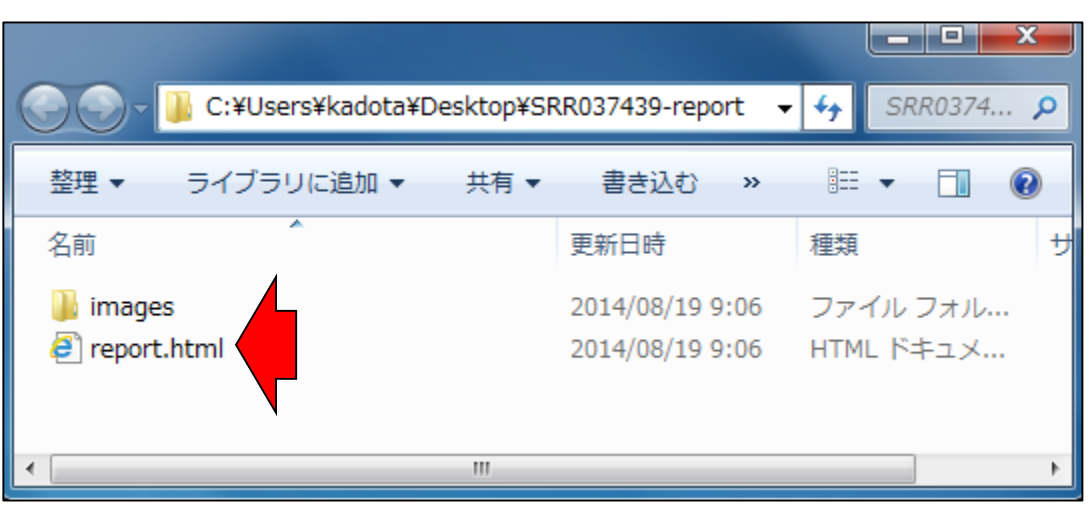

htmlファイルを開くと、塩基のポジションごとのクオ リティスコア分布など全体像を眺めることができる。 漫然と眺めるのではなく、フィルタリングの際に用 いる閾値と得られる結果のイメージを掴むべし。

### 2 C:¥Users¥kadota¥Desktop¥SRR037439-report¥report.html Q + **General Information** File: SRR037439.fastq Type: FASTQ Sequence Length Range: 35 to 35 Total Sequences: 500 Unique Sequences: 460 **Quality by Position** 雪<br>gall

position

**Nucleotide Frequency by Position** 

Grey lines: 10% and 90% quantiles Orange lines: 25% and 75% quartiles

Blue point: median Green dash: mean Purple line: lowess curve

Sep 8-9 2014 NGS速習コース 45

## **Contents**

- 3-4. R Bioconductor II、2014/09/09 15:00-18:15、中級、実習
	- □ multi-FASTAファイルからの情報抽出(コンティグ数、総塩基数、N50、GC含量)
		- GC含量計算の詳細説明。alphabetFrequency, apply関数、数値行列計算の基本
		- コンティグごとのGC含量計算
	- □ FASTQ形式ファイルの読み込み
	- □ ファイル形式の変換: FASTQ → FASTA
	- クオリティチェック(クオリティコントロール;QC)
	- □ フィルタリング
		- クオリティスコア、N、配列長など
		- 動作確認用のサブセット作成
	- □ その他(FASTA/FASTQファイルのdescription行を整形)

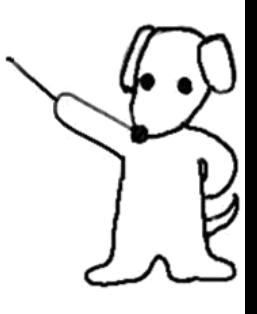

• 前処理 | フィルタリング | PHREDスコアが 低い配列(リード)を除去

# フィルタリング

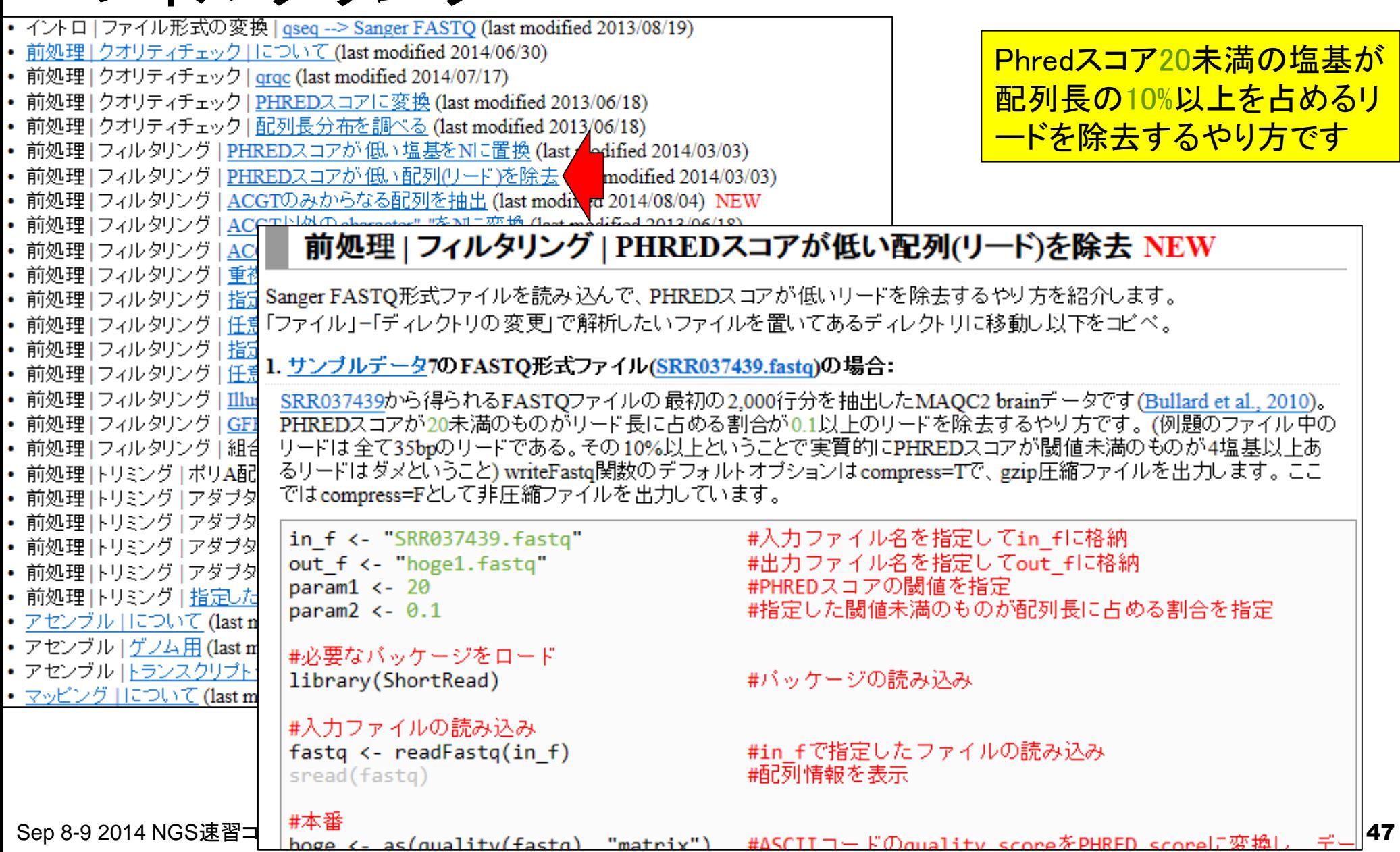

フィルタリング

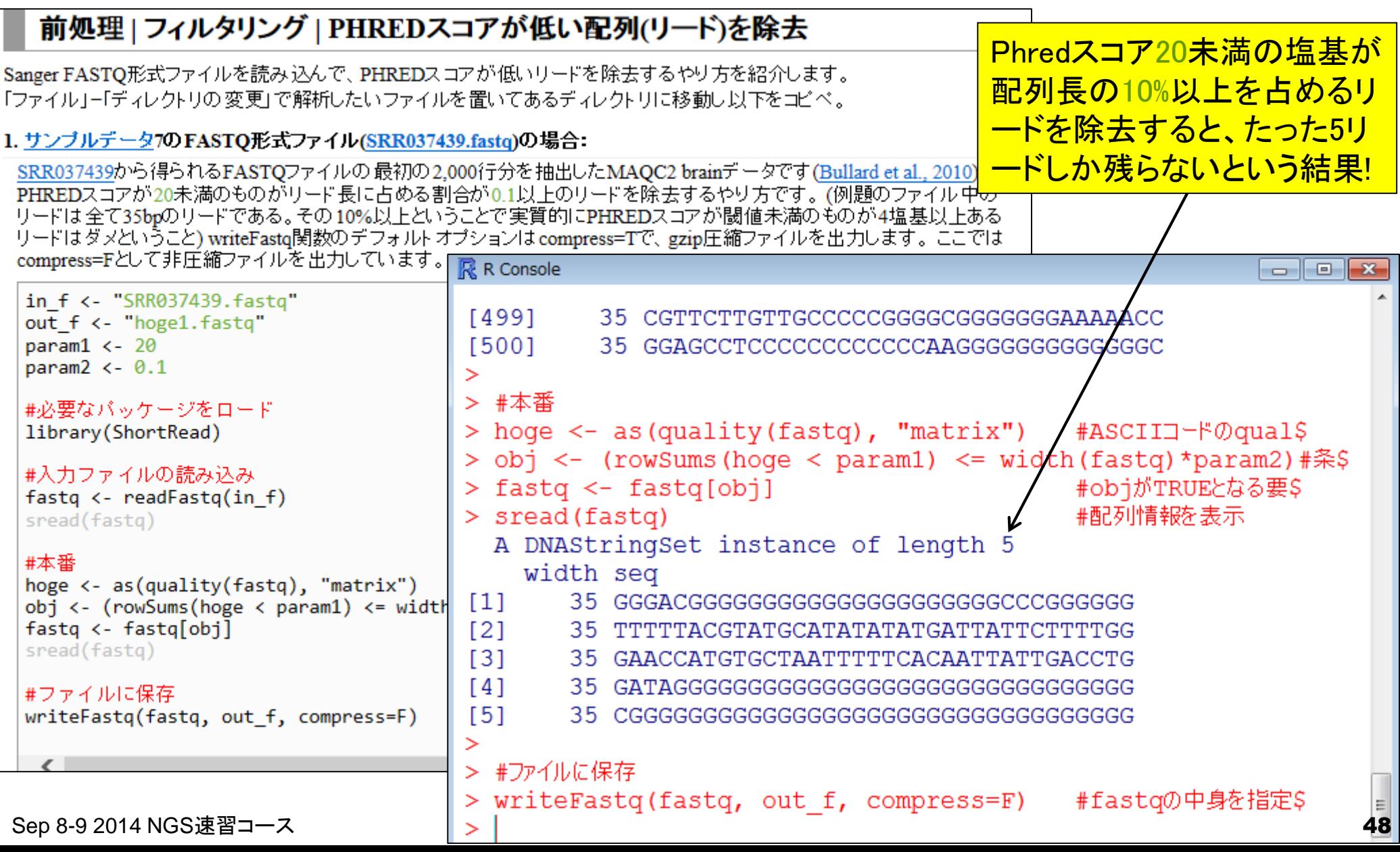

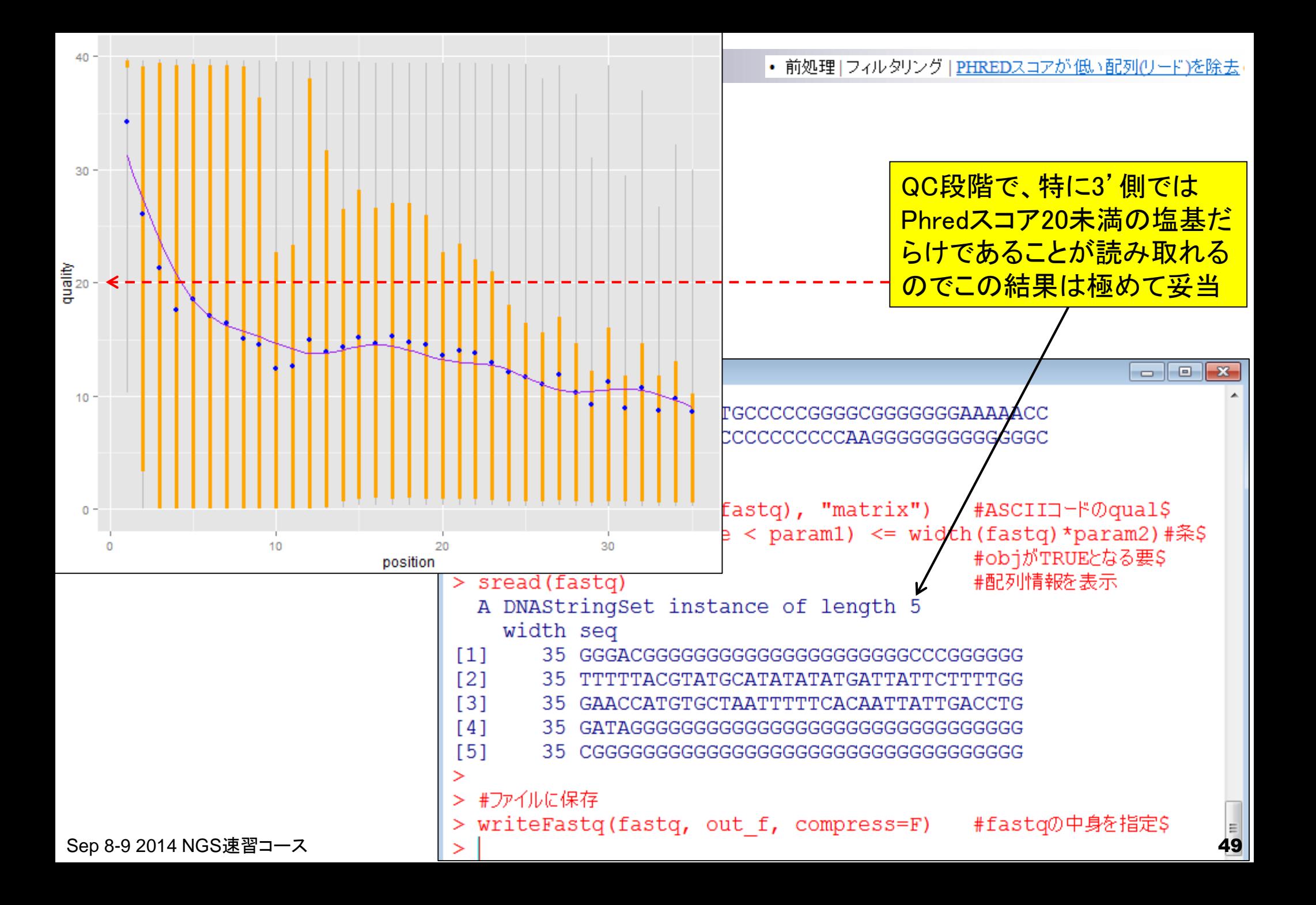

• 前処理」フィルタリング | PHREDスコアが 低い配列(リード)を除去

# フィルタリング

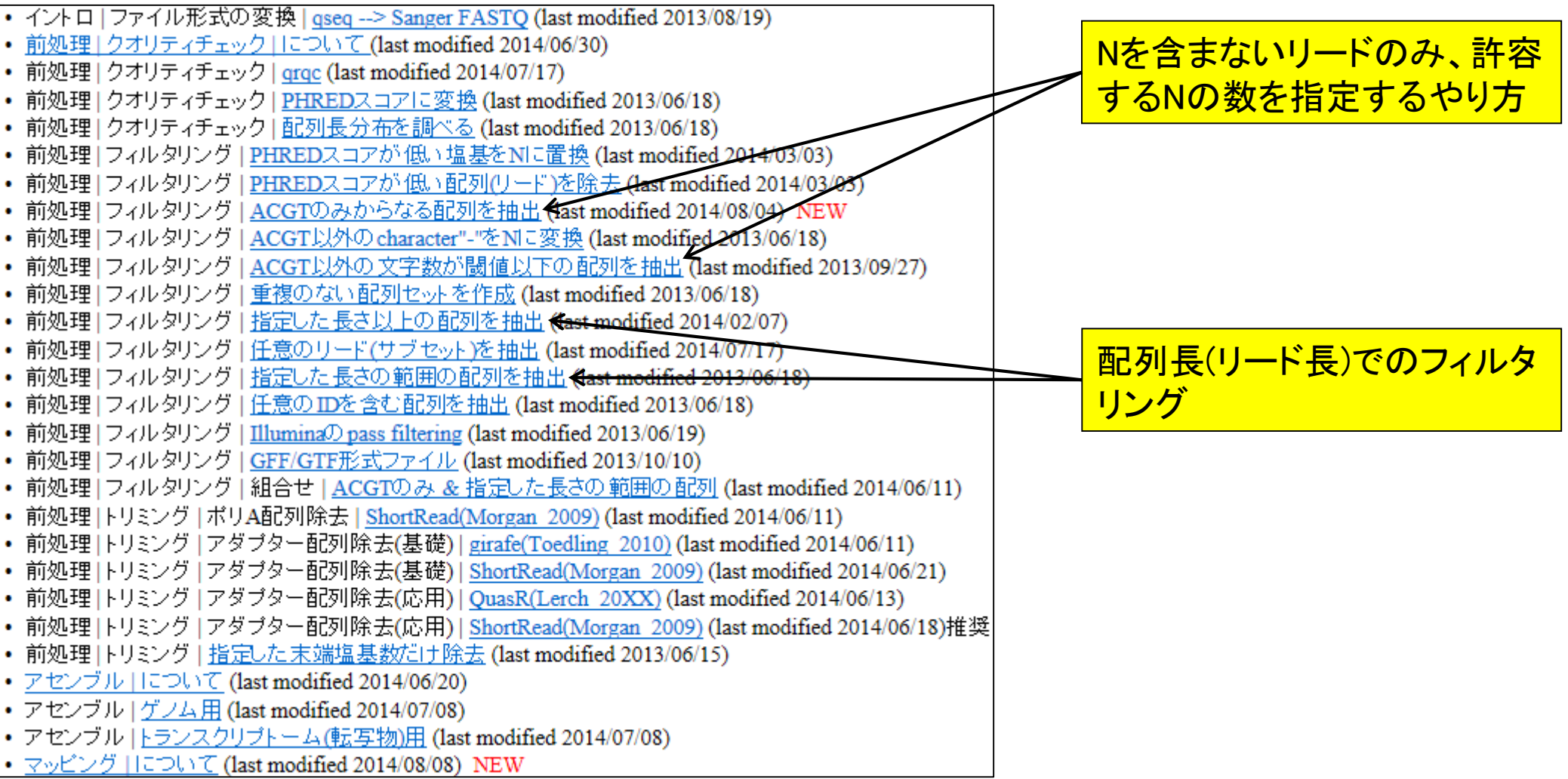

## **Contents**

- 3-4. R Bioconductor II、2014/09/09 15:00-18:15、中級、実習
	- □ multi-FASTAファイルからの情報抽出(コンティグ数、総塩基数、N50、GC含量)
		- GC含量計算の詳細説明。alphabetFrequency, apply関数、数値行列計算の基本
		- コンティグごとのGC含量計算
	- □ FASTQ形式ファイルの読み込み
	- □ ファイル形式の変換: FASTQ → FASTA
	- クオリティチェック(クオリティコントロール;QC)
	- □ フィルタリング
		- クオリティスコア、N、配列長など
		- 動作確認用のサブセット作成
	- □ その他(FASTA/FASTQファイルのdescription行を整形)

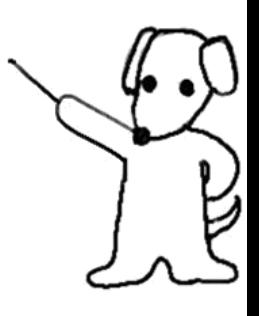

フィルタリング:サブセット作成

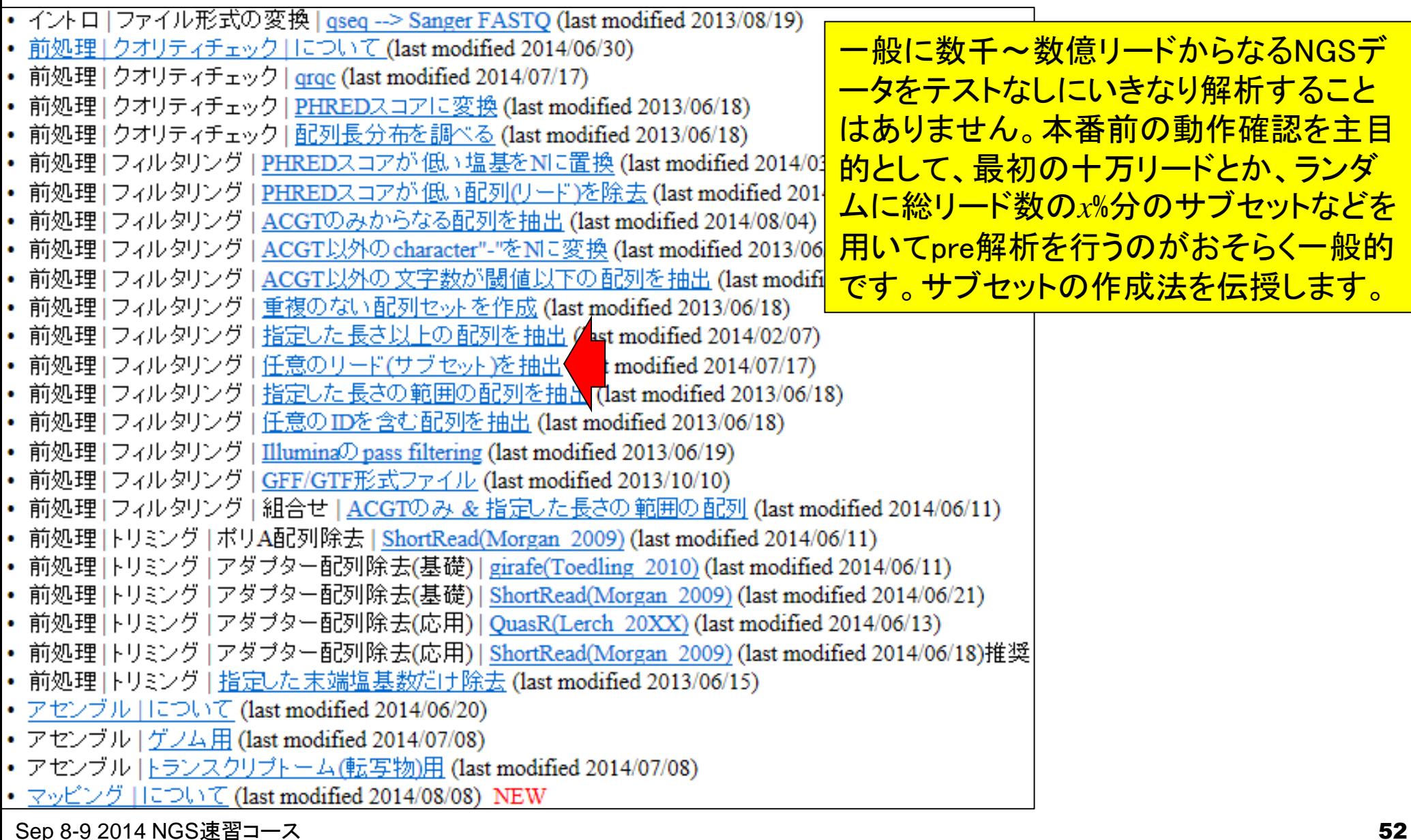

フィルタリング:サブセット作成

#### |前処理||フィルタリング||任意のリード(サブセット)を抽出

FASTA形式やFASTQ形式ファイルを入力として、任意の配列(リード)を抽出するやり方を示します。ここのコードをテンプ レートにして、マッピングなどを行う際に動作確認用として指定したリード数からなるサブセットを作成できます。 「ファイル」ー「ディいクトリの変更」で解析したいファイルを置いてあるディレクトリに移動し以下をコピペ。

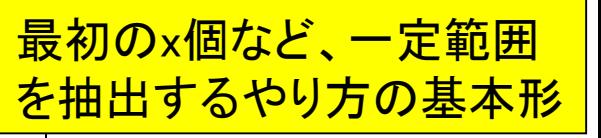

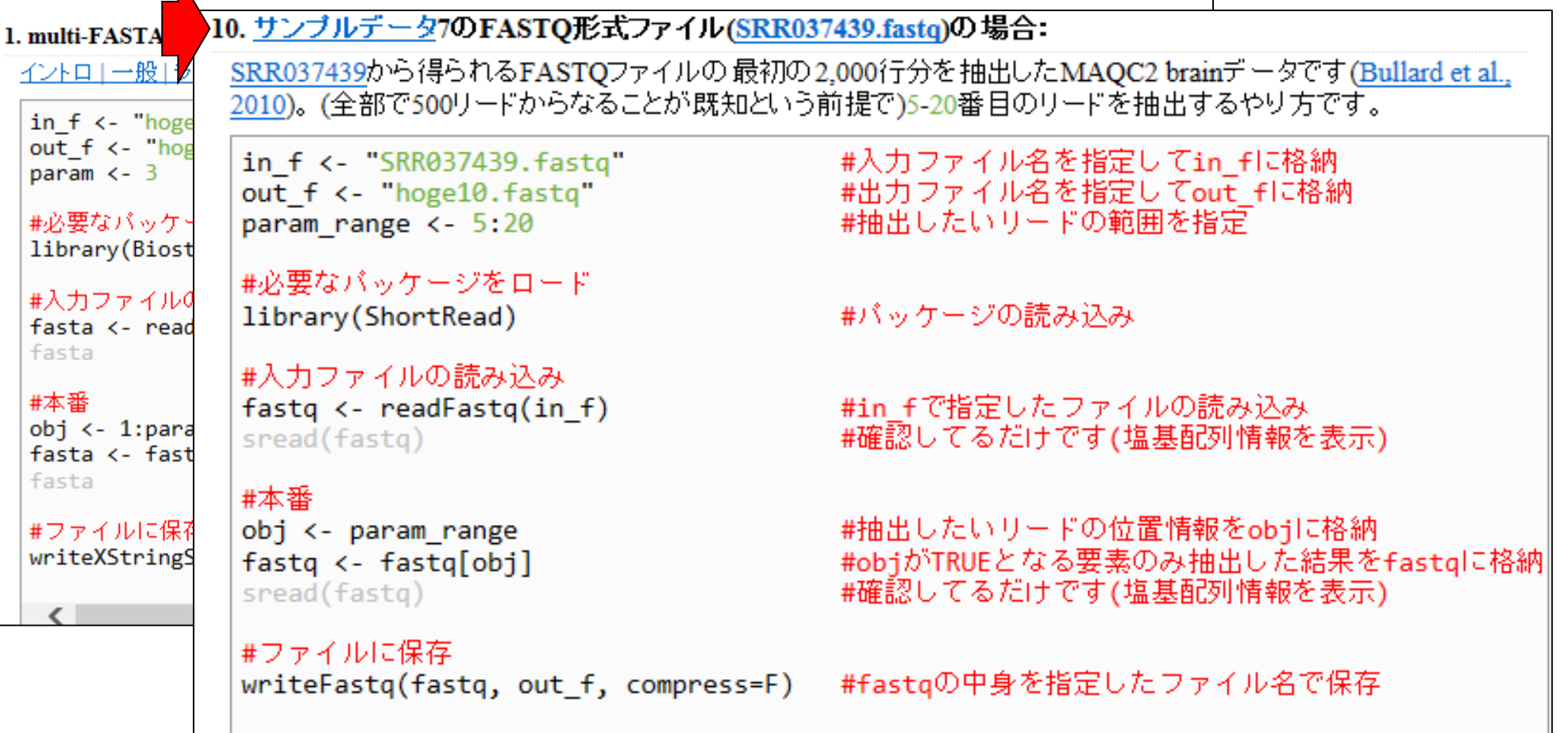

フィルタリング:サブセット作成

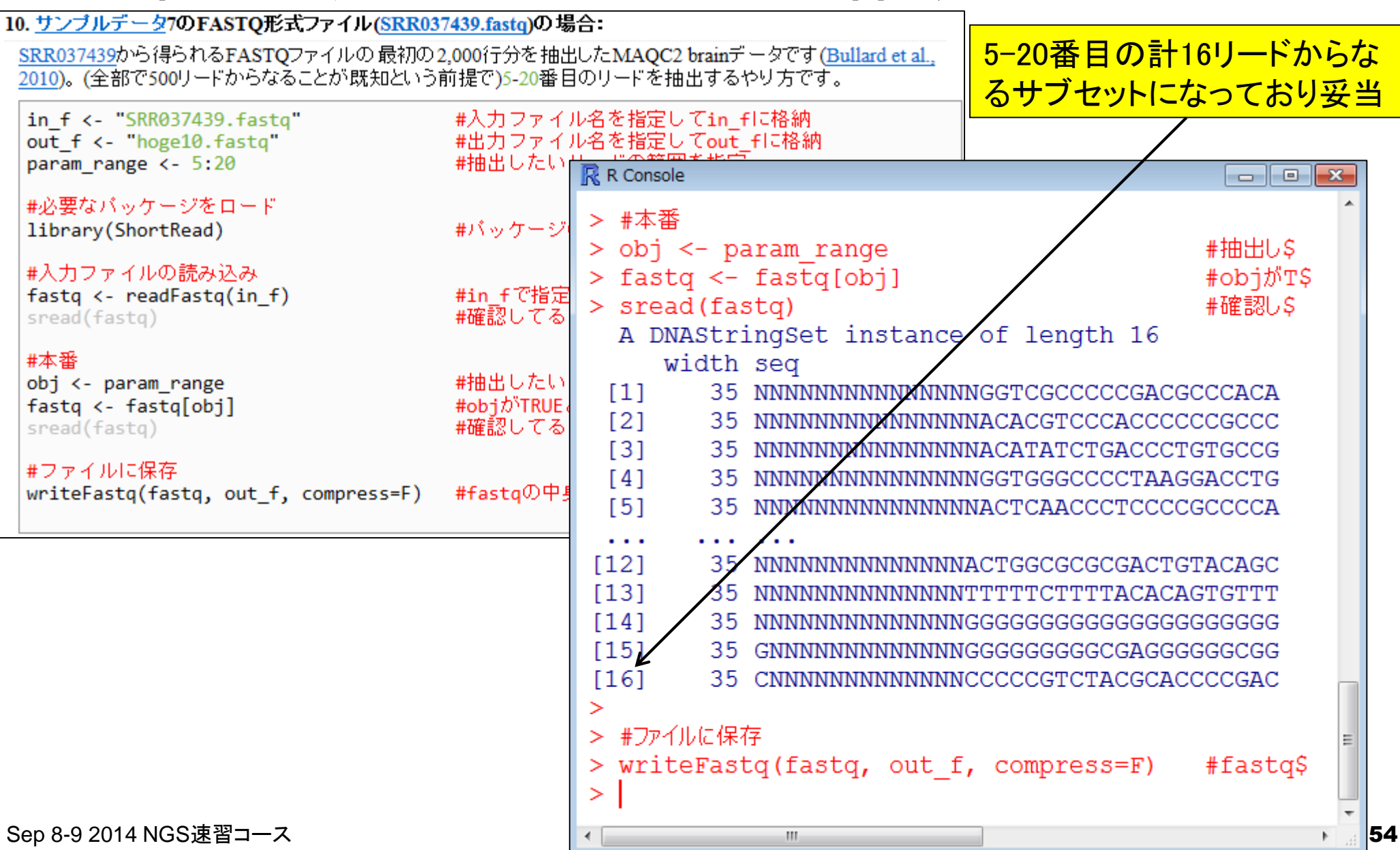

フィルタリング:サブセット作成

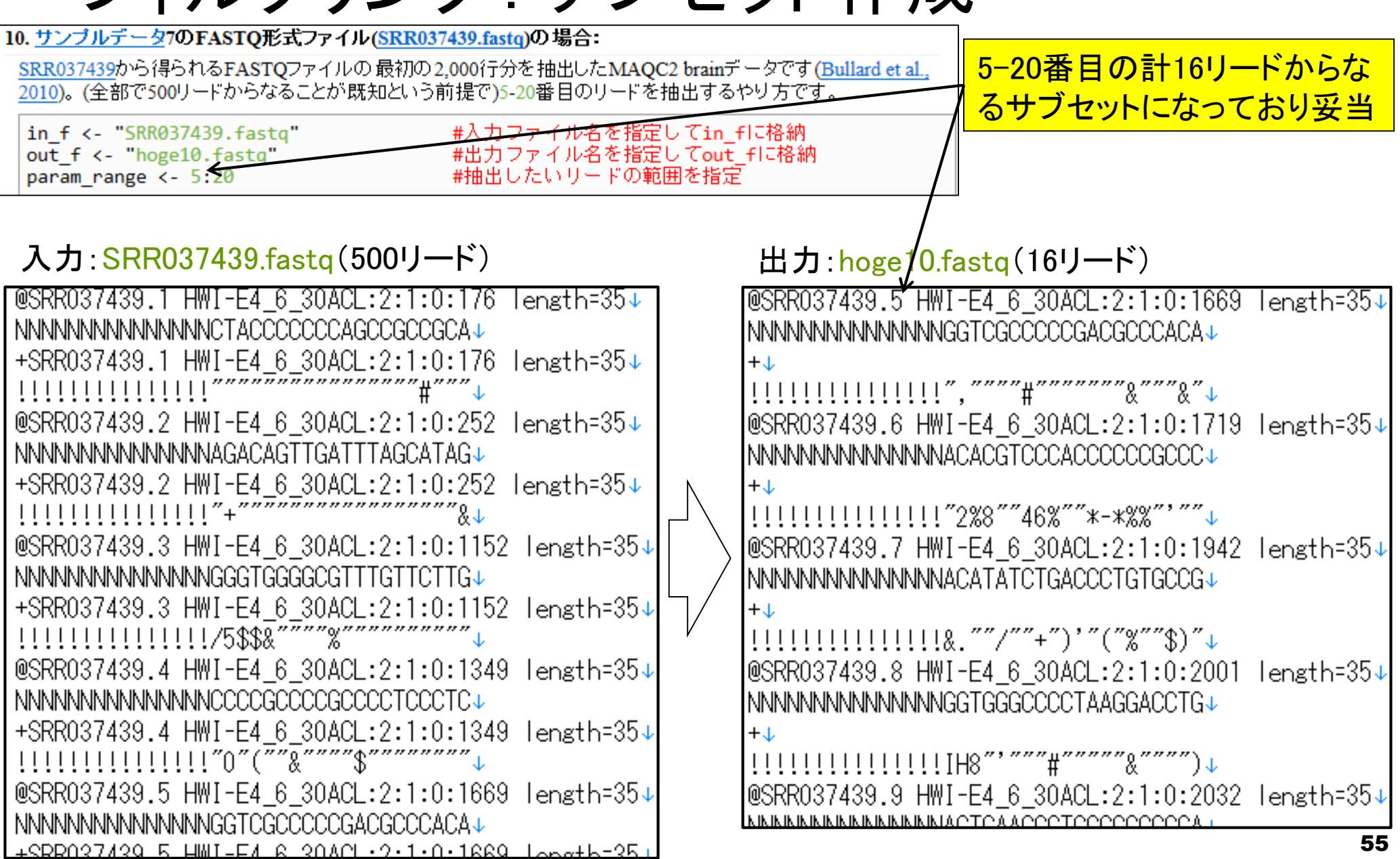

フィルタリング:サブセット作成

11. サンブルデータ7のFASTO形式ファイル(SRR037439.fastq)の場合: paramで指定したリード数をラ SRR037439から得られるFASTQファイルの最初の2,000行分を抽出したMAQC2 brainデータです(Bullard et al., ンダム抽出するやり方ですwriteFastq関数実行時にcompress=Fとしてgzip圧縮前のファイルを出力しています <del>#入力フ</del>ァイル名を指定してin fに格納 in f <- "SRR037439.fastq" #出力ファイ<br>#ランダム抽 out f <- "hoge11.fasta" R R Console  $\Box$   $\Box$   $\mathbf{x}$ param  $\leftarrow$  30 #おまじS  $>$  set. seed (1010) #必要なバッケージをロード  $>$  obj  $\leq$  sample (1: length (fastg), param, replace= $\frac{1}{2}$ #パッケージ library(ShortRead) > fastq <- fastq[sort(obj)]  $#objC$ \$ #入力ファイルの読み込み #確認しS > sread (fastq)  $fastq \leftarrow readFastq(in f)$ #in fで指定 A DNAStringSet instance of length 30 #確認してる sread(fastq) width sea #本番  $[1]$ 35 NNXNNNNNNNNNNNNNAGACAGTTGATTTAGCATAG #おまじない set.seed(1010)  $[2]$ 35 NANNNNNNNNNNNNNNGGTCGCCCCCGACGCCCACA obj <- sample(1:length(fastq), param, replace=F)#  $[3]$  $fastq < -fastq[sort(obj)]$ #obiで指定( #確認してる sread(fastq)  $[4]$ 35 CNNNNNNNNNNNNNTGGCGTTGCTGTGGCGGGCGCG  $[5]$ CNNNNNNNNNNNNNCCCCCAAAAAAAACAAAAAAAC #ファイルに保存 writeFastq(fastq, out f, compress=F) #fastgの中』  $\sim$   $\sim$   $\sim$  $[26]$ 35 TGGGACGGACCCCCCCCACAAAAAAAACAGAGAGA  $[27]$ 35 CATTCAGGGCAAGAACTTTTTTTGGGGGGGGGGGGG  $[28]$ 35 CAAAGGTTGGCGTGCCTGAGACAATATTTTTTGGT  $1291$ 35 CGGATCTTTTTTTTTTGTTTCTCCCTTTTCCCCC  $[30]$ 35 GTCAAAGATGAGGGGGGGGGTTGGGGGGGGGGGGAC > #ファイルに保存 > writeFastq(fastq, out f, compress=F) #fastg\$  $\geq$ Sep 8-9 2014 NGS速習コース 56

フィルタリング:サブセット作成

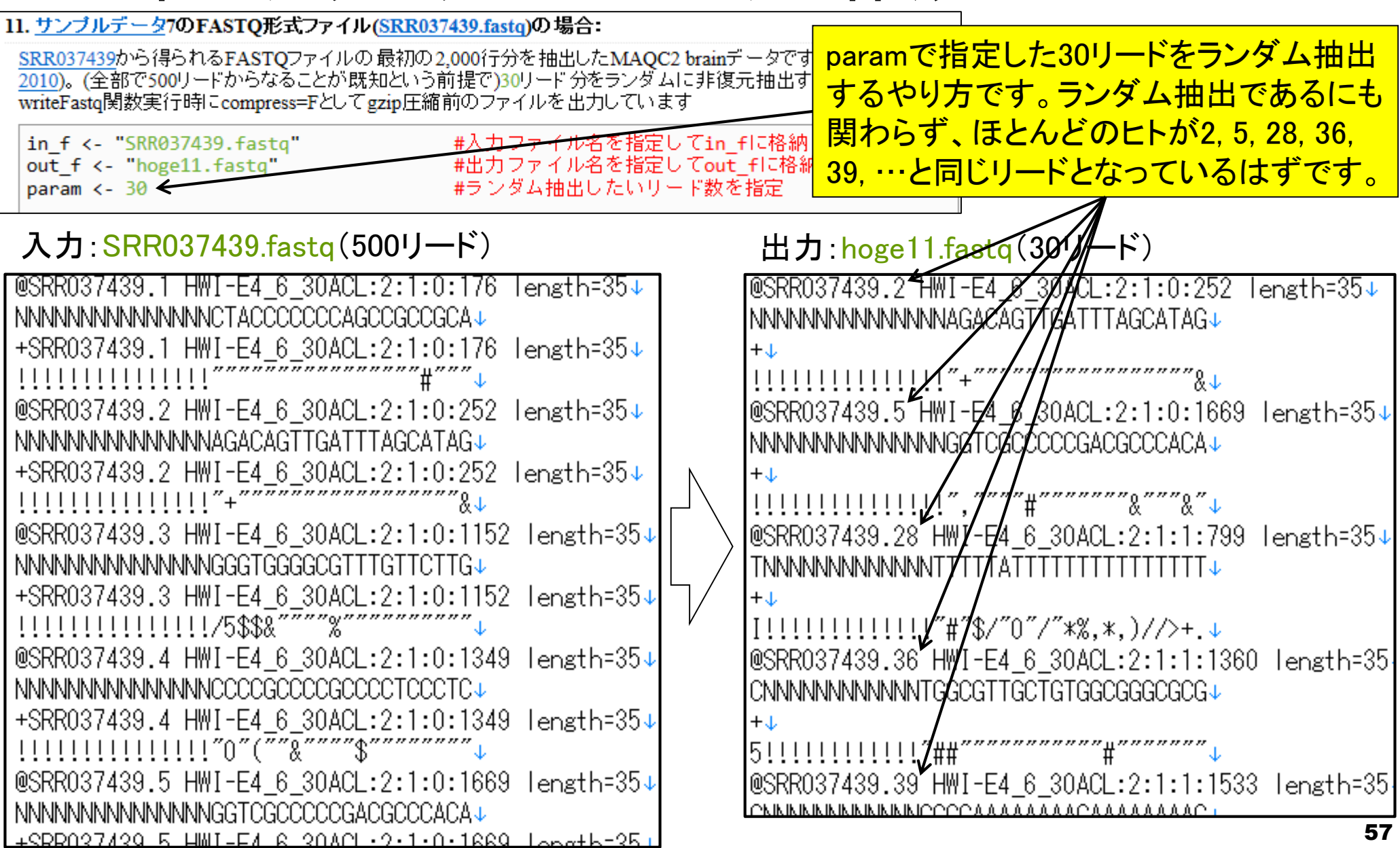

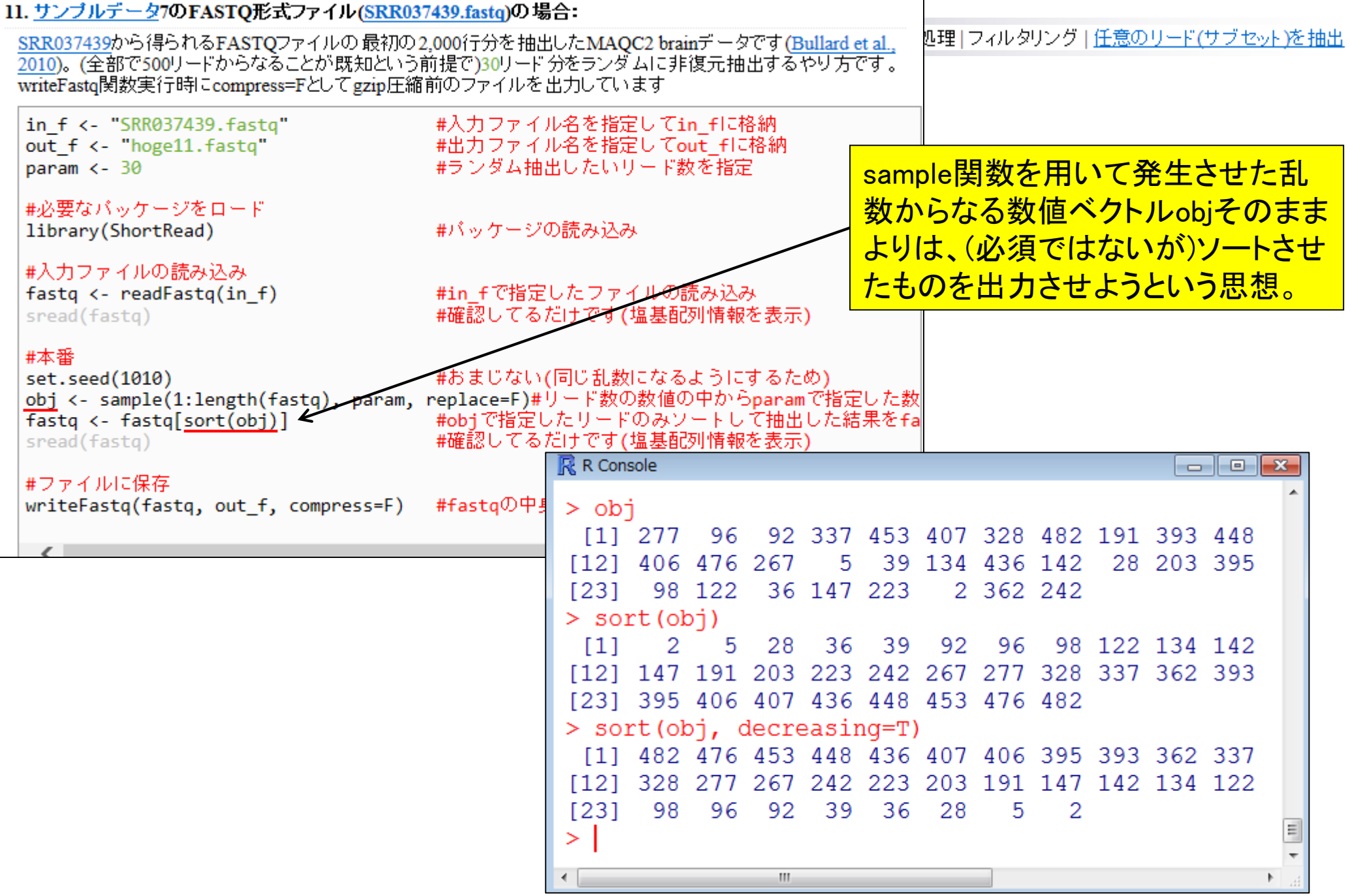

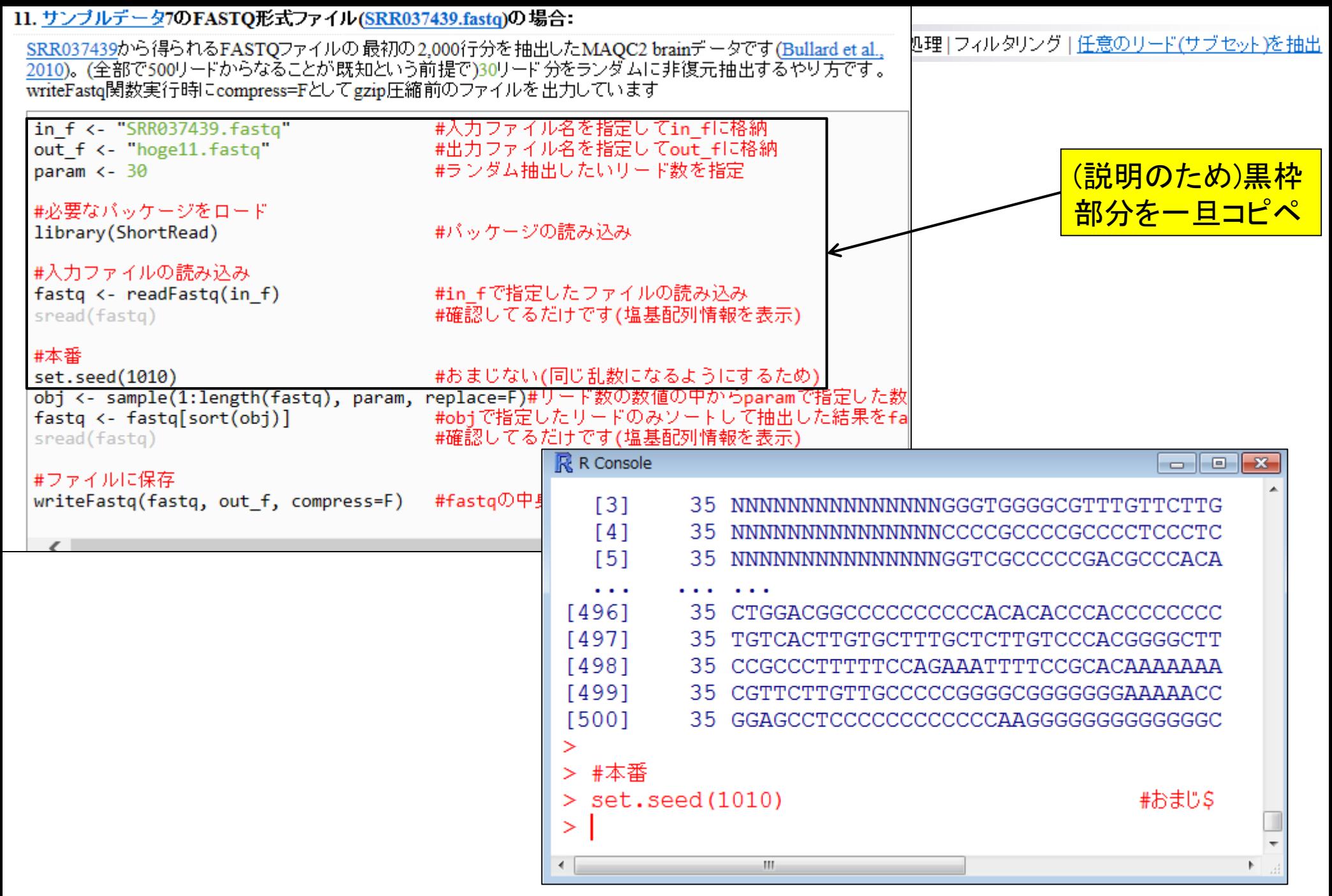

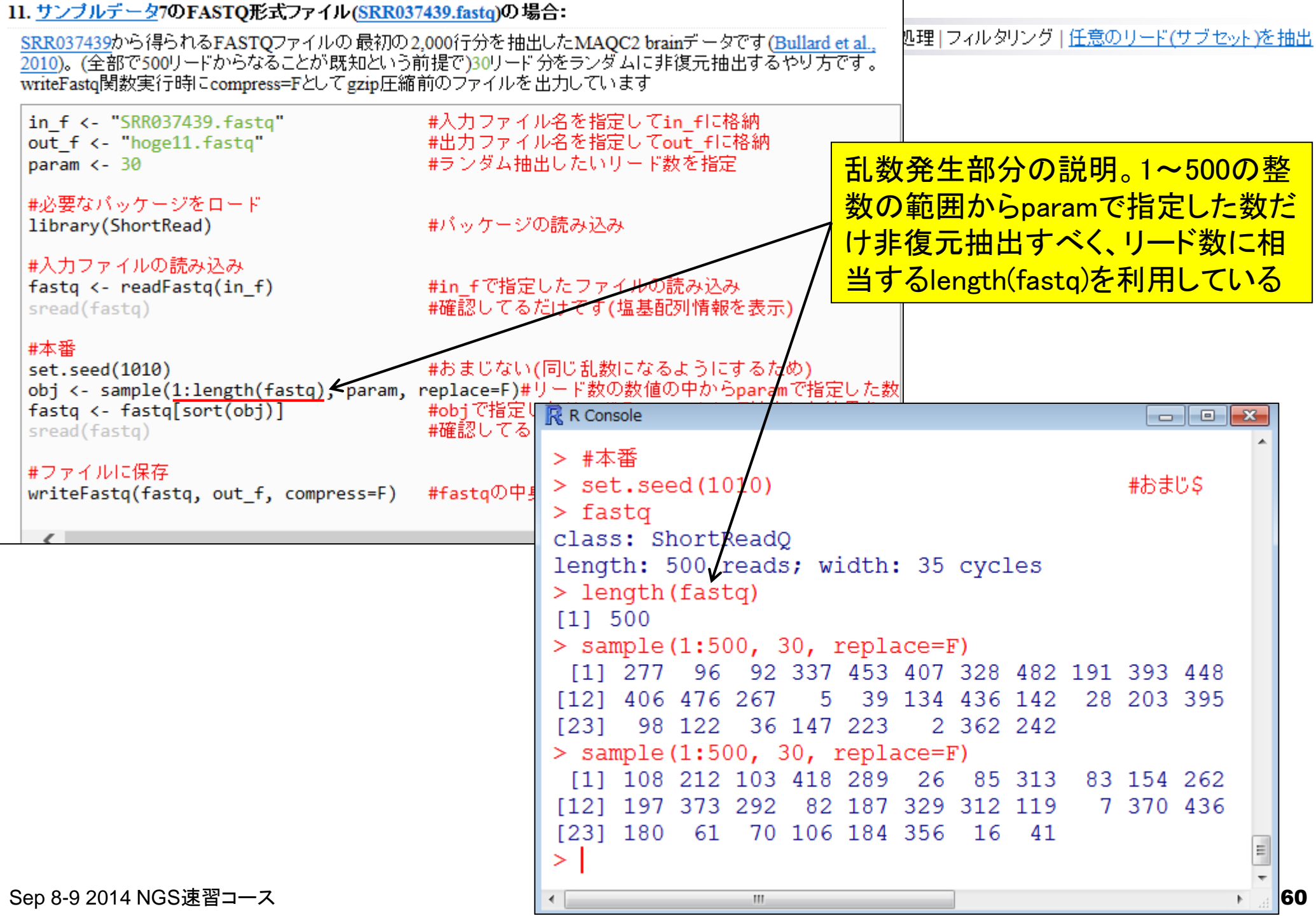

 $\blacksquare$ 

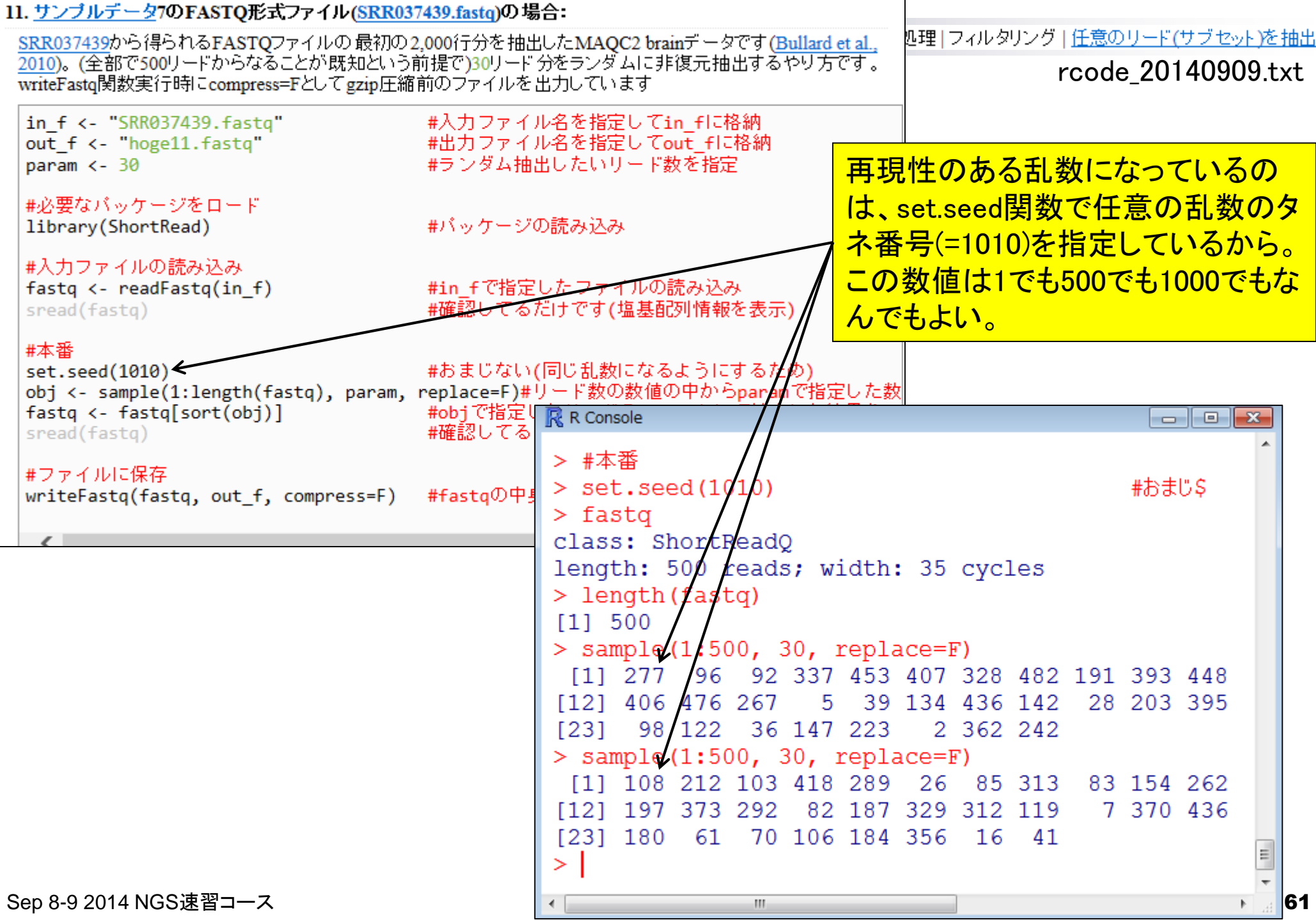

 $\blacksquare$ 

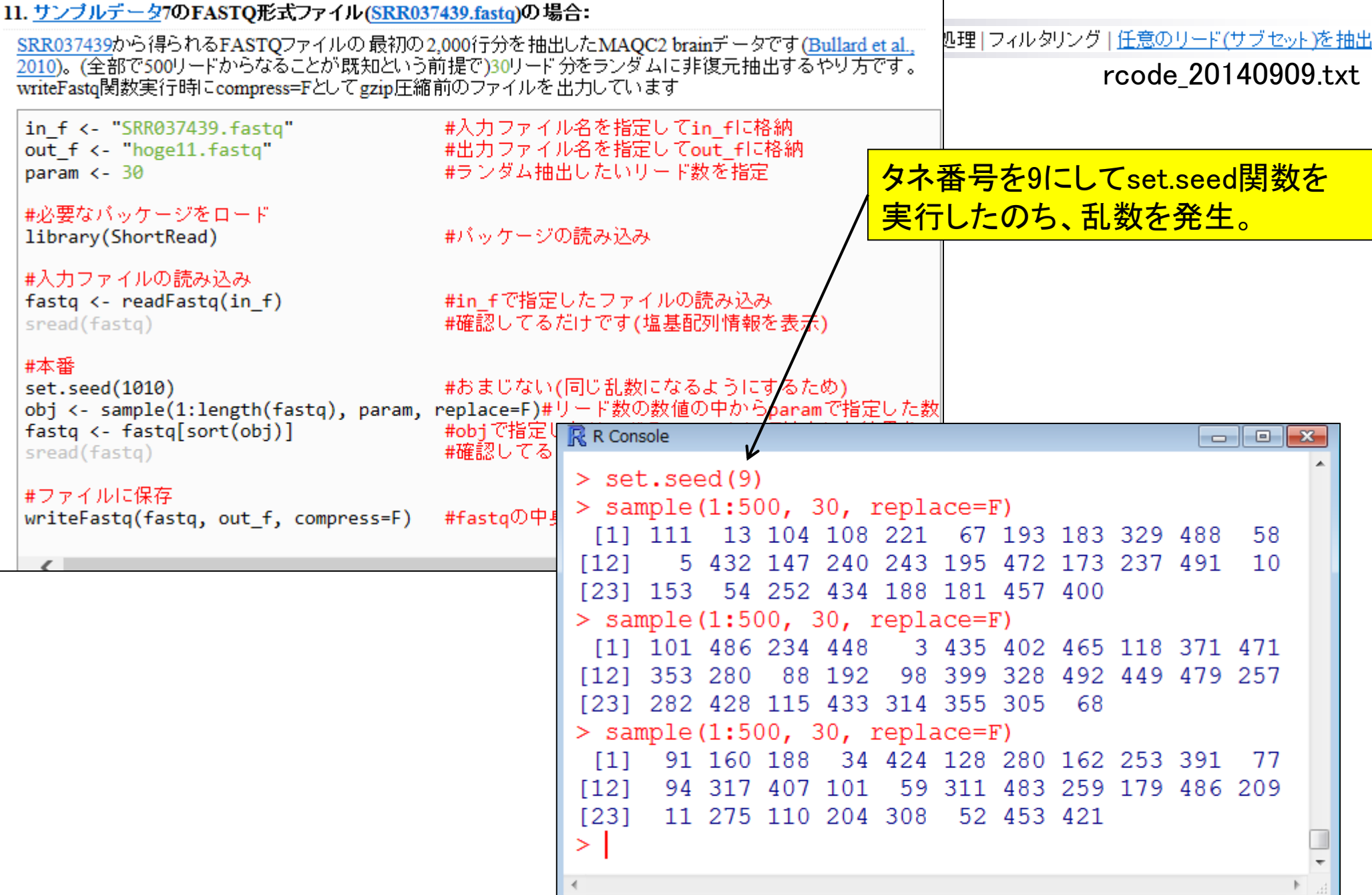

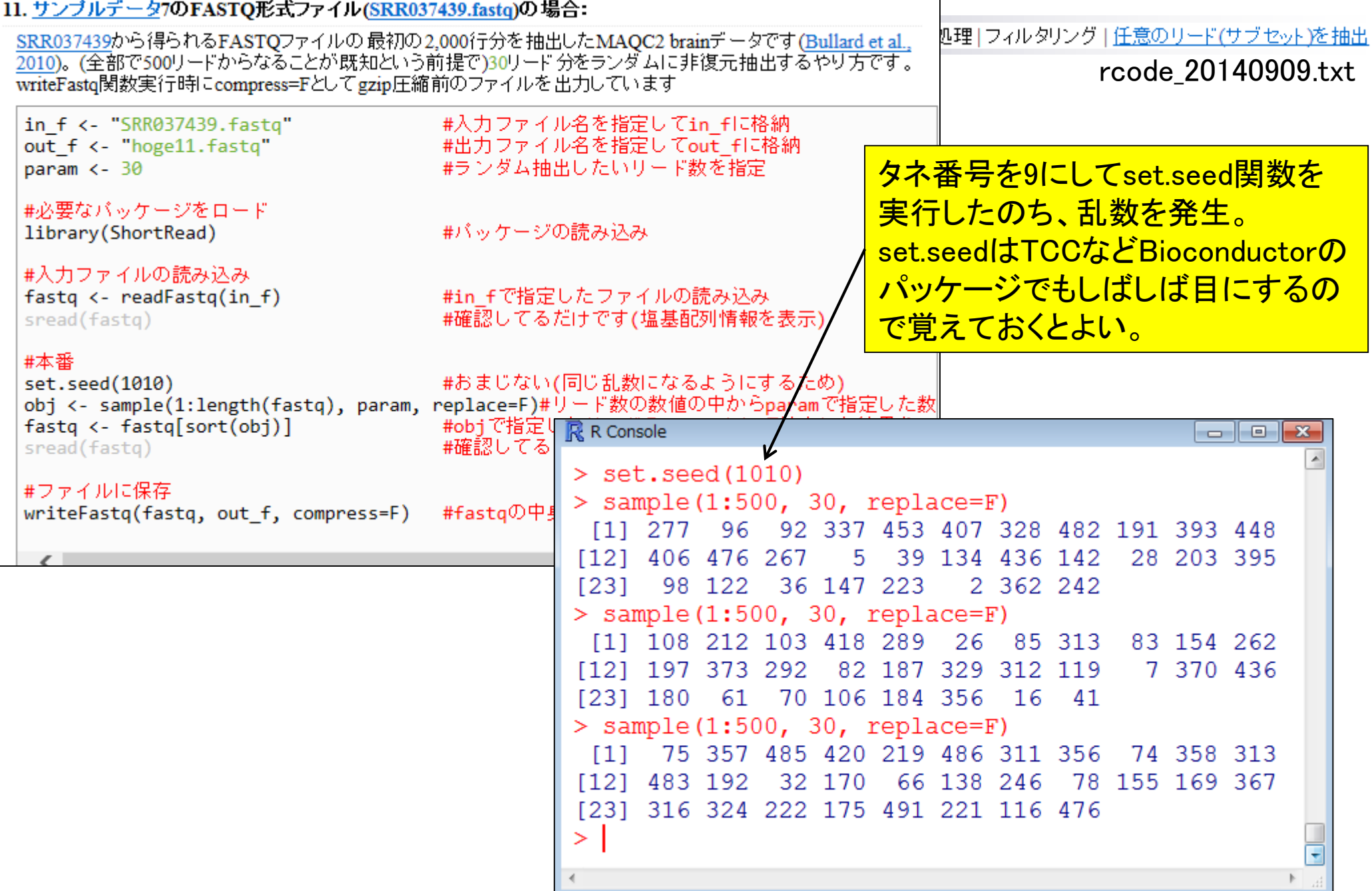

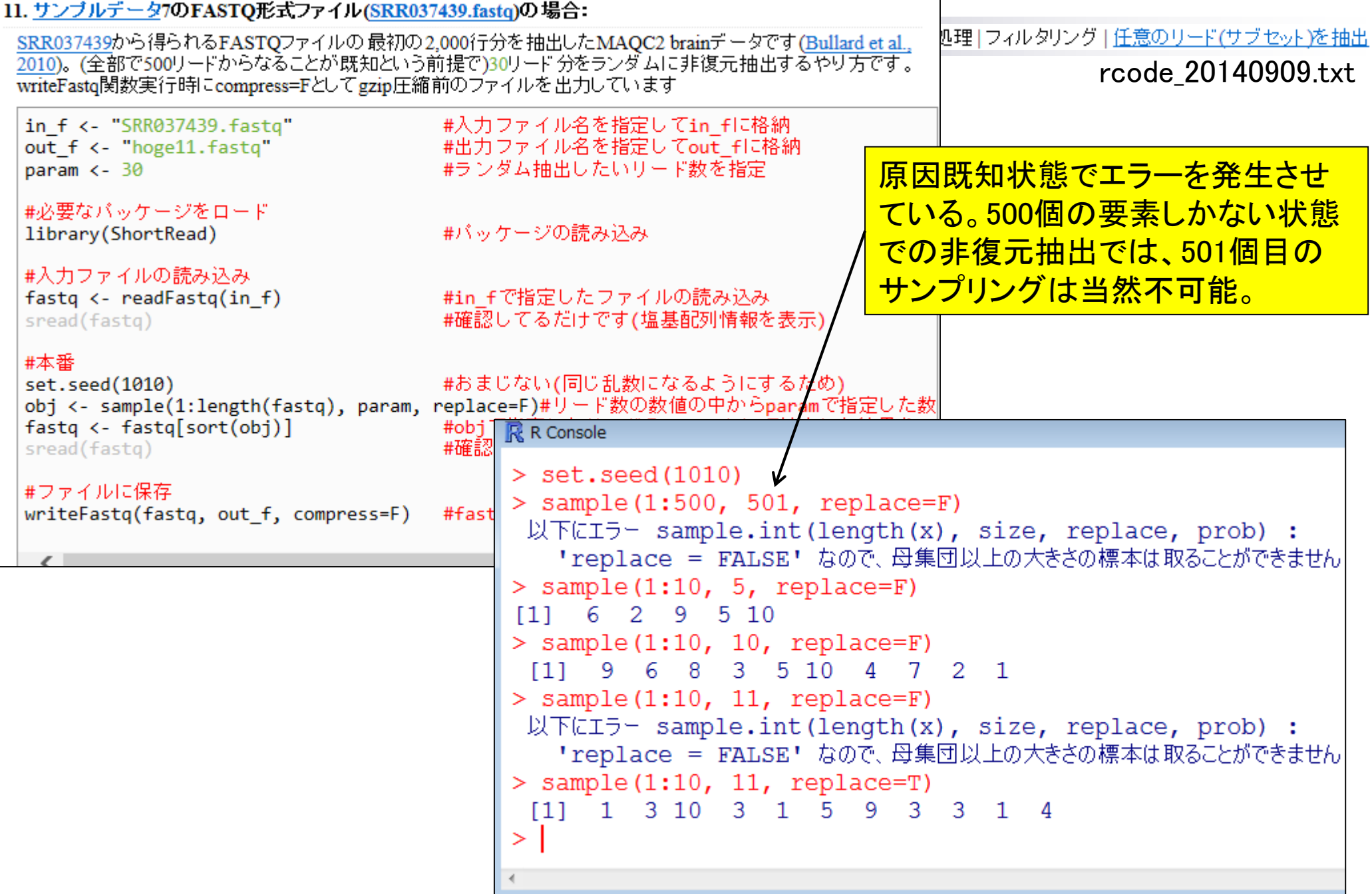

、ヒトゲノムファイルを読み込んで特定の

フィルタリング:サブセット作成

#### |前処理||フィルタリング||任意のリード(サブセット)を抽出

<u>例えば例題2.をテンプレートにすることで</u> FASTA形式やFASTQ形式ファイルを入力として、任意の配列(リード)を抽出するやり方を示します レートにして、マッピングなどを行う際に動作確認用として指定したリード数からなるサブセットを作引 「ファイル」ー「ディレクトリの変更」で解析したいファイルを置いてあるディレクトリに移動し以下をコピ 染色体のみ取り出すことができます。

#### 1. multi-FASTAファイル(hoge4.fa)の場合:

|イントロ||一般||ランダムな塩基配列を作成の4.を実行して得られたものです。最初の3リードを抽出するやり方です。

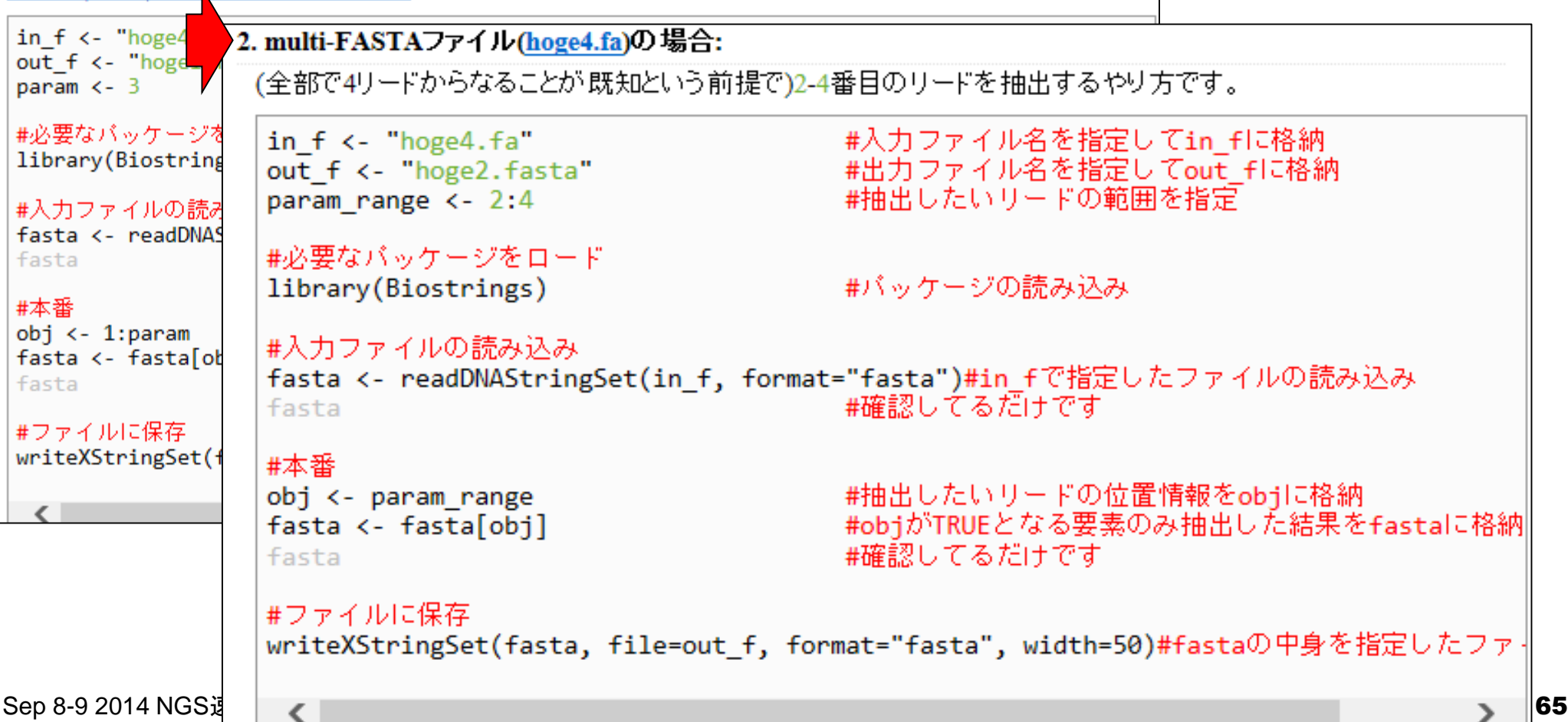

フィルタリング:サブセット作成

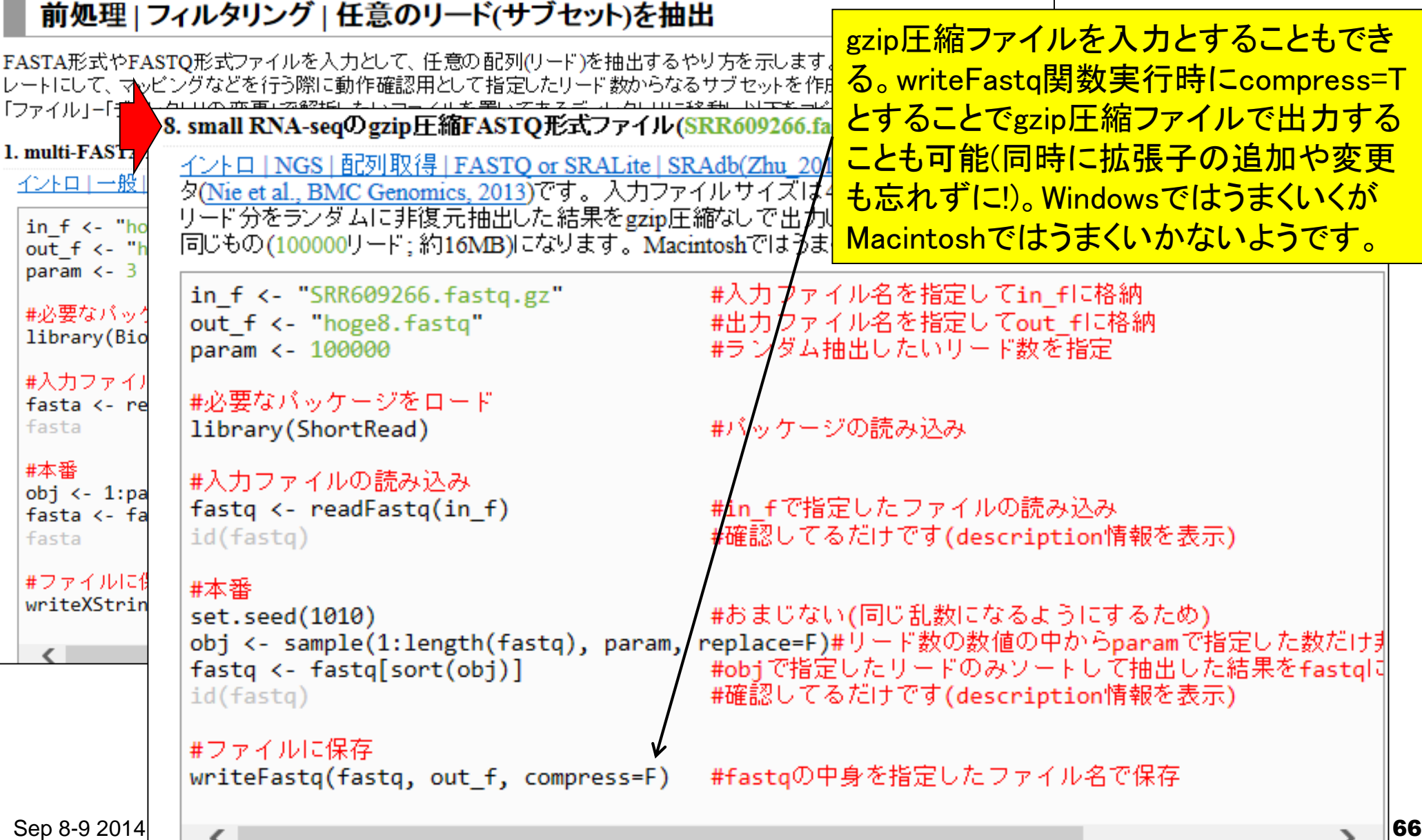

## **Contents**

- 3-4. R Bioconductor II、2014/09/09 15:00-18:15、中級、実習
	- □ multi-FASTAファイルからの情報抽出(コンティグ数、総塩基数、N50、GC含量)
		- GC含量計算の詳細説明。alphabetFrequency, apply関数、数値行列計算の基本
		- コンティグごとのGC含量計算
	- □ FASTQ形式ファイルの読み込み
	- □ ファイル形式の変換: FASTQ → FASTA
	- クオリティチェック(クオリティコントロール;QC)
	- □ フィルタリング
		- クオリティスコア、N、配列長など
		- 動作確認用のサブセット作成
	- □ その他(FASTA/FASTQファイルのdescription行を整形)

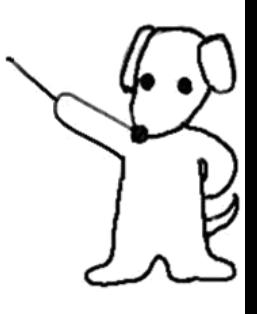

## その他

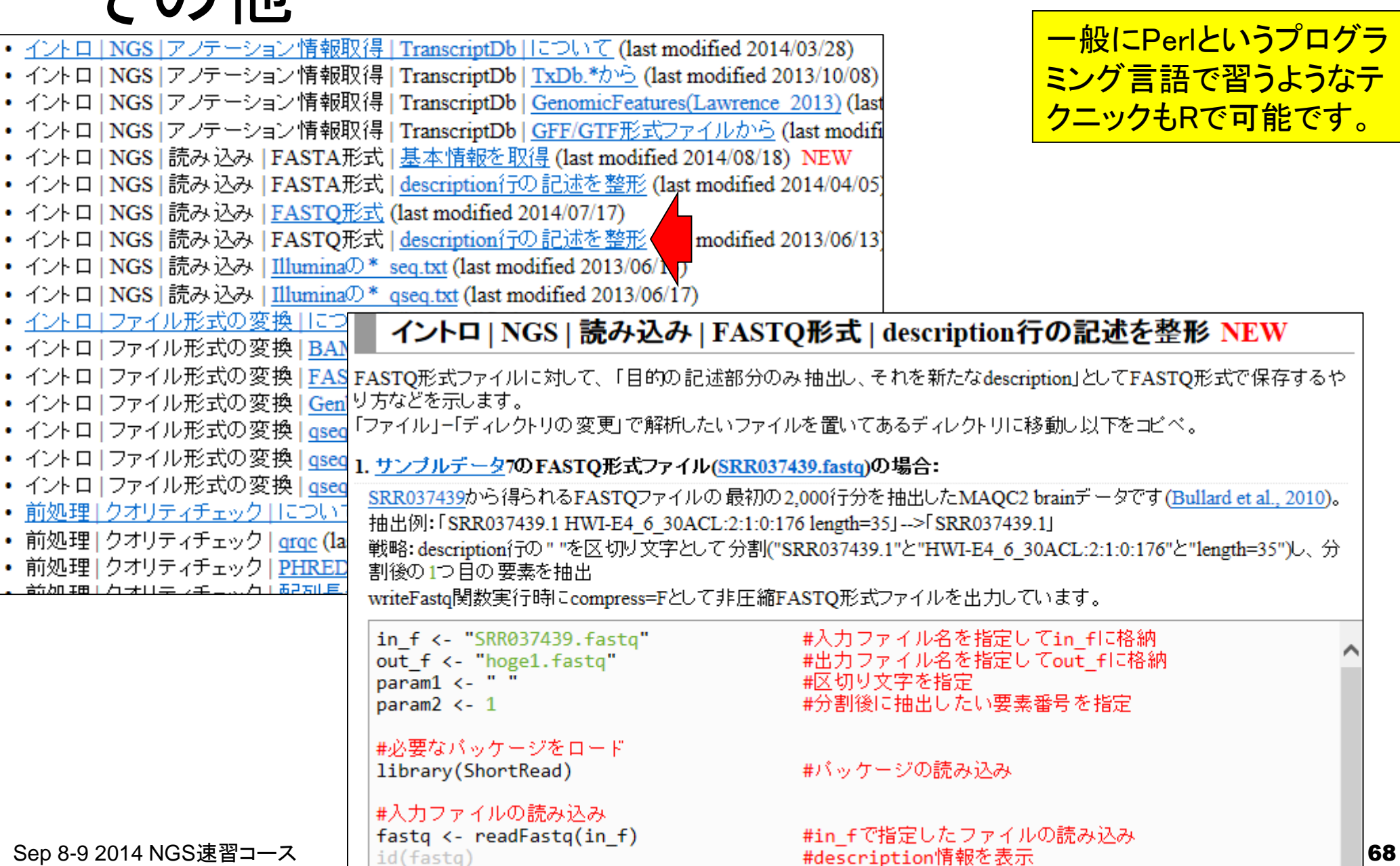

#### • イントロ | NGS | 読み込み | FASTO形式 | description行の記述を整形

1. サンプルデータ7のFASTQ形式ファイル(SRR037439.fastq)の場合:<br>SRR037439から得られるFASTQファイルの最初の2,000行分を抽出したMAQC2 brainデータです(Bullard et al., 2010)。<br>抽出例: 「SRR037439.1 HWI-E4 6 30ACL:2:1:0:176 length=35」-->「SRR037439.1」 戦略: description行の""を区切り文字として分割("SRR037439.1"と"HWI-E4 6 30ACL:2:1:0:176"と"length=35")し、分 割後の1つ目の要素を抽出

writeFastq関数実行時にcompress=Fとして非圧縮FASTQ形式ファイルを出力しています。

in f <- "SRR037439.fastq" out f <- "hoge1.fastq"<br>param1 <- " param $2 < -1$ 

#入力ファイル名を指定してin\_fに格納 #出力ファイル名を指定してout\_flに格納 #区切り文字を指定 #分割後に抽出したい要素番号を指定

### 入力: SRR037439.fastq 出力: hoge1.fastq

®SRR037439.1 HWI-E4 6 30ACL:2:1:0:176 length=35↓ NNNNNNNNNNNNNNNCTACCCCCCCAGCCGCCGCAJ +SRR037439.1 HWI-E4\_6\_30ACL:2:1:0:176<br>!!!!!!!!!!!!!!!!!"~~~~~~~~~~~~~~~~#~~~↓ length=35 $\downarrow$  $+1$ @SRR037439.2 HWI-E4 6 30ACL:2:1:0:252 length=35↓ NNNNNNNNNNNNNNNAGACAGTTGATTTAGCATAGJ +SRR037439.2 HWI-E4\_6\_30ACL:2:1:0:252 length=35↓  $+1$ @SRR037439.3 HWI-E4 6 30ACL:2:1:0:1152 length=35↓ NNNNNNNNNNNNNNNGGGTGGGGCGTTTGTTCTTG↓ +SRR037439.3 HWI-E4\_6\_30ACL:2:1:0:1152 length=35↓  $+1$ @SRR037439.4 HWI-E4 6 30ACL:2:1:0:1349 |ength=35↓ NNNNNNNNNNNNNNNCCCCCCCCCCCCCCCCCTCCCTCJ +SRR037439.4 HWI-E4\_6\_30ACL:2:1:0:1349 Tength=35↓  $+1$  $\frac{1}{2}$   $\frac{1}{2}$  ®SRR037439.5 HWI-E4 6 30ACL:2:1:0:1669 length=35↓ Sep 8-9 2014 NGS速習コース 69

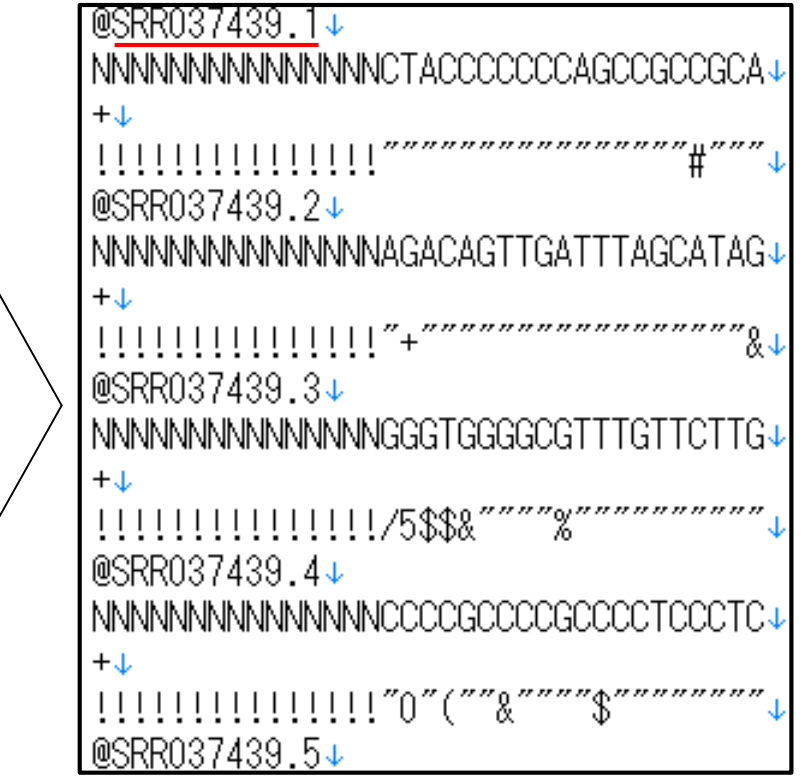

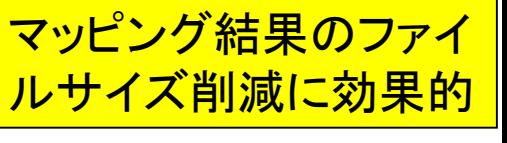

#### • イントロ | NGS | 読み込み | FASTQ形式 | description行の記述を整形 <mark>5. サンプルデータ7のFASTQ形式ファイル(SRR037439.fastq)</mark>の場合:<br>- SRR037439から得られるFASTQファイルの最初の2,000行分を抽出したMAQC2 brainデータです(Bullard et al., 2010)。<br>- 抽出例: 「SRR037439.1 HWI-E4-6-30ACL:2:1:0:176 length=35」-->「SRR037439.1」 <u>リードのシリアル番号のみに</u> 戦略: description行の " "を区切り文字として分割("SRR037439.1"と"HWI-E4\_6\_30ACL:2:1:0:176"と"length=35")し、<br>割後の 1つ目の要素を抽出。次に、"."を区切り文字として分割("SRR037439"と"1")し、分割後の2つ目の要素を抽出 することも可能。このテクニッ writeFastq関数実行時にcompress=Fとして非圧縮FASTQ形式ファイルを出力しています。 クは、RefSeqなどのトランスク #入力ファイル名を指定してin\_flに格納 in f <- "SRR037439.fastq" <u>リプトーム配列からバージョン</u> #出力ファイル名を指定してout\_flに格納 out\_f <- "hoge5.fastq"  $param1 < -$  " #区切り文字を指定 情報を除いたRefSeq ID部分 #分割後に抽出したい要素番号を指定 param $2 < -1$ のみの抽出などに転用可能。param $3 < -$  "." #区切り文字を指定 #分割後に抽出したい要素番号を指定 param $4 < -2$ 入力: SRR037439.fastq 出力: hoge5.fastq ®SRR037439.1 HWI-E4 6 30ACL:2:1:0:176 length=35↓ @1↓ NNNNNNNNNNNNNNNNCTACCCCCCCAGCCGCCGCAJ NNNNNNNNNNNNNNNCTACCCCCCCAGCCGCCGCAJ +SRR037439.1 HWI-E4\_6\_30ACL:2:1:0:176 length=35↓  $+L$ 11111111111111 @SRR037439.2 HWI-E4 6 30ACL:2:1:0:252 Tength=35↓ @?ւ NNNNNNNNNNNNNNNAGACAGTTGATTTAGCATAGJ NNNNNNNNNNNNNNNAGACAGTTGATTTAGCATAGJ +SRR037439.2 HWI-E4\_6\_30ACL:2:1:0:252 length=35↓  $+1$  $\frac{1}{2}$ "″&√  $11111111111111111"$ @SRR037439.3 HWI-E4 6 30ACL:2:1:0:1152 length=35↓ ն3↓ NNNNNNNNNNNNNNNGGGTGGGGCGTTTGTTCTTGJ NNNNNNNNNNNNNNNGGGTGGGGCGTTTGTTCTTG +SRR037439.3 HWI-E4 6 30ACL:2:1:0:1152 length=35↓  $+1$ <u>!!!!!!!!!!!!!!!!</u>/5\$\$&""""%""""""""""" @SRR037439.4 HWI-E4 6 30ACL:2:1:0:1349 length=35↓  $@4\downarrow$ NNNNNNNNNNNNNNNCCCCCCCCCCCCCCCCCTCCCTCJ NNNNNNNNNNNNNNNCCCCCCCCCCCCCCCCTCCCTC +SRR037439.4 HWI-E4\_6\_30ACL:2:1:0:1349 length=35↓  $+1$  $\frac{1}{2}$   $\frac{1}{2}$  .@SRRO37439.5 HWI-E4 6 30ACL:2:1:0:1669 length=35↓ ®5↓

Sep 8-9 2014 NGS速習コース 70